الجمهورية الجزائرية الديمقراطيـة الشعبيــة République algérienne démocratique et populaire وزارة التـعليــم العالـي و البحــث العلمــــي Ministère de l'enseignement supérieur et de la recherche scientifique المركز الجامعي لعين تموشنت Centre Universitaire Belhadj Bouchaib d'Ain-Temouchent Institut de Technologie Département de Génie Electrique

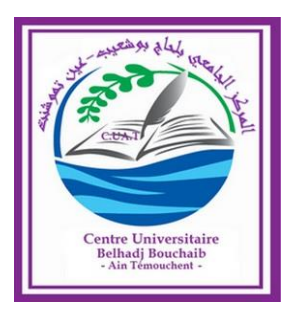

Projet de fin d'études Pour l'obtention du diplôme de Master en : Domaine : TECHNOLOGIE Filière : Télécommunication Spécialité : Réseaux et télécommunication

Thème

*Système de gestion d'un parking des centres commerciaux* 

### Présenté Par :

- 1) BOULEFDAOUI Chaimaa
- 2) DERRAR Chahinez

### Devant le jury composés de :

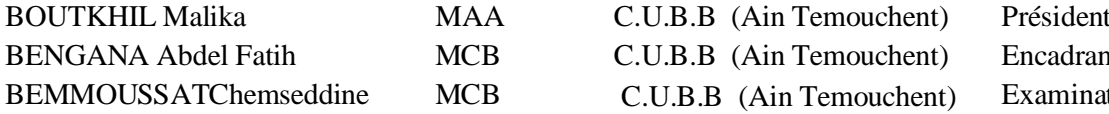

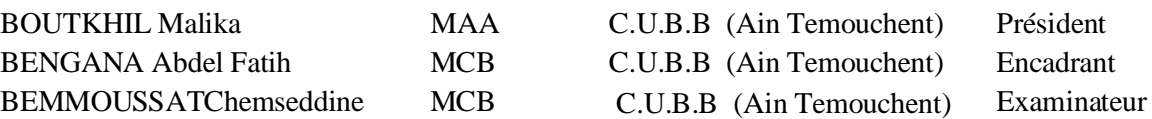

Année universitaire 2019/2020

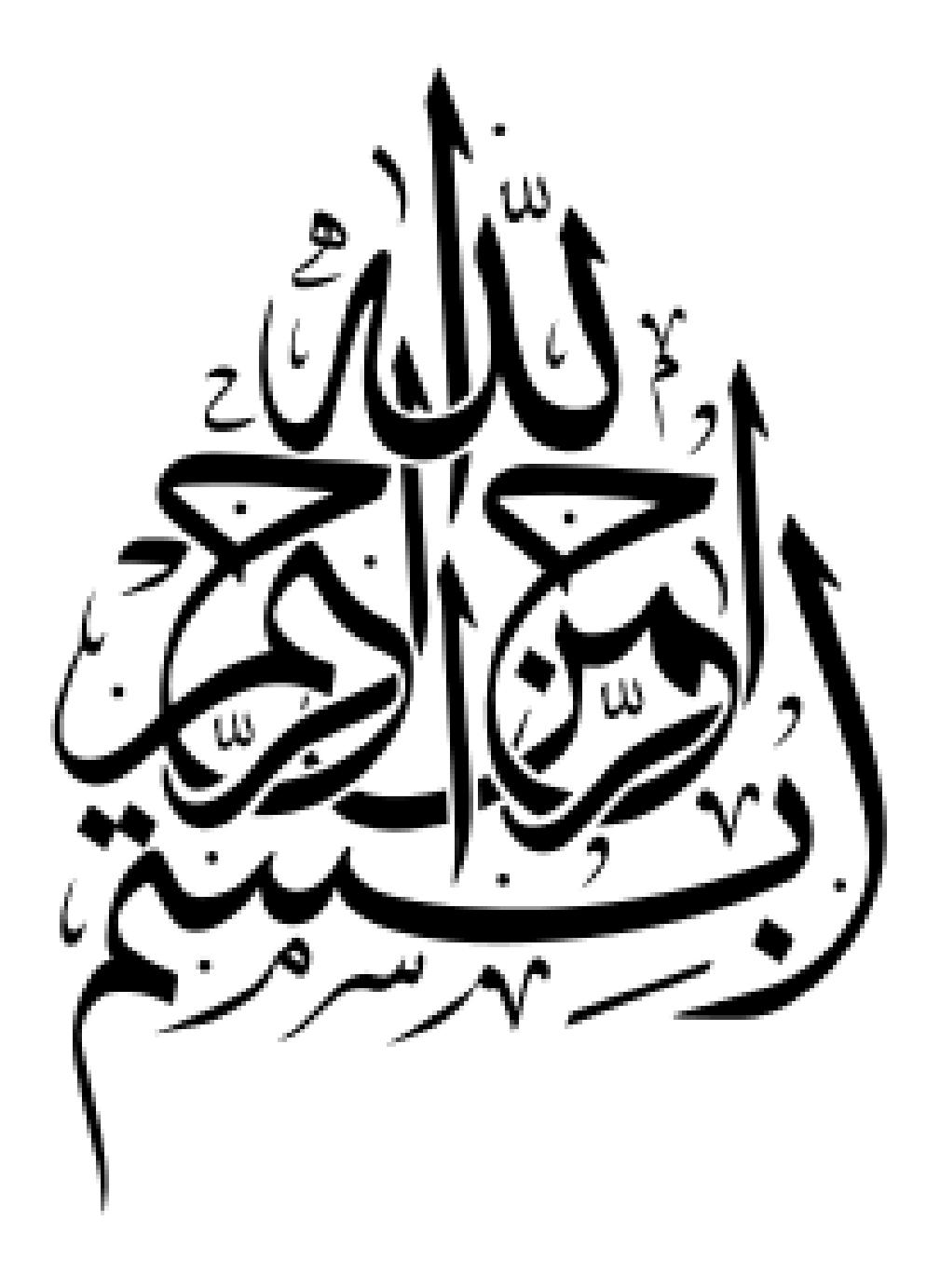

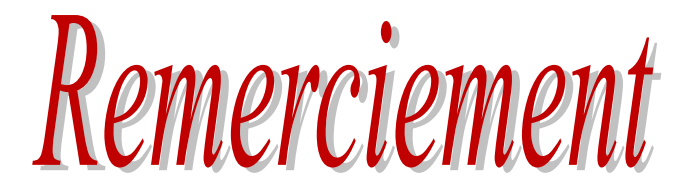

*En préambule à ce mémoire Nous remerciant ALLAH qui nous aide et nous donne la patience et le courage durant ces langues années d'étude.* 

*Nous souhaitons adresser nos remerciements les plus sincères aux personnes qui nous ont apporté leur aide et qui ont contribué à l'élaboration de ce mémoire ainsi qu'à la réussite de cette formidable année universitaire. Nous tenant à remercier sincèrement Mr Bengana Abdel Fatih, en tant que Encadreur, et Mr Bemmoussat Chems Eddine, en tant que Chef département qui ont toujours montré à l'écoute et très disponible tout au long de la réalisation de ce mémoire. Enfin, nous adressons nos plus sincères remerciements à* 

*tous nos proches et amis, qui nous ont toujours soutenue et encouragée au cours de la réalisation de ce mémoire.* 

*Sans oublier le remerciement de notre promotion*

*2019-2020.*

Dédicace

*Ma Mère, Mon Père Affable, honorable, aimable : vous représentes pour moi Le symbole de la bonté par excellence, la source de tendresse Et l'exemple du* 

 *dévouement qui n 'a pas cessé de m'encourager et de prier* 

*Pour moi.* 

*Soyez sûrs que je continuerai mon chemin.* 

*Je vous dédie ce travail en témoignage de mon profond amour.* 

*Puisse Dieu, le tout puissant, vous préserver et vous accorder* 

*santé,* 

*Longue vie et bonheur.* 

*A mes sœurs* 

*A mes frères* 

*En t témoignages de l'attachement, de l'amour et de* 

*L'affection que je porte pour vous.* 

*A tous les membres de ma famille, petits et grands* 

*A tous mes amis de proches :* 

*Veuillez trouver dans ce modeste travail l'expression de mon Affection* 

*CHAIMAA* 

*CHAHINEZ* 

### **SOMMAIRE**

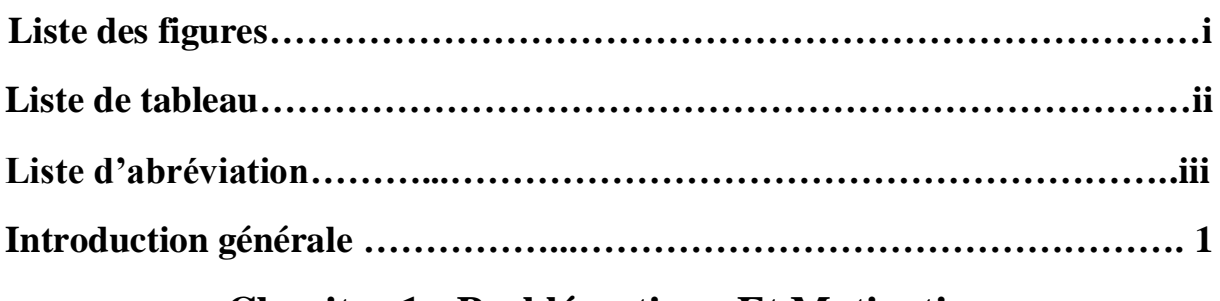

## **Chapitre 1 : Problématique Et Motivation**

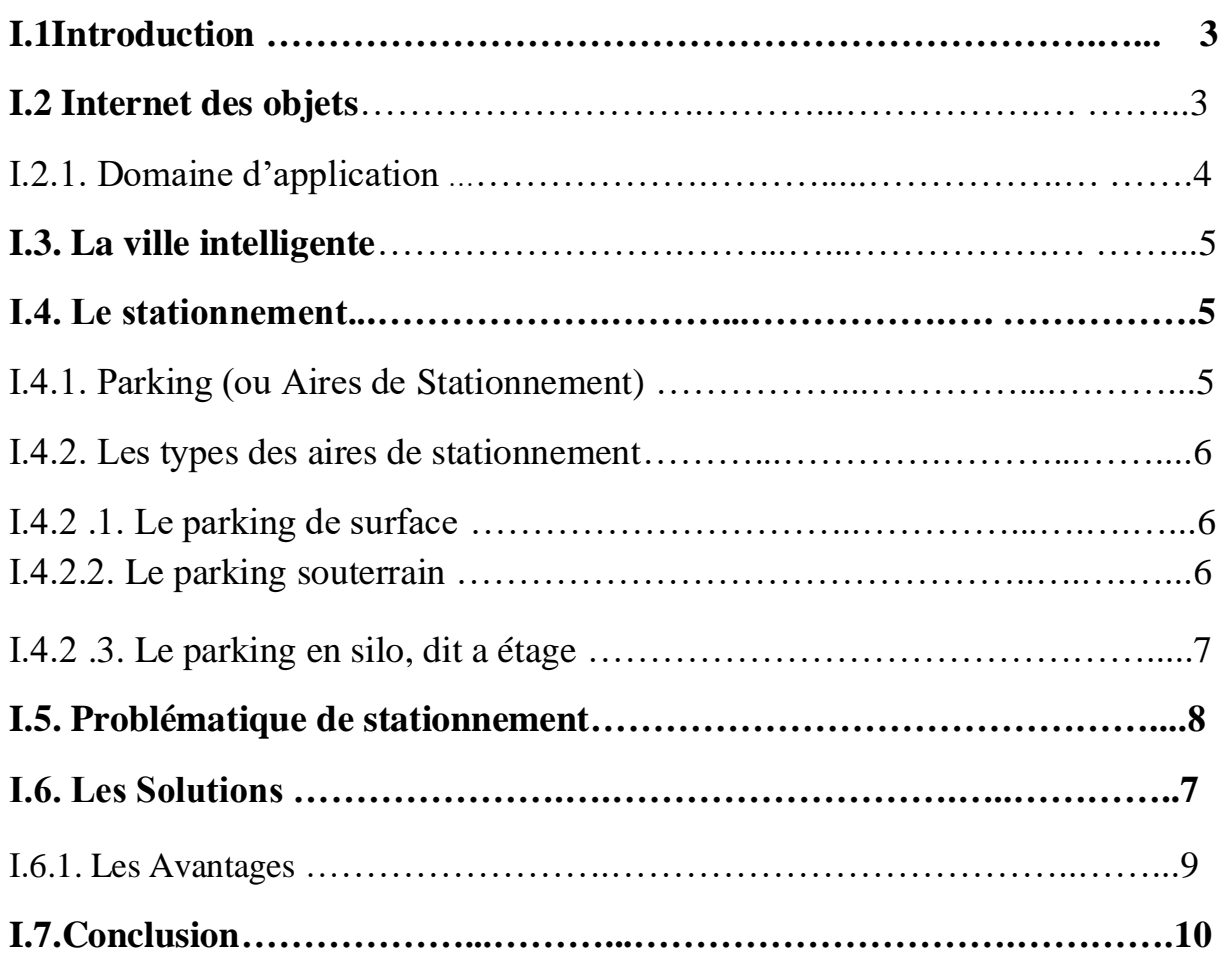

# **Chapitre 2 : Architecture Matériel et Logiciel**

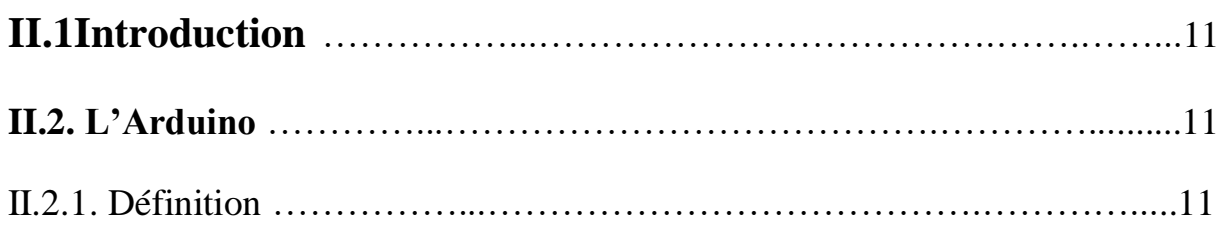

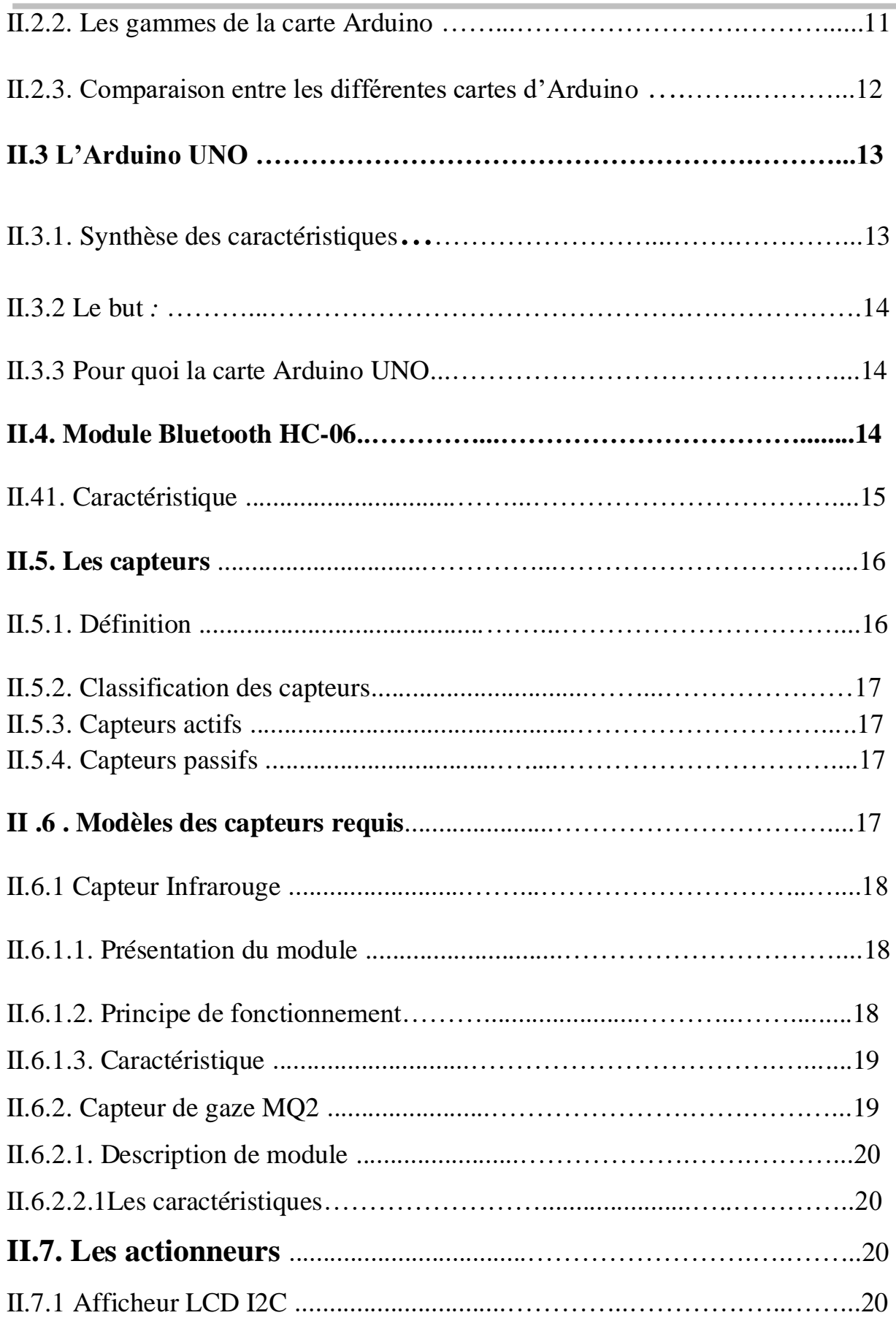

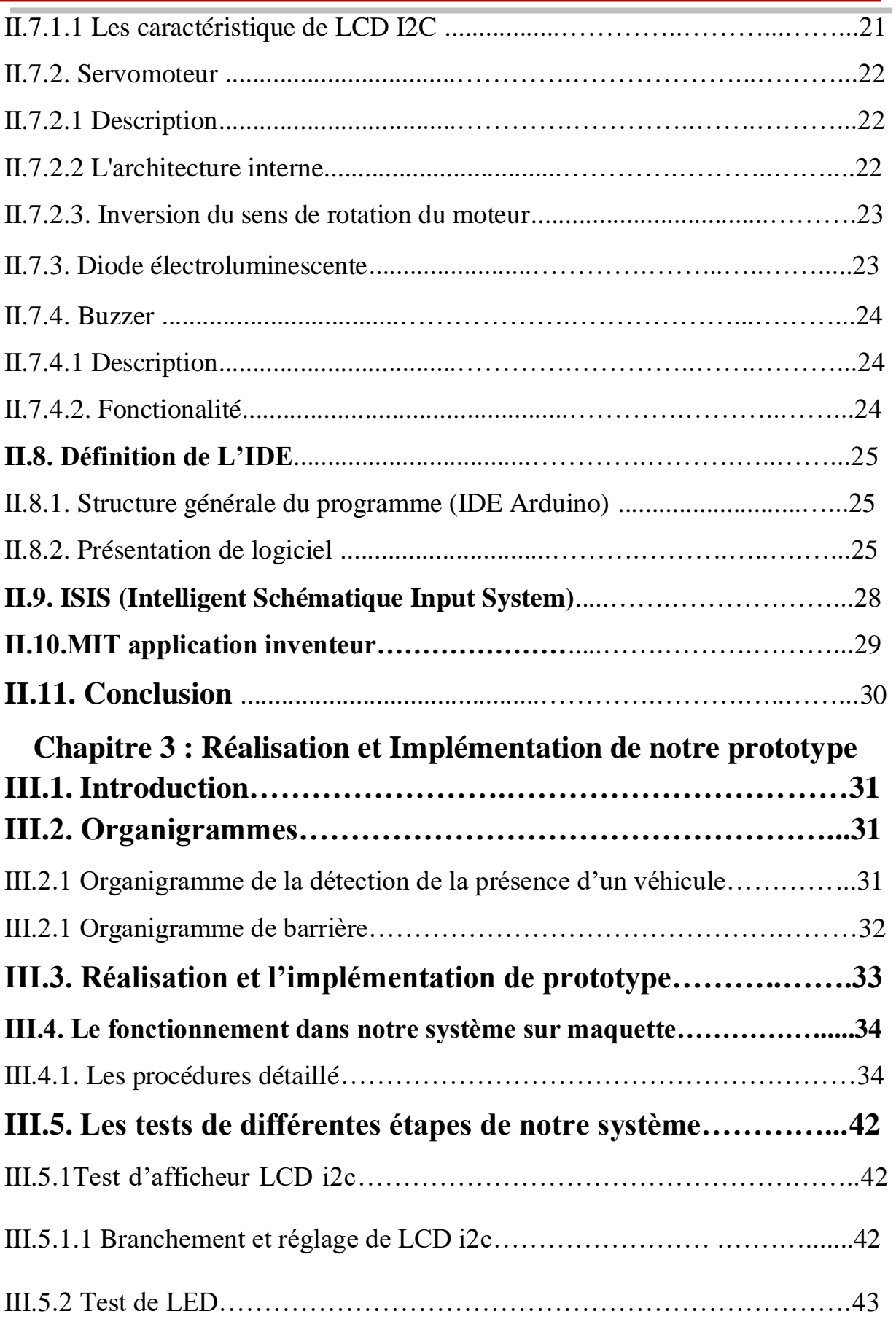

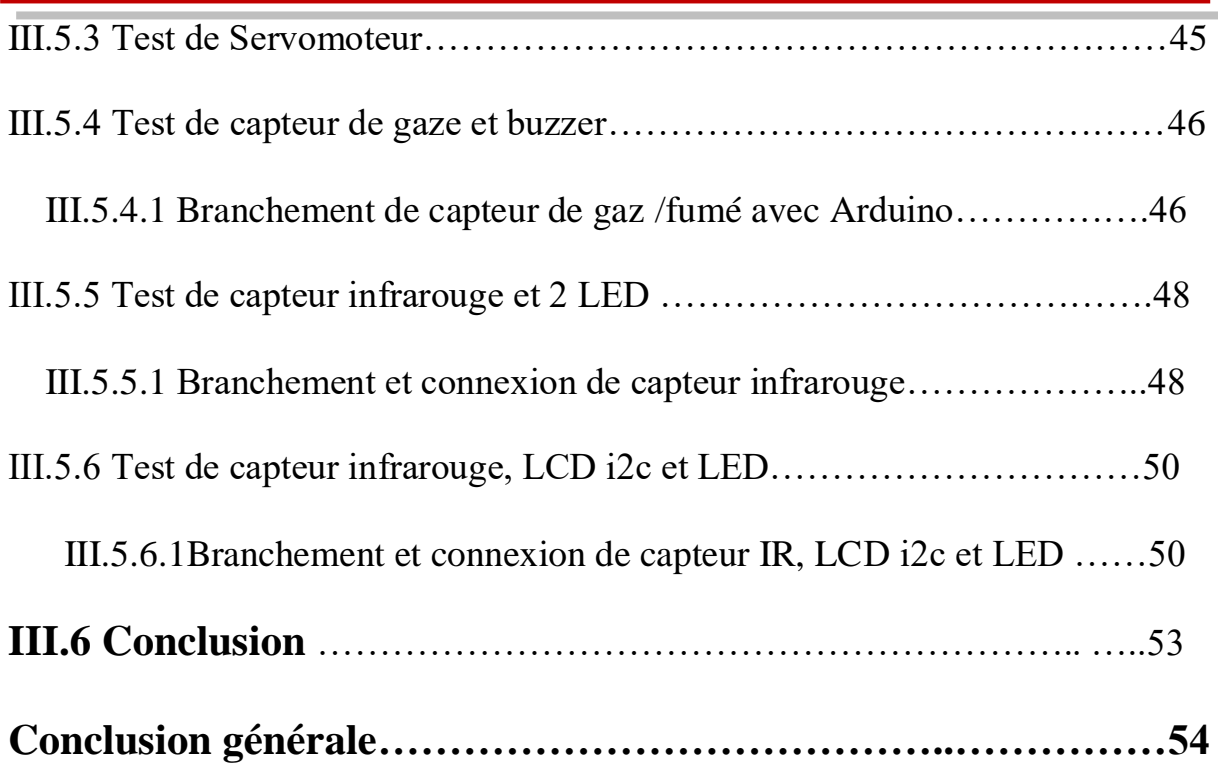

# **Liste des figures**

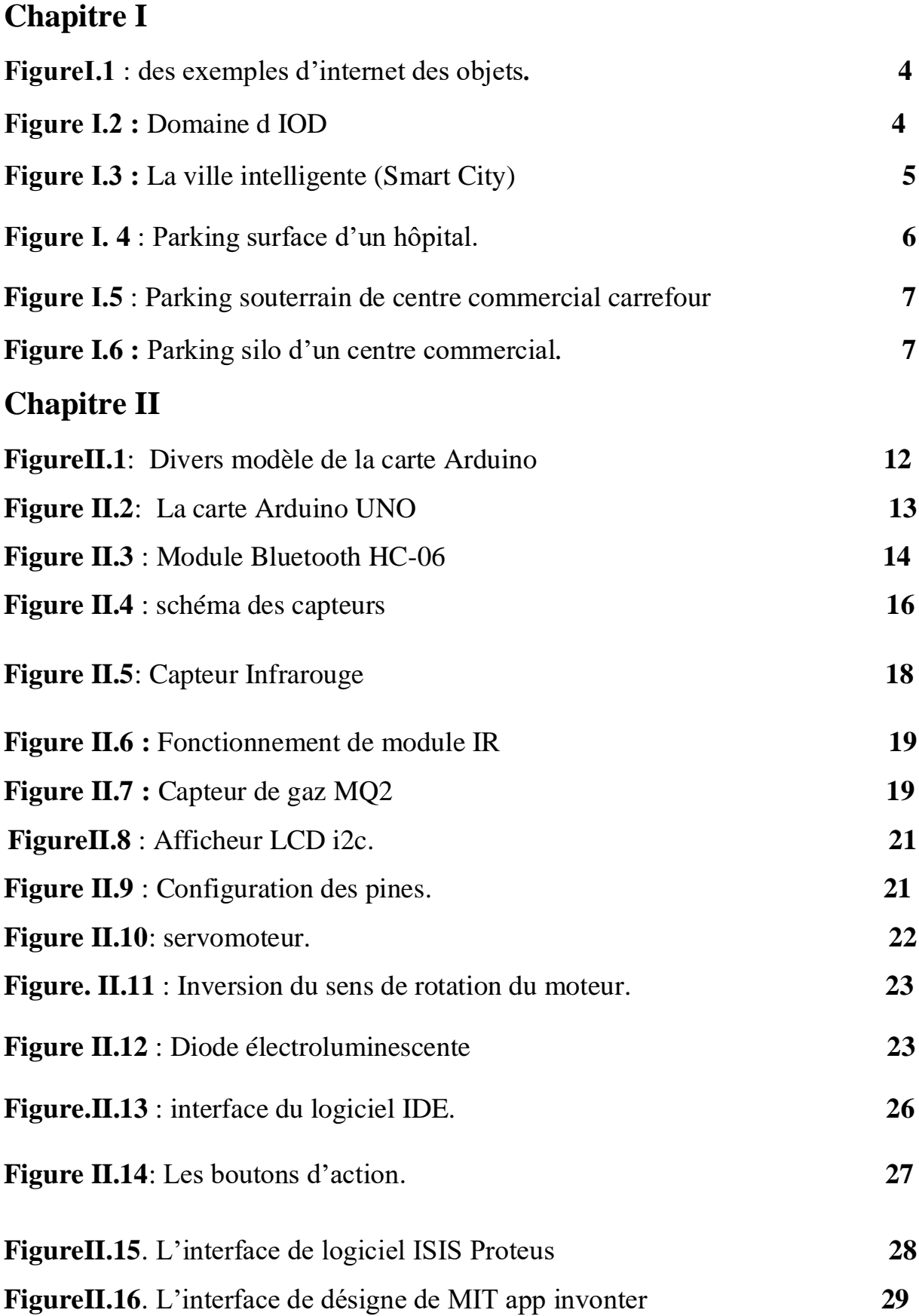

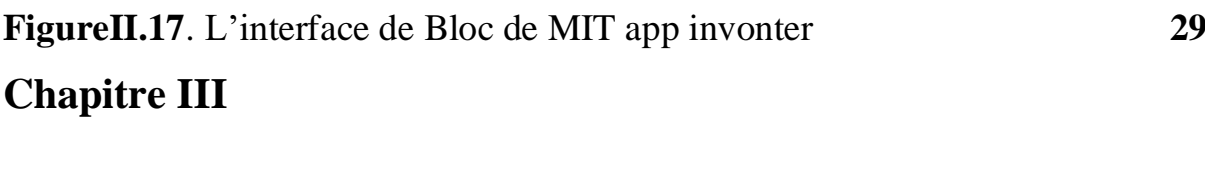

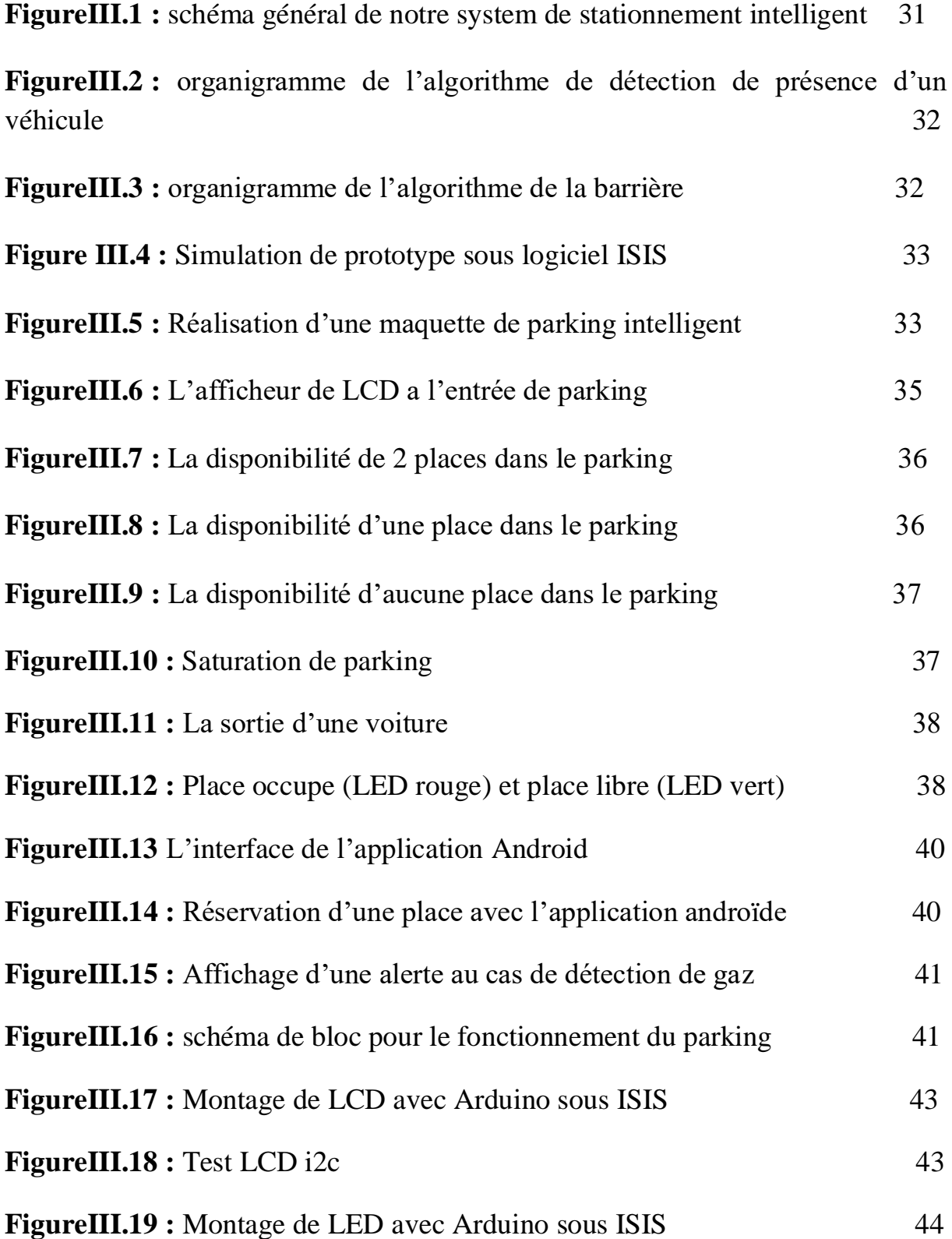

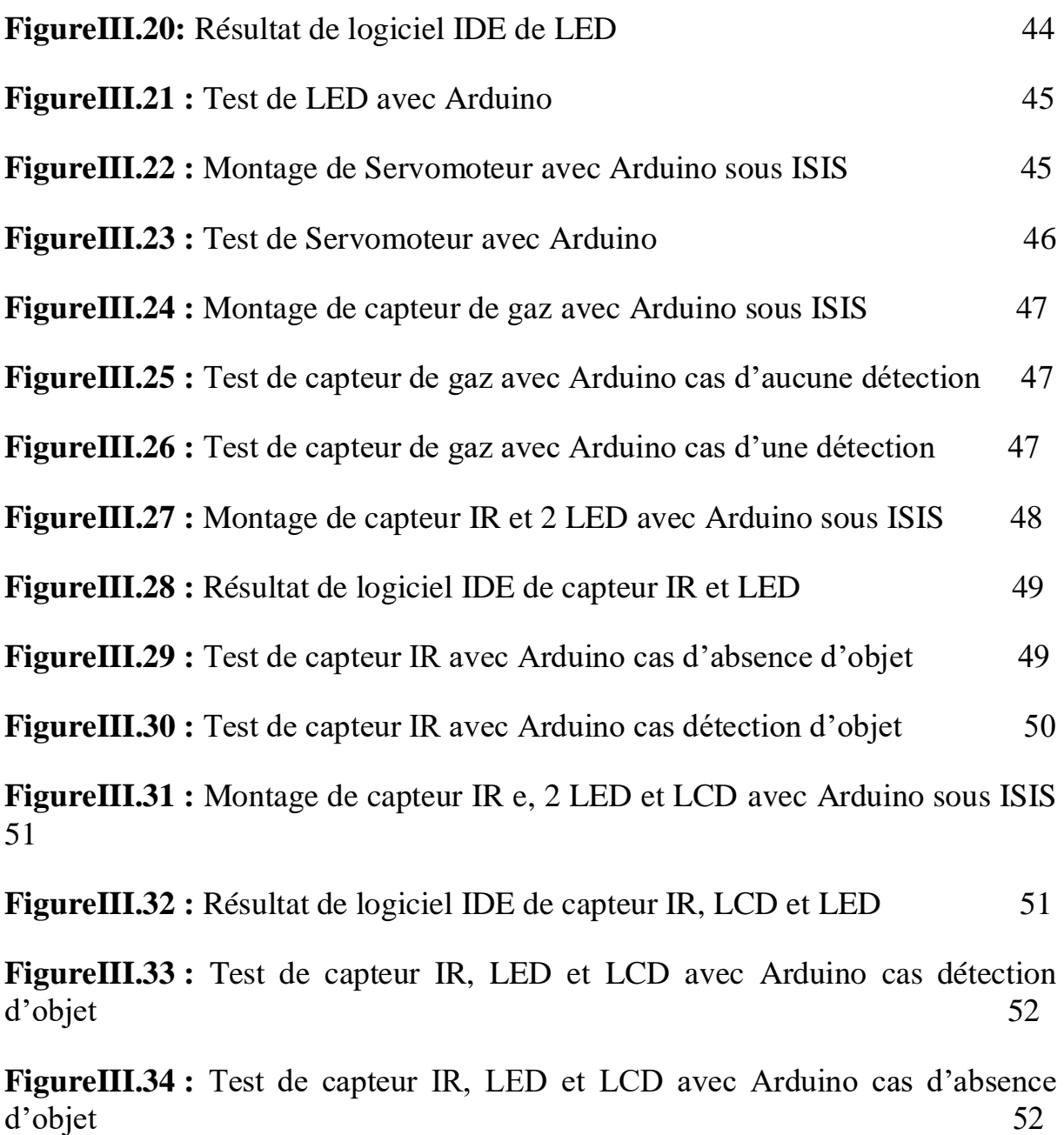

## **La liste des tableaux**

# **Chapitre II**

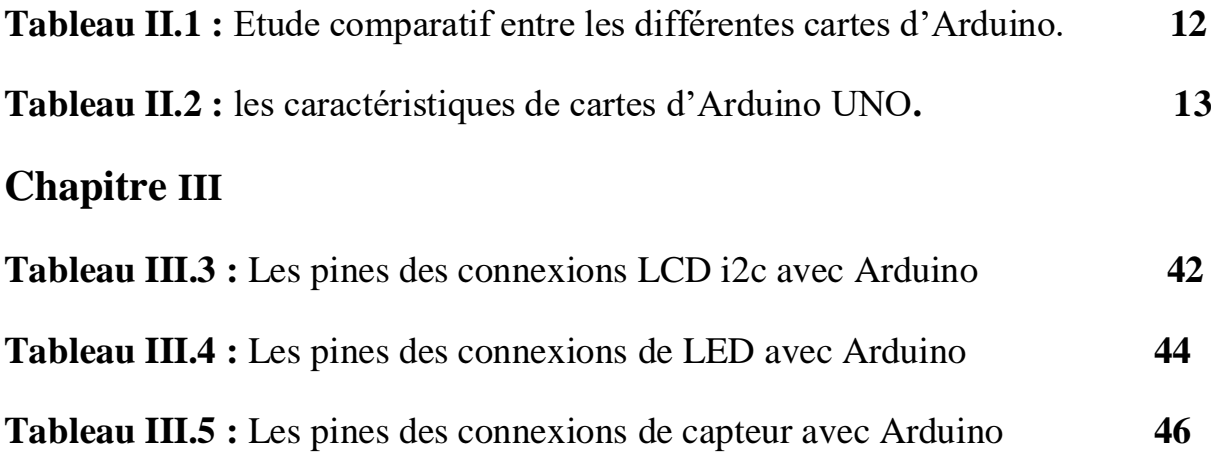

Glossaires

### **Chapitre1**

- **IOT** internet of things
- **IOD** internet des objets
- **UIT** Union Internationale des Télécommunications

#### **Chapitre 2**

- **ASCII** American Standard Code for Information Interchange
- **CPU** Central processing unit
- **IDE** Integrated développement environnement
- **ISIS** Intelligent Schématique Input System.
- **GFSK** Gaussian Frequency Shift Keying
- **LCD** liquid crystal display
- **LED** Light-Emitting Diode
- **MIT** Massachusetts Institute of Technology
- **OS** Open Sources
- **PWM** Pulse Width Modulation
- **RAM** Random Access Memory
- **SOC** System-on achip

.

- **USB** Universal Serial BUS
- **WI-FI** Integrated développement environnement

#### **Introduction générale**

Actuellement, les applications IoT dans notre vie quotidienne sont en augmentation, et il existe également une tendance croissante dans les applications de ville intelligente qui peuvent aider à améliorer pour réduire les problèmes des Villes actuelles. Dans les villes intelligentes nous rencontrons beaucoup de difficultés à développer. L'un des plus gros problèmes dans une ville intelligente est le stationnement. Parking devrait offrir aux clients suffisamment d'espace pour garer leur voiture, car la voiture joue un rôle énorme dans le transport, il est nécessaire de trouver un parking pour garer les véhicules comme exemple pour les achats dans les grandes surfaces il est indispensable d'intégré un parking pour accueillir ce flux de voitures des clients. Pour cela, nous avons besoin d'un nouveau système qui peut aider à gérer la gestion de ce parking. Cette nécessité a conduit à l'émergence d'un nouveau terme appelé " stationnement intelligent ".

Pour le bon déroulement et le fonctionnement de ce parking il est nécessaire d'intègre des dispositifs pour aider les personnelles qui s'occupe de ce parking pour le rendre directement un parking intelligent ,ce dernier concerne l'installation de divers dispositifs et systèmes connectés pour collecter des données à l'aide de capteurs, actionneurs et autres objets physiques, connectés à Internet via différents protocoles d'échange d'informations et de communication, pour assurer la surveillance, la gestion. et des systèmes de paiement automatisés permettant aux utilisateurs de réserver leur stationnement à l'avance. Ou prédire très précisément où ils vont probablement trouver une place.

Pour cela nous proposons une solution sous forme d'une maquette d'un parking intelligent miniature avec toutes les commodités nécessaires pour le guidage à l'intérieure et à l'extérieur du parking et l'accès à distance de l'information.

Pour mener à bien notre travail, nous avons organisé en trois chapitres comme suite :

 Nous avons commencé par le premier chapitre qui fait l'objet d'une généralité sur IOT, le parking intelligent, la définition de parking intelligent, ces types, ses caractéristiques, avantages et inconvénients du parking intelligent.

Le deuxième chapitre concerne un cahier de charge qui occupe un ensemble de matériaux de base utilise lors de notre projet tels que capteurs et les actionneurs, et nous allons détailles les éléments principaux dans notre réalisation qui est la carte Arduino avec ses caractéristiques et ces modèles, nous avons présente le logiciel de la simulation à savoir (ISIS Proteus, IDE Arduino)

 Le troisième chapitre comprend la réalisation d'un prototype, Et nous sommes passés par les différentes étapes de la mise en marche de notre système avec des tests réels sur notre maquette.

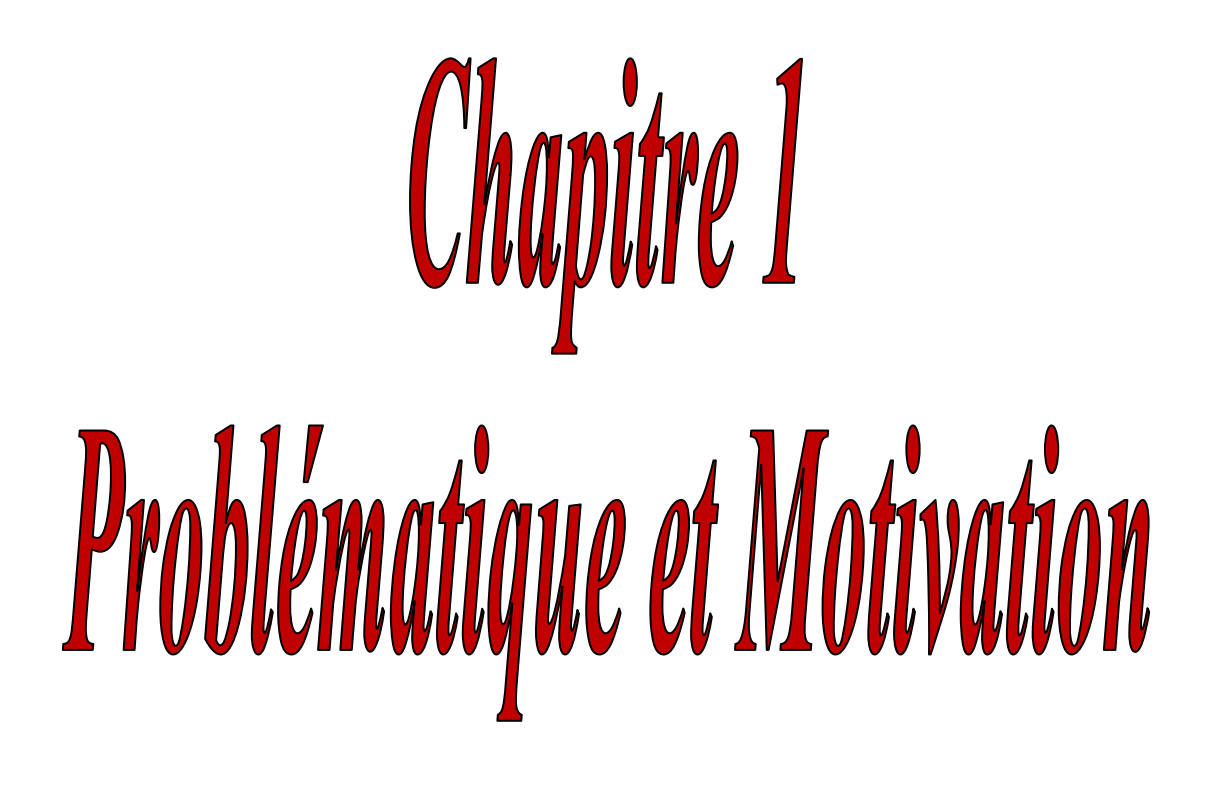

### **І.1. Introduction**

Les différents moyens de transport sont essentiels à l'heure actuelle, mais avec l'augmentation de ces moyens, les embouteillages et les problèmes de circulation augmentent, en plus de l'absence des espaces de stationnement.

 Dans ce chapitre, nous allons soulever le problème de stationnement des véhicules notamment dans les centres commerciaux beaucoup plus aux personnes handicapées.

Nous allons introduire des solutions existantes qui utilise des capteurs industriels à travers le monde et la nécessité d'introduire des solutions intelligentes pour ce la une partie importante de l'IOT sera introduite pour montre l'importance de cette technique.

### **І.2. Internet des objets :**

L'**IoT** est l'acronyme d'Internet Of Things (Internet des Objets en français).

Selon l'UIT *(*Union Internationale des Télécommunications), l'Internet des Objets est défini comme *«* une infrastructure mondiale pour la société de l'information, qui permet de disposer de services évolués en interconnectant des objets (physique ou virtuels) grâce aux technologies de l'information et de la communication interopérables existantes ou en évolution **». [1]**

Au fil du temps, le terme a évolué et il englobe maintenant tout l'écosystème des objets connectés. Cet écosystème englobe, des fabricants de capteurs**,** des éditeurs de logiciels**,** des opérateurs historiques ou nouveaux sur le marché, des intégrateurs Cet éclectisme en fait sa richesse.

 Internet des objets regroupe les objets et les équipements connectés (à Internet) et les technologies (en grande partie réseaux et logicielles) qui s'y rapportent, et par extension l'universalité de tout ce qui peut être connecté via le réseau Internet pour recevoir et/ou émettre des données. **[2]**

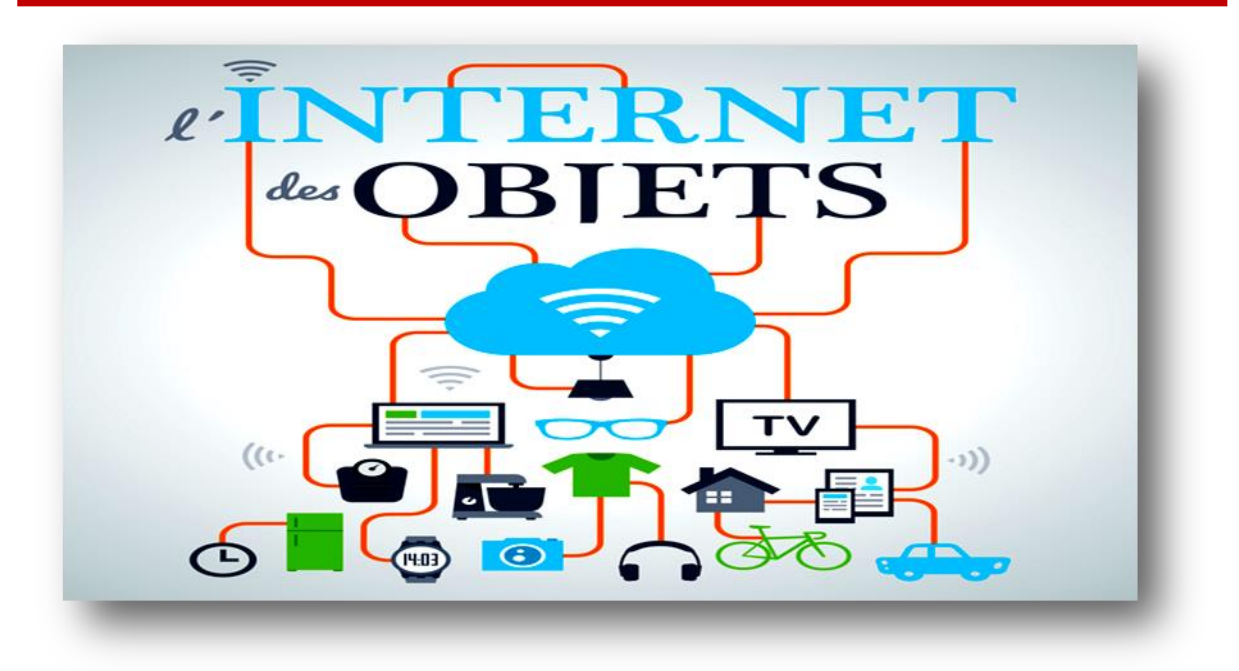

*Figure І.1 : des exemples d'internet des objets.[2]*

#### **І.2.1. Domaine d'application :**

Plusieurs domaines d'application sont touchés par l'IoT, Parmi ces principaux domaines nous citons: le domaine de la sécurité, le domaine du transport, l'environnement et l'infrastructure et les services publics….etc. **[3]**

Quelques exemples courants sont présentés dans la figure suivante:

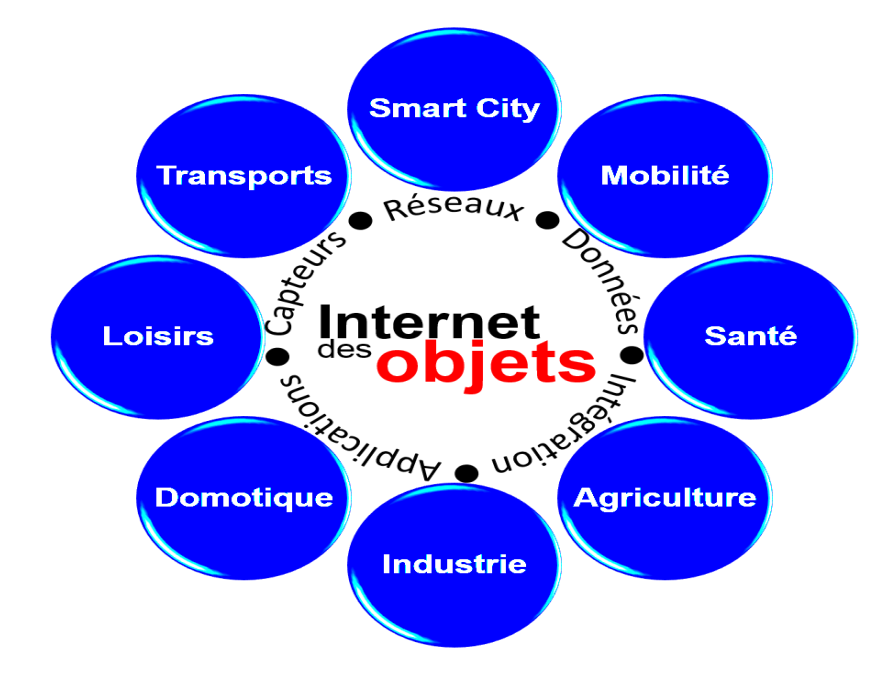

*Figure І.2 : Domaine d'IOD [3]*

 $\sim 4 \sim$ 

## **І.3. La ville intelligente (Smart City) :**

Ces dernières années, les villes intelligentes sont plus populaires que jamais parce qu'elles apportent de nouvelles solutions dans les thématiques smart, que sont les domaines de la mobilité, de l'environnement, de l'´économie, de la gouvernance, de la qualité de vie et de l'´éducation, grâce a l'utilisation innovante des technologies de l'information et de la communication (TIC).**[8]**

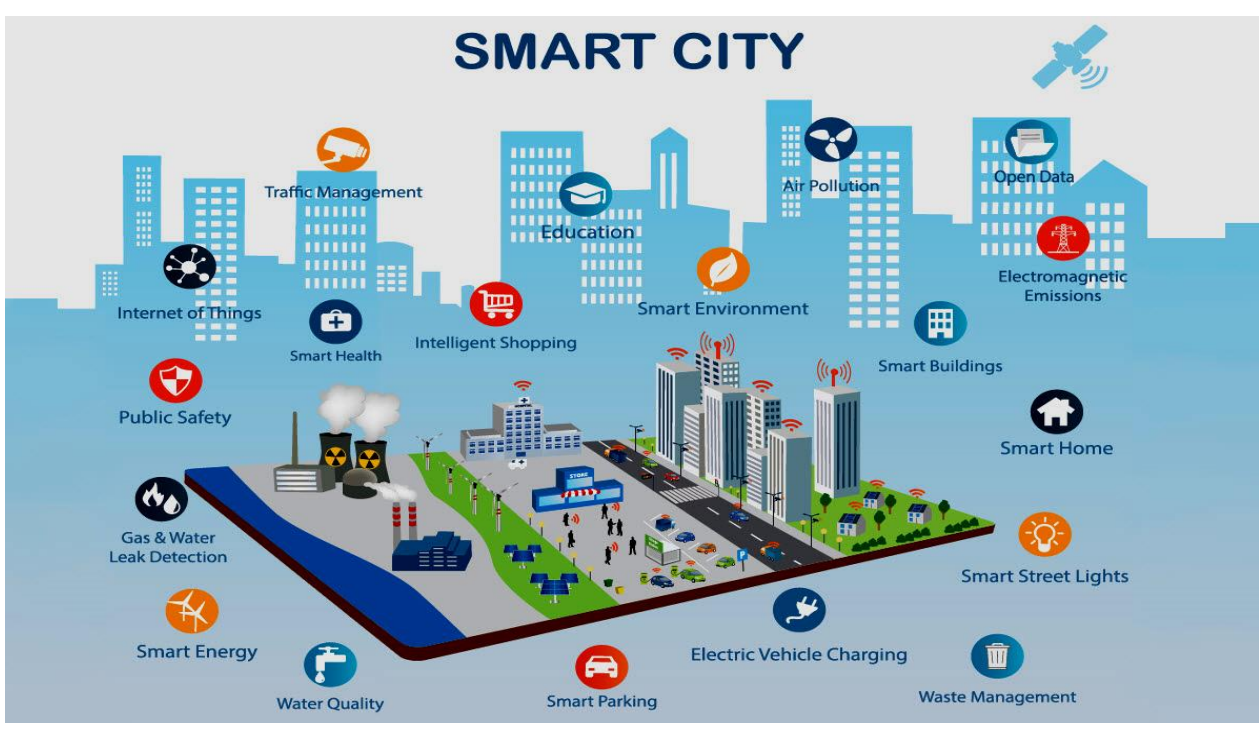

*Figure І.3 : La ville intelligente (Smart City).[8]*

### **І.4. Le stationnement :**

Le stationnement consiste à laisser un véhicule immobilisé un certain temps afin qu'il se trouve dans un endroit pour s'arrêter soit avec paiement ou gratuitement. Le véhicule doit être garé dans un endroit spécial pour le stationnement afin qu'il ne perturbe pas la route des habitués et ne leur cause aucun problème est que le conducteur soit à l'aise avec sa voiture. **[4]**

### **І.4.1. Parking (ou Aires de Stationnement):**

Le parking est un lieu ou un édifice, qui a été construit pour permettre aux conducteurs de garer leurs voitures. La plupart du temps, il est possible de retrouver un parking, dans les centres commerciaux, dans les bâtiments publics, tels que la gare, l'aéroport, dans les lieux de travail, etc. **[5]**

#### **І.4.2. Les types des aires de stationnement :**

Il existe plusieurs types des aires de stationnement, parmi eux :

#### **І.4.2 .1. Le parking de surface :**

 Il s'agit du parking de plain-pied celui que l'on trouve principalement en zones de faible ou moyenne densité, notamment en zone industrielle ou d'activité commerciale.

 Une aire de terre compactée ou un simple enrobé de surface et les emplacements de stationnement sont créés via le marquage au sol. Il s'agit du moyen le plus économique.

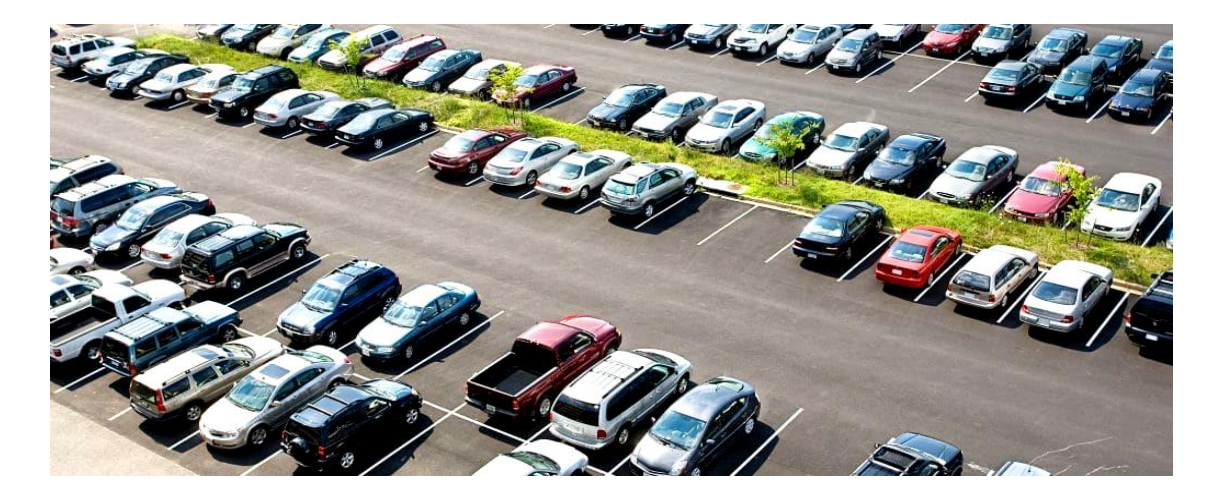

*Figure І. 4 : Parking surface [15].*

#### **І.4.2.2. Le parking sous-terrain :**

Au même titre qu'un parking silo, le principal a tout du parking souterrain est d'économiser du foncier. C'est d'ailleurs la raison pour laquelle il est devenu obligatoire dans certaines zones urbaines lors de la construction d'immeubles d'habitation.

Construit en béton et pouvant atteindre plusieurs sous-niveaux, cette infrastructure est un espace fermé. Le parking souterrain est entrecoupé de nombreux poteaux requis pour la stabilité de l'ouvrage dans sa totalité (le parking et la construction en surface).

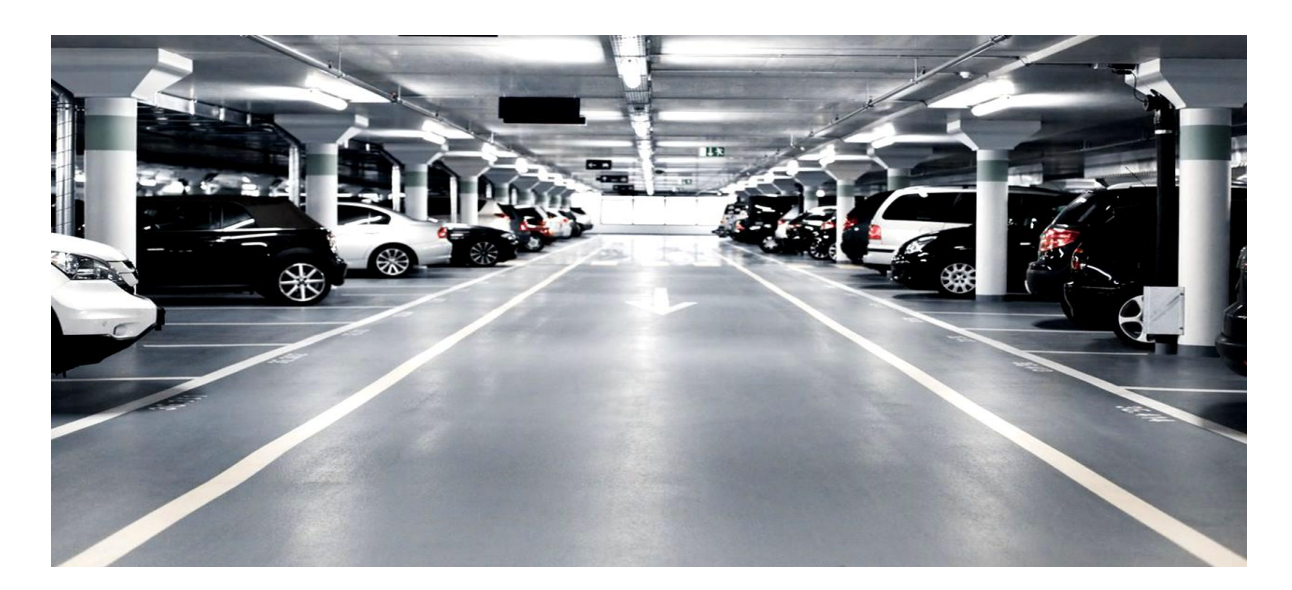

*Figure І.5 : Parking sous-terrain [16].*

#### **І.4.2 .3. Le parking en silo, dit à étage :**

Aussi appelés parkings aériens, ces parkings en silos sont construits en élévation depuis le sol, ils peuvent être accolés à des bâtiments d'activités, tertiaires ou commerciaux, et atteindre des hauteurs de 8 niveaux.

Les systèmes de parking en silo proposés à la location créent de nouveaux champs de possibles. Adapter en un temps record l'offre de stationnement aux fluctuations d'activité, envisager un usage temporaire, ou encore garantir la préservation d'un espace foncier qui pourrait être destiné à d'autres projets par la suite. **[6]**

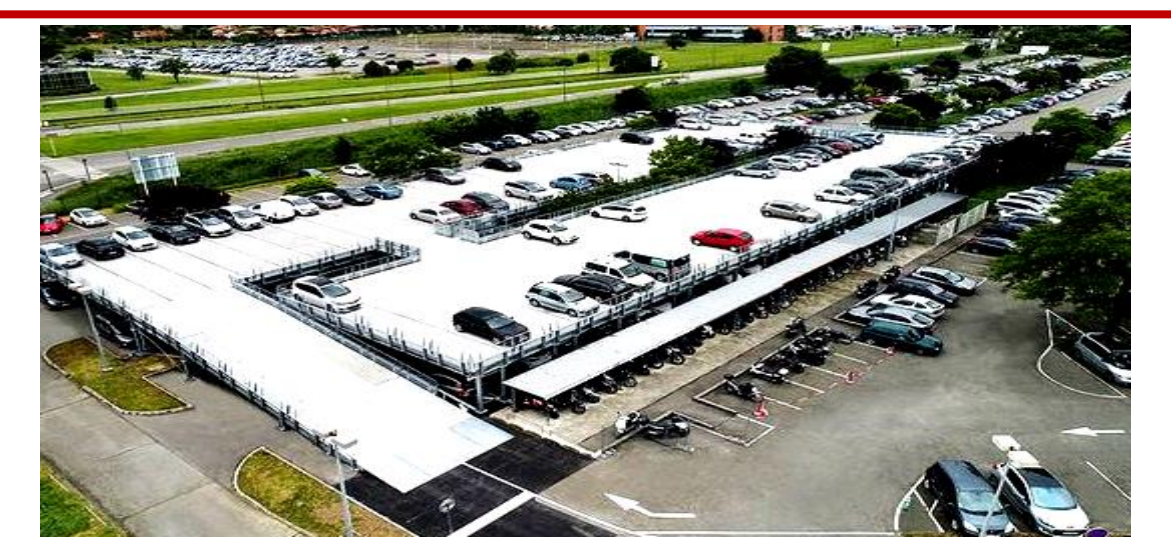

*Figure I.6 : Parking silo [17].*

### **І.5. Problématique de stationnement :**

Depuis plusieurs années, les centres commerciaux ont remarqué que leurs conducteurs avaient de réels problèmes pour trouver une place de parking facilement. Il y a peu de place et le délai de stationnement est souvent mal adapté.

 Le temps de recherche entraine aussi l'énervement des usagers ce qui n'aide pas à trouver une place, en effet 1 milliard d'heures sont perdues tous les jours pour chercher une place de parking dans le monde.

 Le temps moyen pour trouver une place se situe entre 3.5(parking surface) et 14 minutes(parking sous-terrain ,parking silo) ce qui peut être largement diminue avec le parking intelligent.

Un problème de pollution se pose également, les automobilistes qui tournent dans les centres commerciaux ou dans les villes pour chercher une place de parking pollue La ville sans s'en rendre compte.

### **І.6. Les Solutions existantes :**

Le stationnement intelligent, ou smart parking est une application de technologies moderne qui permet d'éliminer de beaucoup besoins en peu de temps, et ceci est limité à la facilité de circulation et à la sécurité routière, aux places de réservation et aux différents moyens de paiement avec amélioration et la rapidité ce faisant. Le principe consiste à équiper chaque place de stationnement d'un capteur intelligent capable de détecter la présence d'un véhicule et d'informer en temps réel que la place est libre ou occupée. Le capteur est complètement autonome et ne nécessite donc aucune infrastructure à proximité, ce qui réduit les coûts d'investissement et surtout de maintenance. Il s'installe directement dans la chaussée, au centre de chaque place de stationnement, en moins de 10 minutes.

à Vélizy 2, où 3000 capteurs Park Sensé (société Smart Grains) ont été déployés en avril 2010 de centres commerciaux, comme**.** Ce type de solution permet au conducteur une fois dans le parking de localiser rapidement les places disponibles. On peut par exemple trouver à l'entrée du parking un afficheur dynamique indiquant les places libres dans chaque zone,

d'autres à l'entrée de chaque allée, et des signaux lumineux sur chaque place individuelle visibles depuis l'allée

Cette solution a ensuite évolué afin de pouvoir centraliser et transmettre ces informations aux conducteurs avant leur arrivée à destination. Ainsi, des informations aux conducteurs avant leur arrivée à destination. Ainsi, des mobiles et des sites web sont nés pour que les conducteurs puissent connaitre le nombre de places disponibles à distance.

Bien que cette offre soit peu utile pour les applications parkings commerciaux, elle prend tout son sens lorsque les capteurs sont placés dans les rues d'un centre-ville par exemple. C'est notamment le cas de l'offre [Cemavil.](http://www.cemavil.com/) Certaines applications offrent la possibilité d'être alerté en cas de dépassement de durée de stationnement autorisée, voire même de payer pour prolonger la validité du stationnement. Les informations peuvent être remontées aux autorités par les mairies qui exploitent ces offres afin de déceler les véhicules en infraction et ainsi permettre la rotation des places de stationnement. **[9]**

#### **І.6.1. Les Avantages :**

 Depuis le stationnement la nouvelle technologie intelligente a plusieurs avantages et des besoins qui contribuent à améliorer les services pour les conducteurs et les usagers de la route et la ville aussi et il est représenté comme suivent :

• Obtenez des informations précises sur les emplacements occupés ou non occupés en temps réel.

• Guide et donne les informations pour les usages et les touristes du stationnement disponible et non occupé.

•La commodité et facilité d'utilisation des places de stationnement.

•Augmenter l'activité et se déplacer plus librement dans les centres commerciaux en utilisant les technologies modernes.

•Assurer la sécurité du trafic pour les conducteurs et les utilisateurs.

•Avantage et profit le temps du recherche du espace libre pour stationnement.

• Le stationnement intelligent joue un rôle clé dans la réduction de la pollution et la réduction de l'utilisation de l'essence et l'émission de gaz toxiques.

• Le stationnement intelligent permet une surveillance et une gestion améliorées et en temps réel de l'espace de stationnement disponible, ce qui entraîne une génération de revenus significative.

• Simplifie l'expérience de stationnement et ajoute de la valeur pour les intervenants du stationnement, tels que les conducteurs et les commerçants.

• Permet des décisions intelligentes à l'aide de données, notamment des applications d'état en temps réel et des rapports d'analyse historique. •Analyse de la méthode et traitement du stationnement •Travailler sur la communication d'informations aux usages avant, pendant et après de stationnement. **[7]**

### **I.7.Conclusion :**

Le parc de stationnement est à la fois le premier et le dernier point de contact des visiteurs avec le centre commercial. Son rôle est donc essentiel dans la perception globale du point de vente : c'est le parking qui donne la première impression et laisse la dernière image. Nous nous appuyons sur notre expertise reconnue mondialement pour concevoir des espaces surmesure, qui participent à la qualité de l'expérience client.

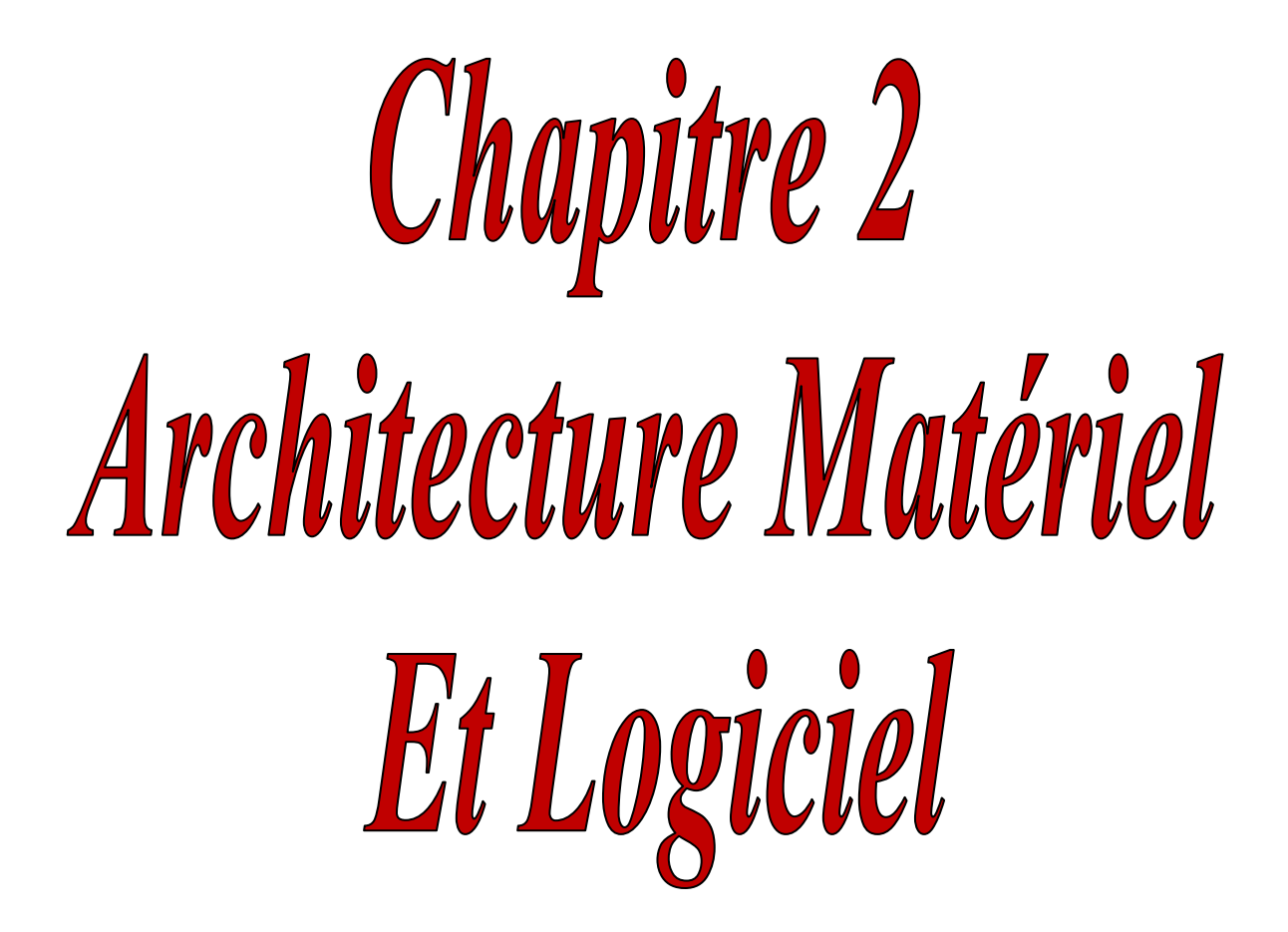

### **II.1Introduction :**

Ce chapitre discute sur le matériel utilisé software et hardware. Le hardware résume l'élément de base l'Arduino avec laquelle on peut facilement créer des projets mais plus précisément, les capteurs qui sont nécessaires pour mesurer les grandeurs, et les actionneurs qui sont aussi nécessaires pour effectuer les actions de contrôle, et d'autres composants électroniques, le software traite le logiciel IDE ,logiciel de simulation ISIS pour simuler notre réalisation et une application smartphone pour l' accès a distance appelle Inventor Application .

### ❖ **La partie Hardware :**

 **II.2. L'Arduino :**

### **II.2.1. Définition :**

Ce sont des cartes électroniques programmables (donc dotées d'un processeur et de mémoire) sur lesquelles nous pouvons brancher des capteurs de température, d'humidité, de vibration ou de lumière, une caméra, des boutons, des potentiomètres de réglage, des contacts électriques.

Une carte Arduino est un cerveau qui permet de rendre intelligent des systèmes électroniques et d'animer des dispositifs mécaniques.

### **II.2.2 Les gammes de la carte Arduino :**

« Arduino » n'est pas en soi un type de carte ou un microcontrôleur spécifique. Arduino désigne plutôt toute une famille. Actuellement, il existe plus de 20 versions de module Arduino, nous citons quelqu'un afin d'éclaircir l'évaluation de ce produit scientifique et académique :

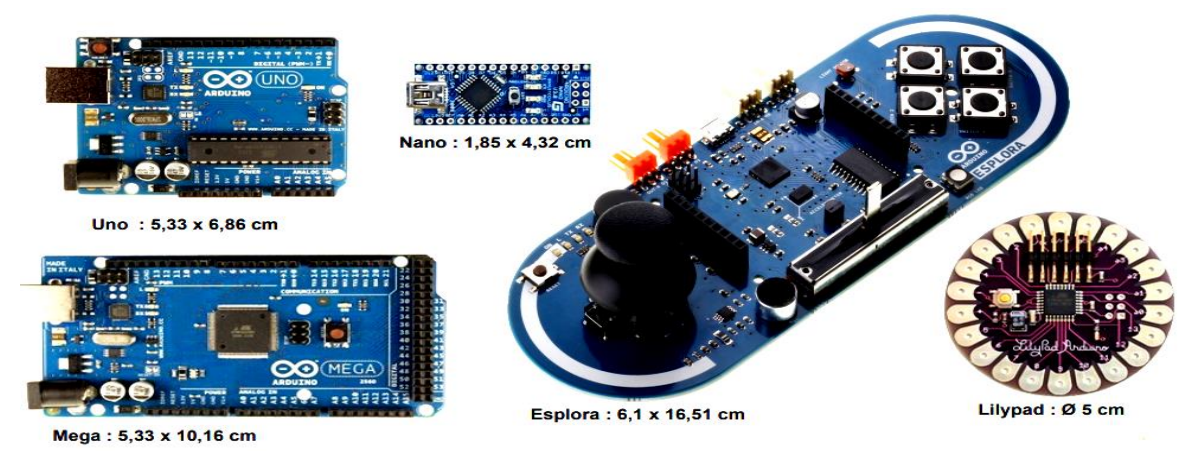

*Figure II.1: Divers modèle de la carte Arduino*

### **II.2.3. Comparaison entre les différentes cartes d'Arduino :**

 Le tableau suivant nous montre des exemples sur des modèles d'Arduino et leurs caractéristiques principales :

| Carte<br>arduino                     | Microcontrôleur    | Entrée/sortie<br>numérique | Entrée<br>digitale | <b>Tension</b> de<br>fonctionnement | Spécificité                                 | <b>Dimension</b> | <b>Prix</b> |
|--------------------------------------|--------------------|----------------------------|--------------------|-------------------------------------|---------------------------------------------|------------------|-------------|
| <b>Arduino</b><br>uno                | AtMega 328p        | 14/6                       | 6                  | 5V                                  |                                             | 68x53mn          | 20          |
| <b>Arduino</b><br>Mini               | AtMega 328p        | 14/6                       | 8                  | 5V                                  |                                             | 30x18mn          | 15          |
| <b>Arduino</b><br>nano               | AtMega 328p        | 14/6                       | 8                  | 5V                                  |                                             | 45x18mn          | 22          |
| <b>Arduino</b><br>mega2560           | AtMega 2560        | 54/15                      | 16                 | 5V                                  |                                             | 101x53mn         | 40          |
| <b>Arduino</b><br>101                | <b>Intel Curie</b> | 14/4                       | 6                  | $7-12V$                             | Centrale<br>inertielle<br>$\&$<br>Bluetooth | 68,6x53,<br>4mn  | 30          |
| <b>Arduino</b><br>lilypad            | AtMega328p         | 14/6                       | 6                  | 5V                                  |                                             |                  | 15          |
| <b>Arduino</b><br>leonardo           | AtMega 32u4        | 14/6                       | 12                 | 5V                                  |                                             | 68x53mn          | 20          |
| <b>Arduino</b><br><b>DUE</b>         | AT91SAM3X8         | 54/16                      | 12                 | 3,3V                                |                                             | 101x53mn         | 40          |
| <b>Arduino</b><br>micro              | AtMega 32u4        | 20/7                       | 12                 | 5V                                  |                                             | 48x18mn          | 22          |
| <b>Arduino</b><br>yun                | AtMega 32u4        | 20/7                       | 12                 | 5V                                  | <b>WIFI</b><br>$+Linux$                     |                  | 70          |
| <b>Arduino</b><br><b>MKR1000</b>     | SAMD21 cortex      | 8/12                       | 7                  | 3,3V                                |                                             |                  | 50          |
| <b>Arduino</b><br>mega<br><b>ADK</b> | AtMega 2560        | 54/15                      | 16                 | 5V                                  |                                             | 101x53mn         | 50          |
| <b>Arduino</b><br><b>Esplora</b>     | AtMega32u4         |                            |                    |                                     |                                             |                  | 53          |

*Tableau II.1 : Etude comparatif entre les différentes cartes d'Arduino*

### **II.3 L'Arduino UNO :**

La carte Arduino Uno est une carte à microcontrôleur ATMega328 cadencé à 16 MHz de fréquence Pour pouvoir l'utiliser, il suffit simplement de la connecter à un ordinateur à l'aide d'un câble USB, l'alimentation étant fournie par le port USB (on peut aussi l'alimenter avec un adaptateur secteur ou un jeu de piles via le connecteur jack).[10]

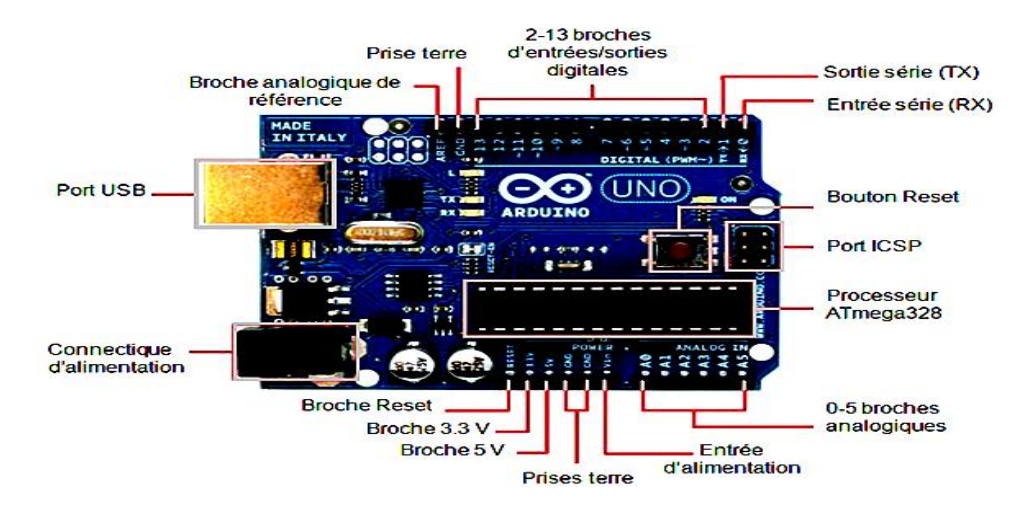

*FigureII.2 : La carte Arduino UNO*

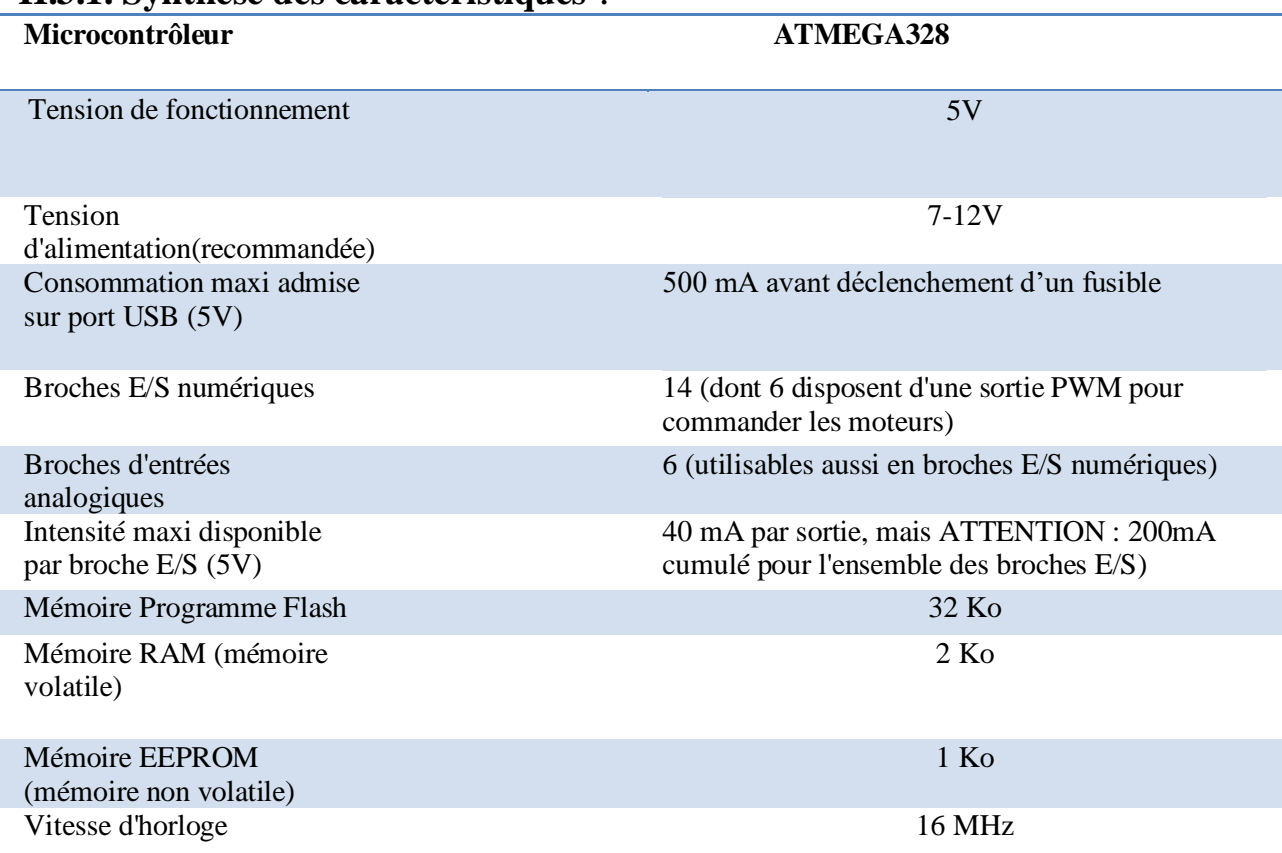

#### **II.3.1. Synthèse des caractéristiques** :

*Tableau II.2 : les caractéristiques de cartes d'Arduino UNO.*

### **II.3.2 Le but** *:*

Le système Arduino, nous donne la possibilité d'allier les performances de la programmation à celles de l'électronique. Plus précisément, nous allons programmer des systèmes électroniques. Le gros avantage de l'électronique programmée c'est qu'elle simplifie grandement les schémas électroniques et par conséquent, le coût de la réalisation, mais aussi la charge de travail à la Conception d'une carte électronique.[11]

#### **II.3.3 Pour quoi la carte Arduino UNO :**

Dans notre mémoire, nous allons utiliser la carte Arduino UNO pour deux raisons : la première c'est par rapport à son prix réduits (les cartes Arduino pré-assemblées coûtent moins de 2500 Dinars).et la deuxième c'est en liaison de son efficacité pour la réalisation des prototypes comme le nôtre.

### **II.4.Module Bluetooth HC-06 :**

Le module Bluetooth HC-06 permet d'établir une liaison Bluetooth (liaison série) entre une carte Arduino et un autre équipement possédant une connexion Bluetooth (Smartphone, tablette, seconde carte Arduino, etc...). Le module HC-06 est un module "esclave" contrairement au module HC-05 qui est "maître". Un module "maître" peut demander à un autre élément Bluetooth de s'appairer avec lui alors qu'un module "esclave" ne peut recevoir que des demandes d'appairage.

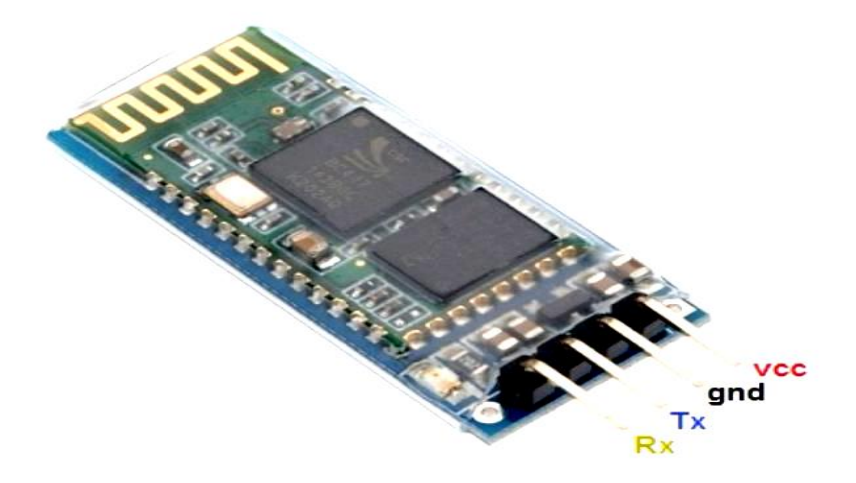

*Figure II.3 : Module Bluetooth HC-06.*

### **II.4.1 Caractéristiques :**

- Protocole Bluetooth selon la spécification v2.0+EDR.
- Fréquence : bande 2.4 GHz ISM.
- Modulation : GFSK (Gaussian Frequency Shift Keying).
- Puissance d'émission : <=4dBm, Class 2.
- Sensitivité :  $\leq$  -84dBm à 0.1% BER.
- Vitesse : Asynchrone : 2.1 Mbps (Max) / 160 kbps, Synchrone: 1 Mbps/1 Mbps.
- Sécurité : Authentification et cryptage.
- Profile : Bluetooth serial port.
- Puce CSR : Bluetooth v2.0.
- Longueur d'onde : 2.4 GHz 2.8 GHz, ISM Band.
- Protocole : Bluetooth V2.0
- Classe de puissance: (+6dbm).
- Sensibilité de réception -85dBm.
- Tension :  $3.3 (2.7V \land 4.2V)$ .
- Courant : Appariement 35mA, connecté 8mA.
- Température : -40 à +105 °C.
- Baud rates que l'on peut paramétrer : 4800, 9600, 19200, 38400, 57600, 115200, 230400, 460800, 921600, 1382400.
- Dimensions : 26.9 x 13 x 2.2 mm.[14]

### **II.5. Les capteurs :**

### **II.5.1.definition :**

Dans de nombreux domaines (industrie, recherche scientifique, services, loisirs...), on a besoin de contrôler des paramètres physiques (température, force, position, vitesse, luminosité...).

Le capteur est l'élément indispensable à la détection de ces grandeurs physiques.

Un capteur est un organe de prélèvement d'informations qui élabore à partir d'une grandeur physique, une autre grandeur physique de nature différente (souvent électrique).

Cette grandeur représentative de la grandeur prélevée est utilisable à des fins de mesure ou de commande.[17]

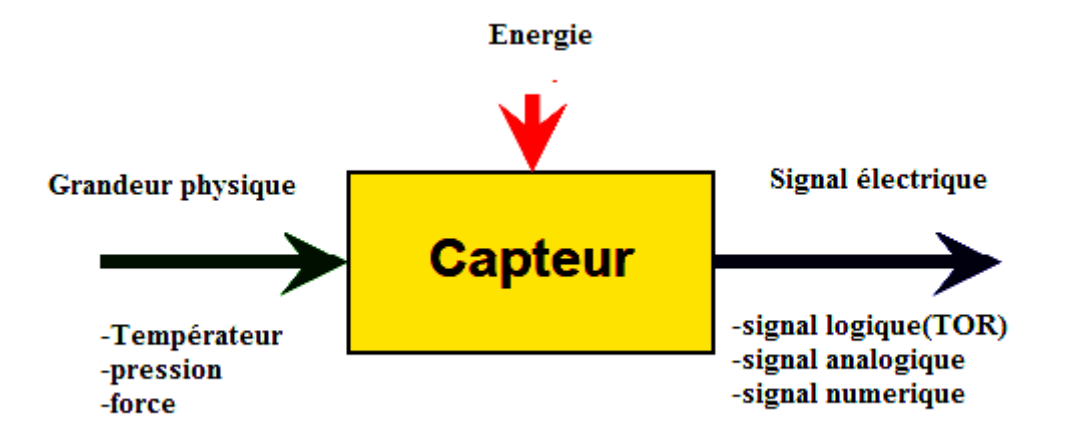

*Figure II.4 : schéma des capteurs*

### **II.5.2. Classification des capteurs :**

- Par le mesurande qu'il traduit (capteur de position, de température, de pression, etc.)
- Par son rôle dans le processus industriel (contrôle de produit finis, de sécurité, etc.)
- Par le signal qu'il fournit en sortie qui peut être numérique, analogique, logique ou digital.
- Par leur principe de traduction du mesurande (capteur résistif, piézoélectrique, etc.)
- Par leur principe de fonctionnement : capteur Actif ou Passif.
- Toutes ces classifications permettent d'avoir une vue d'ensemble des capteurs et bien sur aucune des méthodes de classification n'est meilleure que l'autre car toutes présentent des avantages et des inconvénients

Toutes ces classifications permettent d'avoir une vue d'ensemble des capteurs et bien sur aucune des méthodes de classification n'est meilleure que l'autre car toutes présentent des avantages et des inconvénients**.[4]**

#### **II.5.3.capteurs actif :**

Les capteurs qui fonctionnent en générateur sont dits actifs, c'est à dire qu'ils assurent la conversion de la grandeur à mesurer qui est un effet physique en signal électrique.

#### **II.5.4. capteurs passif :**

Les capteurs dont le signal électrique délivré est une variation d'impédance dont l'un des paramètres (résistivité, perméabilité magnétique, constante diélectrique) est sensible au mesurande sont dits passifs car ils nécessitent une source d'énergie électrique pour que l'on puisse lire le signal**. [13]**

### **II .6 . Modèles des capteurs requis:**

Dans les paragraphes suivants nous allons détaillés quelques modèles de capteurs Passifs qu'on puise l'utilise dans notre solution.

### **II.6.1 Capteur Infrarouge :**

#### **II.6.1.1.Présentation du module :**

-Nom du produit : Module Capteur IR Infrarouge Lumière 0,7 à 10 µm(microns mettre) pour Arduino.-Catégorie : Module de détection.

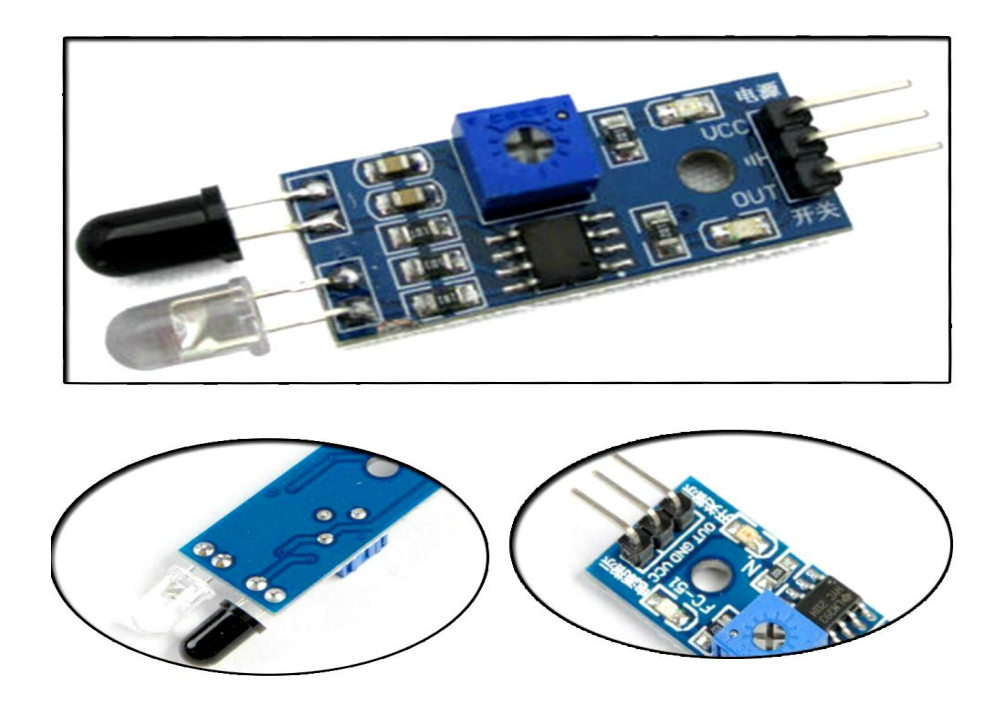

*Figure II.5: Capteur Infrarouge.*

#### **II.6.1.2. Principe de fonctionnement :**

La lumière infrarouge émise par la diode émettrice est renvoyée ou non par un obstacle, la diode réceptrice reçoit ou non cette lumière.

La distance de détection de ce module est de 2 à 30 cm (ou plus selon les modèles), l'angle de détection est de 35°.

Cette distance de détection peut être contrôlée par le potentiomètre, il faut tourner le potentiomètre

- dans le sens horaire pour augmenter la distance de détection,
- dans le sens anti-horaire, la distance de détection diminue [14]

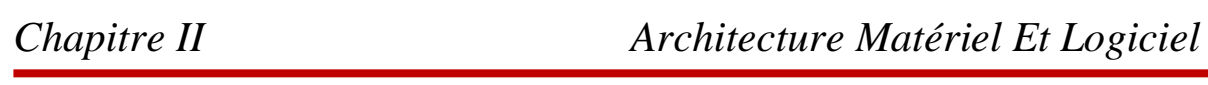

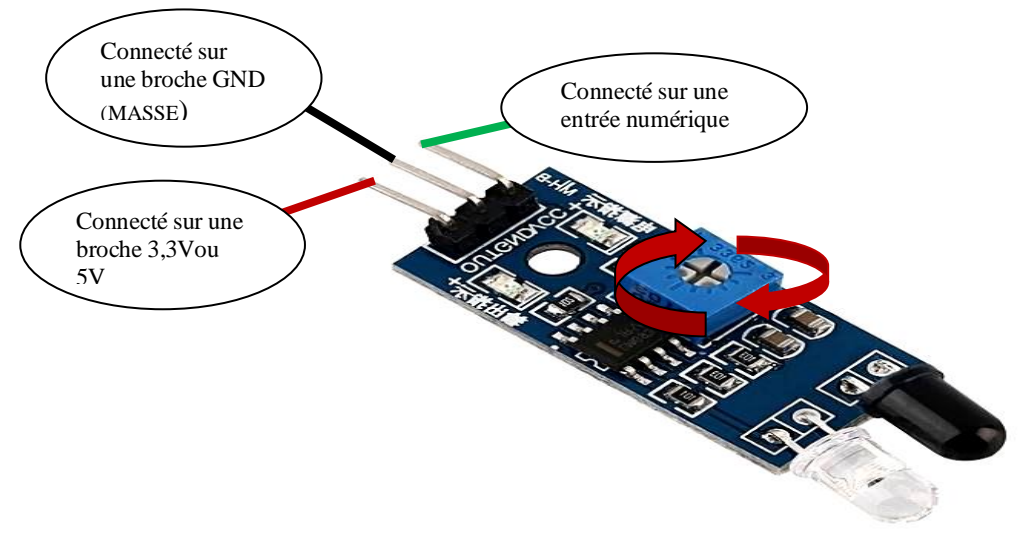

*Figure II.6 Fonctionnement de Module IR*

#### **II.6.1.3. Caractéristique :**

Dispositifs de détection IR détectent longueurs d'onde infrarouges, ou de la lumière constitués de rayonnement [électronique](http://www.branche-technologie.com/%C3%A9lectronique.html) avec une longueur d'onde comprise entre 0,7 à 10 microns mettre , un système de mesure égale à un millionième de mètre. Cette gamme de longueur d'onde représente la bande infrarouge, qui émet des températures de rayonnement détectable par des capteurs infrarouges. **[15]**

### **II.6.2 Capteur de gaz MQ2:**

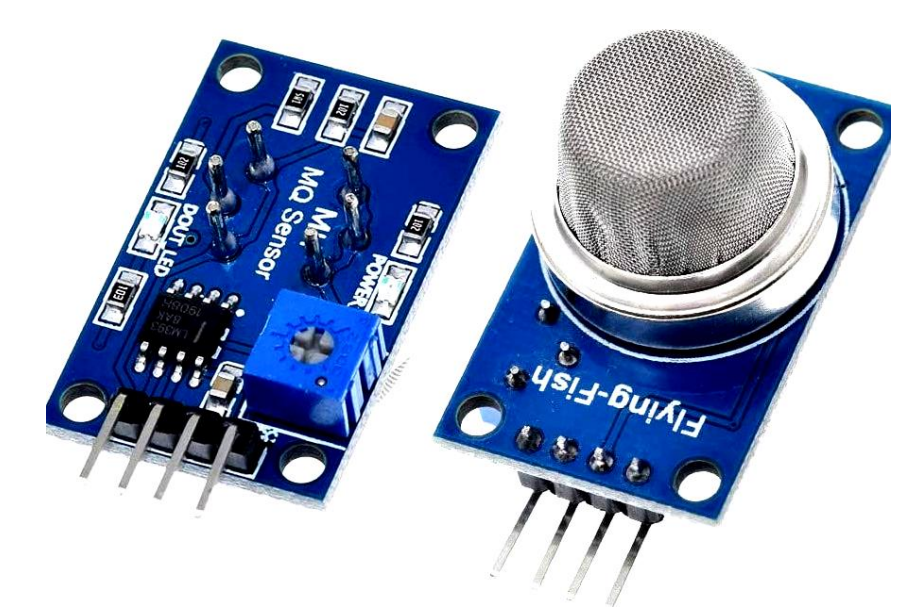

*Figure.II.7 : Capteur de gaz MQ*

#### **II.6.2.1 description de module :**

Le MQ-2 Capteur de Gaz/Fumée est un semi-conducteur capteur de gaz/fumée qui détecte la présence du gaz/fumée à des concentrations de 300 ppm à 10000 ppm. Le simple interface de tension analogique du capteur ne nécessite qu'une seule broche d'entrée analogique de votre microcontrôleur.

Après calibration, le MQ-2 peut détecter différents gaz comme le GPL (LPG), l'i-butane, le propane, le méthane, l'alcool, l'hydrogène ainsi que les fumées. Il est conçu pour un usage intérieur à température ambiante.

#### **II.6.2.2 Caractéristique :**

Le capteur de gaz méthane MQ-2 détecte la concentration de gaz/fumée dans l'air et sorties le résultat comme une tension analogique. La concentration de détection gamme de 300 ppm à 10000 ppm est approprié pour la détection des fuites. Le capteur peut fonctionner à des températures allant de -10 à 50 ° C et consomme moins de 150 mA à 5 V. **[18]**

### **II.7. Les actionneurs :**

#### **II.7.1 Afficheur LCD I2C :**

I2C\_LCD est un module d'affichage facile à utiliser, il peut faciliter l'affichage. Son utilisation peut réduire la difficulté de fabrication, de sorte que les fabricants puissent se concentrer sur le cœur du travail.

La bibliothèque Arduino est développée pour I2C\_LCD, l'utilisateur n'a besoin que de quelques lignes de code pour réaliser des graphiques complexes et des fonctionnalités d'affichage de texte. Il peut remplacer le moniteur série d'Arduino à un endroit donné, vous pouvez obtenir des informations en cours d'exécution sans ordinateur.

Plus que cela, ils ont développez également le logiciel de conversion de données d'images dédié (convertisseur de bitmap) qui est maintenant disponible pour supporter la plate-forme PC de Windows, Linux, Mac OS. Grâce au logiciel de conversion bitmap, vous pouvez afficher votre image préférée sur I2C\_LCD, sans nécessiter de programmation complexe.
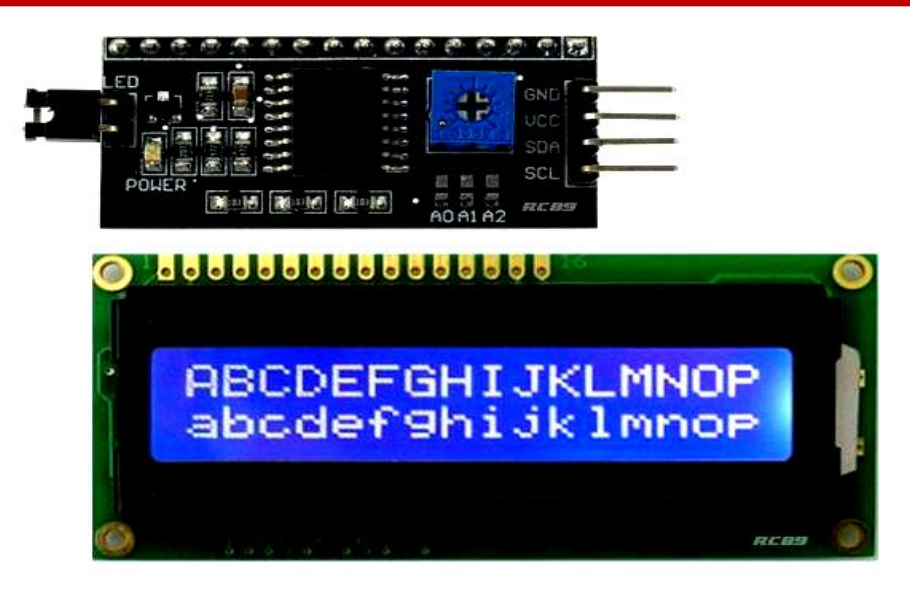

*FigureII.8 : Afficheur LCD i2c.*

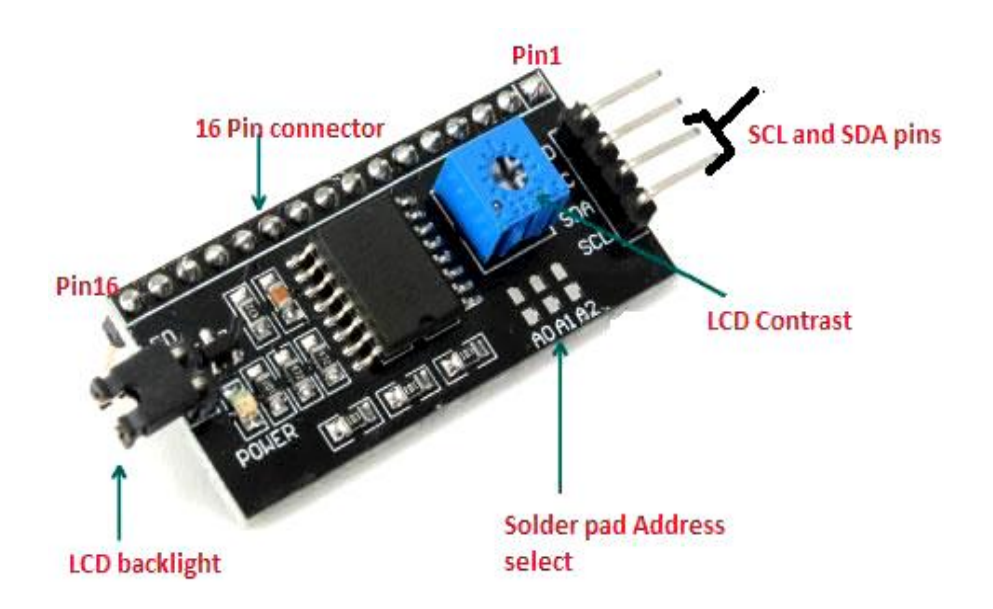

## *Figure II.9 : Configuration des pines***.**

#### **II.7.1.1 Les caractéristique de LCD I2C :**

- ✓ Seules 2 broches Arduino sont occupées (utilisez l'interface I2C).
- $\checkmark$  Compatible avec plusieurs niveaux de logique de communication: 2,8 ~ 5VDC.
- $\checkmark$  Intégrez 7 tailles de polices ASCII, 5 fonctions graphiques.
- $\checkmark$  Supporte la modification d'adresse de périphérique.
- ✓ Lors du débogage du code, il peut remplacer le moniteur série pour surveiller l'état d'exécution du programme.

# **II.7.2.Servomoteur :**

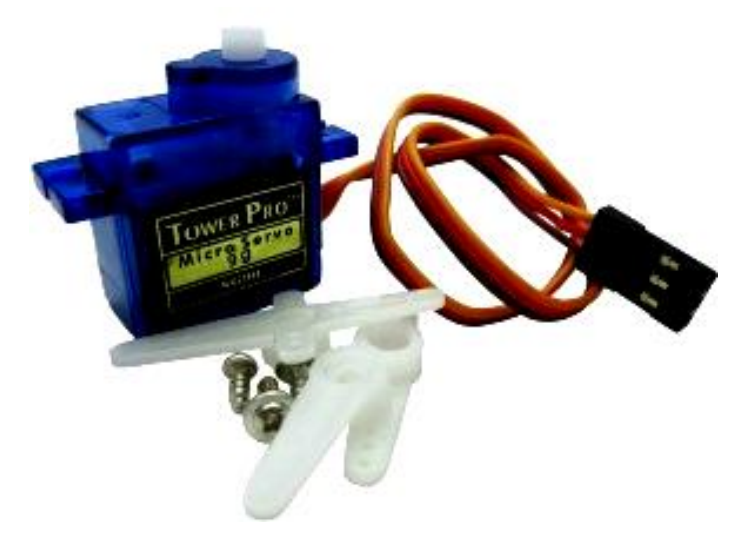

*Figure II.10 : servomoteur.*

#### **II.7.2.1 Description**

- Servomoteur miniature économique. Livré avec palonniers, visserie et connecteur JR.
- Alimentation: 4,8 à 6Vcc.
- Course:  $2 \times 60^\circ$ .
- Couple: 1,6 kg.cm à 4,8 Vcc.
- Vitesse:  $0,12s/60^\circ$ .
- Poids :9g.
- Dimensions:  $22 \times 11.5 \times 27$  mm.

#### **II.7.2.2 L'architecture interne :**

Un servomoteur contient un moteur à courant continu, un réducteur à roues dentées à axes parallèles et une électronique de commande.

 L'alimentation et la commande se font par un câble de trois fils, un commun, un fil d'alimentation et un fil de commande. Les couleurs sont conventionnelles pour un constructeur.

#### **II.7.2.3. Inversion du sens de rotation du moteur**

La tension d'alimentation étant unipolaire, il faut utiliser une disposition classique modélisée ci-contre.

En fermant H1 et H3, on obtient un sens de rotation, la fermeture de H2 et de H4 donne l'autre sens. Les interrupteurs sont réalisés par des transistors.

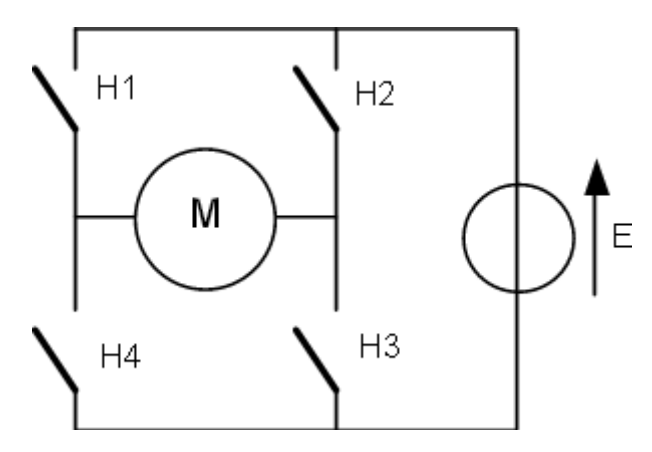

*Figure. II.11 : Inversion du sens de rotation du moteur.*

#### **II.7.3. Diode électroluminescente :**

Une diode électroluminescente (DEL, en Anglais: Light-Emitting Diode, LED) est un composant optoélectronique à base de semi-conducteur capable d'émettre de la lumière lorsqu'il est parcouru par un courant électrique. Elle ne laisse passer le courant que dans un seul sens comme une diode classique (de l'anode vers la cathode). Une diode électroluminescente est une jonction PN polarisée en direct. Ils existent plusieurs couleurs de diode électroluminescentes selon la technologie.

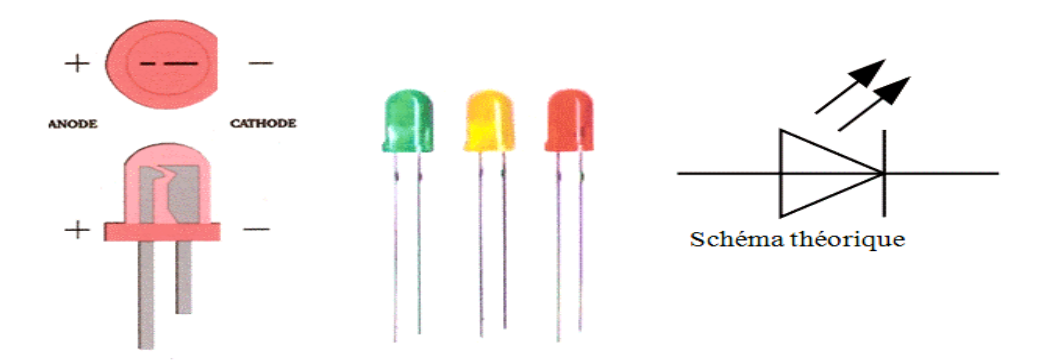

*Figure II.12 : Diode électroluminescente*

# **III.7.4.Buzzer (Avertisseur sonore) :**

Un avertisseur sonore est un élément électromécanique ou électronique qui produit un son quand on lui applique une tension.

Certains nécessitent une tension continue (buzzers électromécaniques), d'autres nécessitent une tension alternative (transducteurs piézo-électrique).

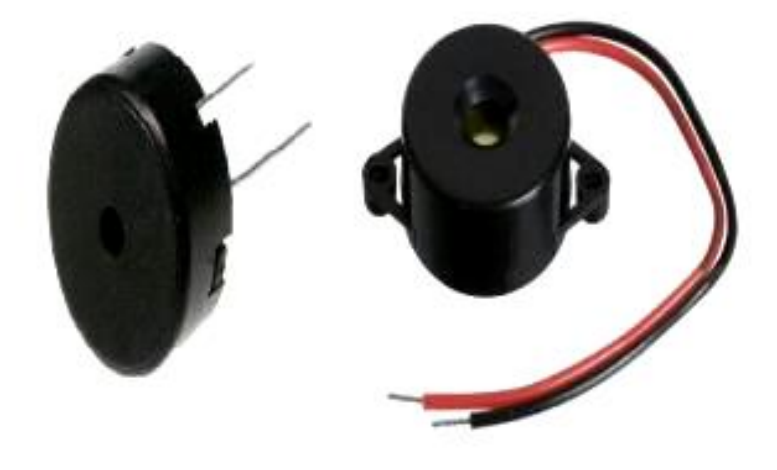

#### *Figure II. 13: Buzzer (Avertisseur sonore).*

#### **III.7.4.1. Description :**

- Type : Buzzer passive
- Tension de travail: 3.5-5.5v
- Courant de travail:  $\langle 25 \text{mA} \rangle$
- Dimension PCB: 18.5mm x 15mm (L x P)
- Fonction de Buzzer : buzz

**III.7.4.2. Fonctionnalité :** Le buzzer possède deux petites pattes de fixation. La puissance sonore d'un tel composant est de l'ordre de 85 dB/cm, Il nécessite une tension continue pour fonctionner, cette dernière doit généralement être comprise entre 3 V et 28 V, selon les modèles. Un buzzer prévu pour fonctionner sous 6 V, fonctionne généralement très bien pour toute tension d'alimentation comprise entre 4 V et 8 V, et un buzzer prévu pour fonctionner sous 12 V, peut parfaitement fonctionner sous une tension comprise entre 6 V et 28 V (voir caractéristiques données par le fabricant pour ne pas faire de bêtise).[4]

# ❖ **La partie Software :**

Le logiciel de programmation des modules Arduino est une application Java, libre et multiplateformes, servant d'éditeur de code et de compilateur, et qui peut transférer le programme à travers de la liaison série (RS232, Bluetooth ou USB selon le module). Il est également possible de se passer de l'interface Arduino, et de compiler les programmes en ligne de commande. Le langage de programmation utilisé est le C++.

# **II.8. Définition de L'IDE :**

Une telle carte d'acquisition qui se base sur sa construction sur un microcontrôleur doit être dotée d'une interface de programmation comme est le cas de notre carte.

# **II.8**.1 **Structure générale du programme (IDE Arduino) :**

Comme n'importe quel langage de programmation, une interface souple et simple est exécutable sur n'importe quel système d'exploitation Arduino basé sur la programmation en C.

#### **II .8.2. Présentation de logiciel :**

Logiciel a une simple interface composée de quatre blocs principaux :

- Le cadre numéro 1 : ce sont les options de configuration du logiciel.
- Le cadre numéro 2 : il contient les boutons qui vont nous servir lorsque l'on va programmer nos cartes.
- Le cadre numéro 3 : ce bloc va contenir le programme que nous allons créer.
- Le cadre numéro 4 : celui-ci est important, car il va nous aider à corriger les fautes dans notre programme. C'est le débogueur.

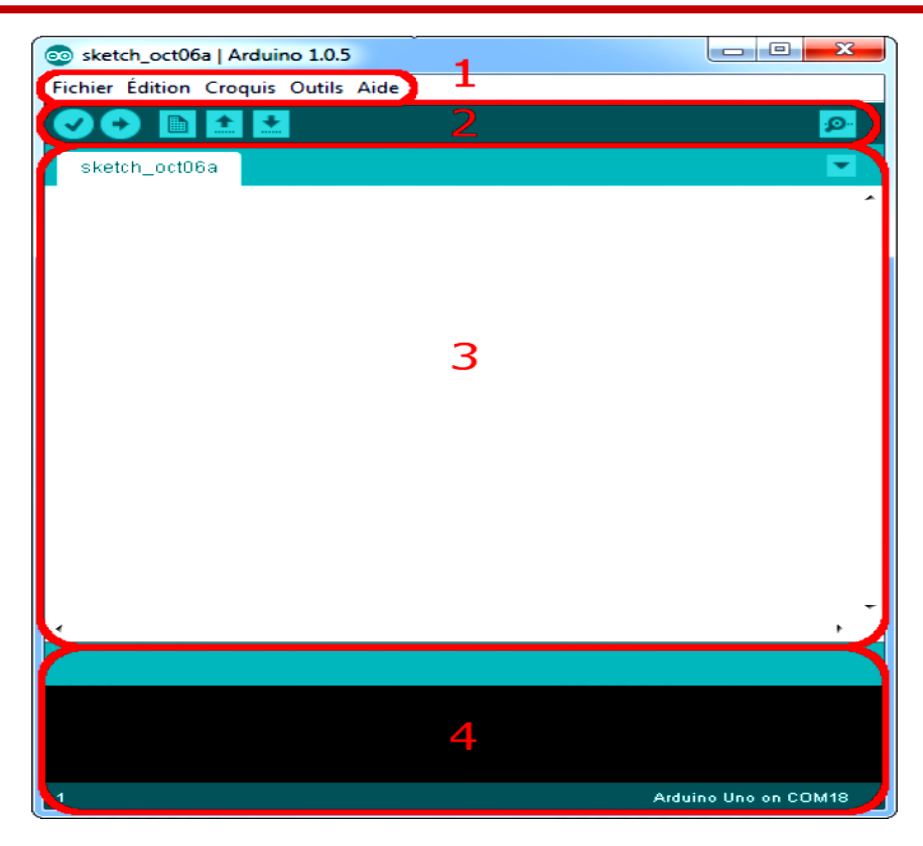

*Figure.II.14 : interface du logiciel IDE*.

#### **1) Menu :**

Les différents éléments du menu permettent de créer de nouveaux sketchs (programmes), de les sauvegarder, et de gérer les préférences du logiciel et les paramètres de communication avec votre carte Arduino. Le menu comprend : • **Fichier** : pour créer, sauvegarder en spécifiant la destination, et d'appeler un programme. •**Edition** : Pour couper, copier, coller, supprimer, sélectionner, etc. •**Croquis** : regroupe les fichiers réalisés. • **Outils** : pour spécifier le type de la carte, le port série, formater, recharger et réparer l'encodage, graver la séquence d'initialisation, de la carte branchée sur l'ordinateur.

#### **2) Les boutons :**

| co sketch_oct06a   Arduino 1.0.5    | $\overline{\mathbf{z}}$<br>⋴ |
|-------------------------------------|------------------------------|
| Fichier Édition Croquis Outils Aide |                              |
| E<br>e i<br><b>MAG</b>              |                              |
| 1882 384 5                          | D                            |
|                                     |                              |
|                                     |                              |

*Figure II.15 : Les boutons d'action.*

- **Bouton 1 :** Ce bouton permet de de vérifier le programme, il actionne un module qui cherche les erreurs dans le programme.
- **Bouton 2 :** Charge (téléverse) le programme dans la carte Arduino.
- **Bouton 3 : Cree un nouveau fichier.**
- **Bouton 4 : Ouvre un fichier.**
- **Bouton 5 :** Enregistre le fichier.
- **Bouton 6 :** Ouvre le moniteur série.

**NOTE :** Le moniteur série est un outil de communication entre le pc et la carte Arduino qui sont connecté via le port USB, utilisé généralement pour tester le fonctionnement des programmes.

#### **3) Fenêtre de Programmation:**

 C**'**est l'éditeur ou s'écrit le programme, chaque logiciel obéit à quelques notions pour pouvoir bien structurer le programme à fin de le compiler et éviter les erreurs de syntaxe et autres.

#### **4-Barredes erreurs :**

 La barre des erreurs affiche les erreurs faites au cours du programme, comme l'oubli d'un point-virgule, le manque d'une accolade ou toute autre erreur dans les instructions.[12]

# **II.9. ISIS (Intelligent Schématique Input System) :**

Le logiciel ISIS de Proteus Professional est principalement connu pour l'édition de schémas électriques. De plus, le logiciel permet également de simuler ces diagrammes, ce qui permet de détecter certaines erreurs dès la conception. Indirectement, les circuits électriques conçus avec ce logiciel peuvent être utilisés dans des documentations car le logiciel permet de contrôler la plupart des aspects graphiques des circuits. Présentation de l'interface [4] :

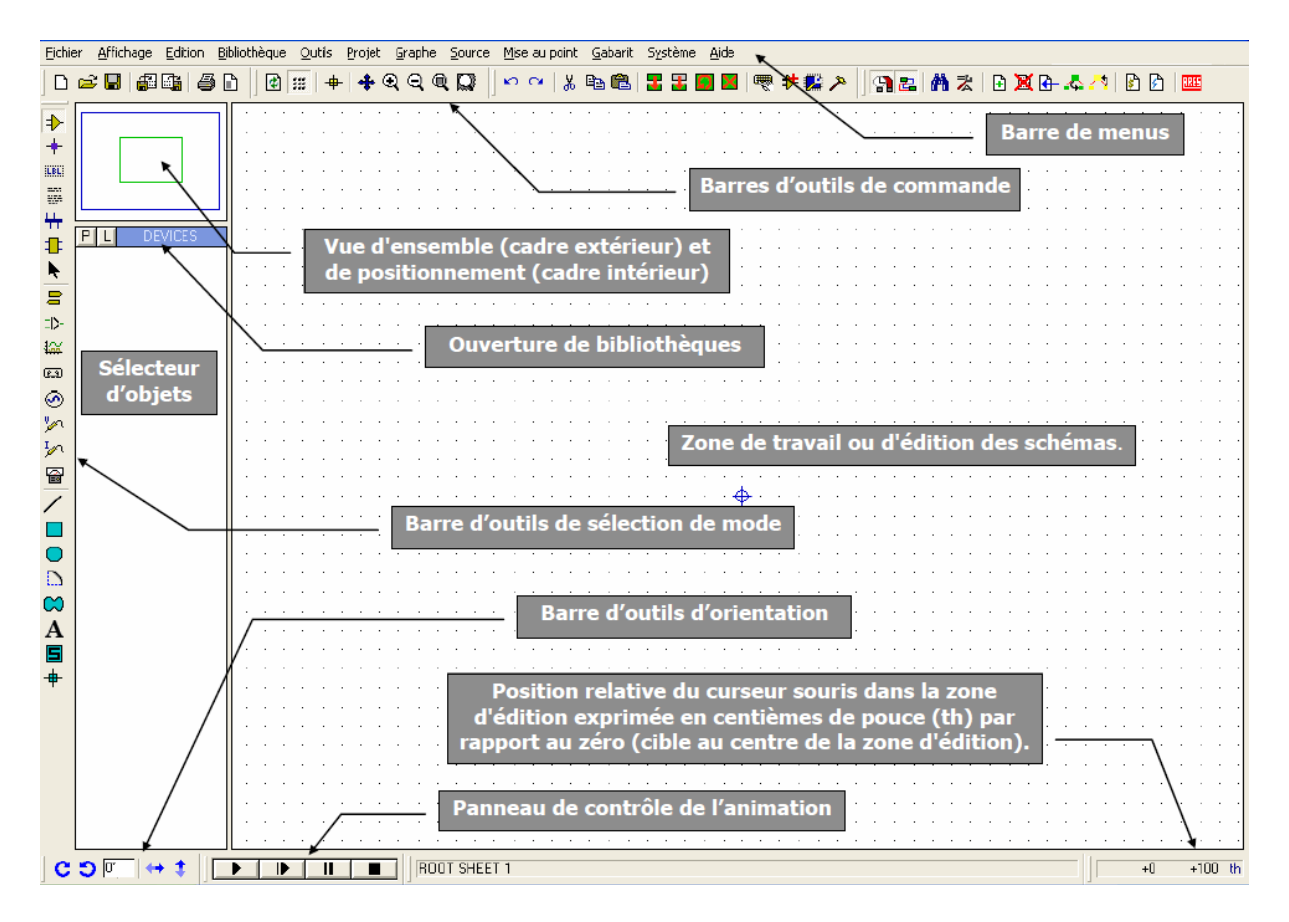

*Figure II.16 : L'interface de logiciel ISIS Proteus.*

# **II.10. MIT application inventeur :**

MIT App Inventor est une application web open source. Il permet aux utilisateurs de créer une application Android. L'inventeur de l'application remplace la langue complexe de codage à base de texte dans une traînée visuelle et laisse tomber des blocs de construction.

L'application MIT Inventeur a été fourni par Google, et maintenu par le Massachusetts Institute of Technology (MIT) et les inventeurs sont Mark Friedman et le MIT professeur Hal Abelson. MIT app inventeur dans ce projet est utilisé pour l'affichage de la disponibilité de stationnement et la réservation .[4]

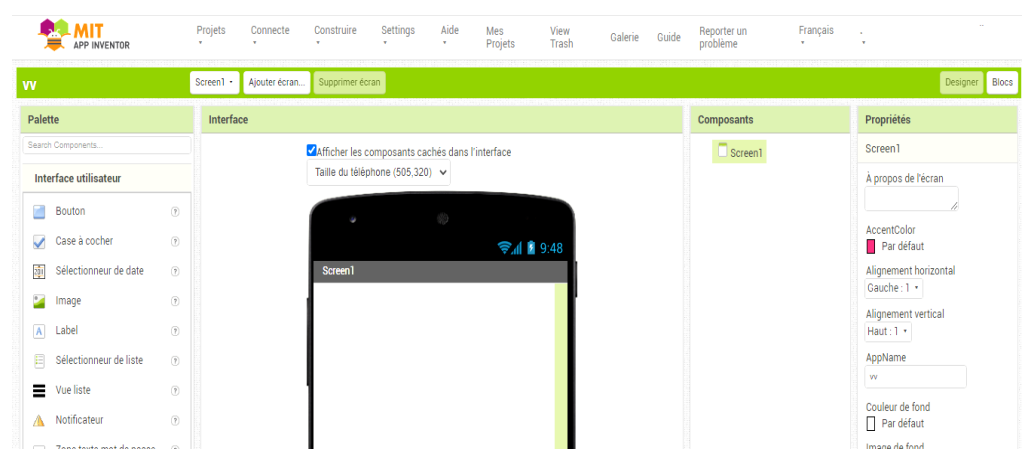

*FigureII.17. Interface de design de MIT app inventor.*

| ⋿<br>APP INVENTOR     | Projets<br>٠.          | Connecte<br>٠ | Construire<br>¥. | Settings<br>$\mathbf{r}$ | Aide<br>× | Mes<br>Projets | View<br>Trash | Galerie | Guide | Reporter un<br>problème | Français<br>$\mathbf{r}$ . |                       |
|-----------------------|------------------------|---------------|------------------|--------------------------|-----------|----------------|---------------|---------|-------|-------------------------|----------------------------|-----------------------|
| <b>VV</b>             | Screen1 +              | Ajouter écran | Supprimer écran  |                          |           |                |               |         |       |                         |                            | Designer Blocs        |
| <b>Blocs</b>          | Interface              |               |                  |                          |           |                |               |         |       |                         |                            |                       |
| <b>B</b> Incorporé    | $\overline{\Theta}$ si |               |                  |                          |           |                |               |         |       |                         |                            |                       |
| $\Box$ Contrôle       | alors                  |               |                  |                          |           |                |               |         |       |                         |                            |                       |
| Logique               |                        |               |                  |                          |           |                |               |         |       |                         |                            |                       |
| $\blacksquare$ Math   | $\overline{\Theta}$ si |               |                  |                          |           |                |               |         |       |                         |                            |                       |
| $\blacksquare$ Texte  | alors                  |               |                  |                          |           |                |               |         |       |                         |                            |                       |
| $\blacksquare$ Listes | sinon                  |               |                  |                          |           |                |               |         |       |                         |                            |                       |
| Dictionaries          |                        |               |                  |                          |           |                |               |         |       |                         |                            |                       |
| Couleurs              | Õ<br>-si               |               |                  |                          |           |                |               |         |       |                         |                            |                       |
| <b>Variables</b>      | alors                  |               |                  |                          |           |                |               |         |       |                         |                            |                       |
| Procédures            | sinon si               |               |                  |                          |           |                |               |         |       |                         |                            | $\boldsymbol{\Theta}$ |
| Screen1               |                        |               |                  |                          |           |                |               |         |       |                         |                            | ∩                     |

*FigureII.18. Interface de bloc de MIT app inventor.*

# **II.11. Conclusion :**

Dans ce chapitre, nous avons projeté la lumière sur une carte d'acquisition qui est l'Arduino donnant ainsi les raisons pour lesquelles on l'a choisie, puis nous avons cité des différents types de cette dernière. Nous avons également expliqué le principe de fonctionnement de la carte Arduino sans oublier ses caractéristiques. Avec une brève présentation des capteurs et les actionnaires Le chapitre suivant sera consacré à la représentation de la partie programmation et simulation à puis et la réalisation de notre système.

# **Chapitre 3** Réalisation et Implimenttion de Notre prototype

# *Chapitre III Réalisation et Implémentation de Notre prototype*

# **III.1.Introduction :**

Trouve une place pour se garer de façon simple et pratique est fondamentale pour les clients lorsque ils choisissent un centre commercial pour faire leur achats.

L'idée derrière notre solution est d'aider le client à trouver des places libres pour le stationnement. Pour organiser ce système, il est nécessaire de juger la réservation d'un stationnement avec un lieu de parking idéal par une gestion de guidage intelligente qui dépend du coût et du temps.

Ce chapitre comporte les différentes étapes nécessaires pour la réalisation de notre système.

Arduino Bleutooth Materials

\*La figure III.1 suivante illustre le schéma général du système de notre prototype :

*Figure III.1 : Schéma général de notre système de stationnement intelligent prototype***.**

# **III.2 Organigrammes :**

Dans cette partie nous allons présenter les différents algorithmes de l'exécution De notre prototype :

# **III.2.1 Organigramme de de détection de la présence d'un véhicule :**

La figure suivante montre l'algorithme qui permet de d'détecter la présence d'un Véhicule dans une place de parking.

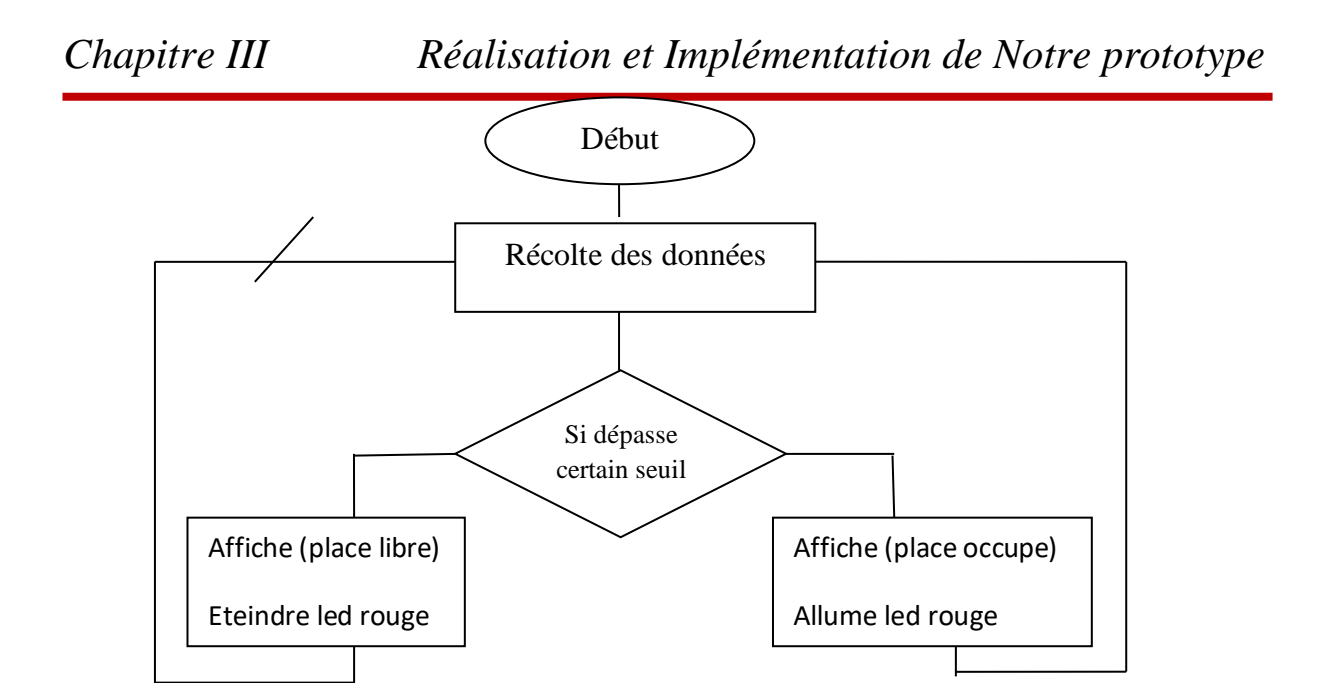

*Figure III.2 Organigramme d'algorithme de détection de la présence d'un véhicule*

# **III.2.2 Organigramme de la barrière**

Cet algorithme permet d'ouvrir la barrière quand un véhicule rentre et de la fermer quand il sort.

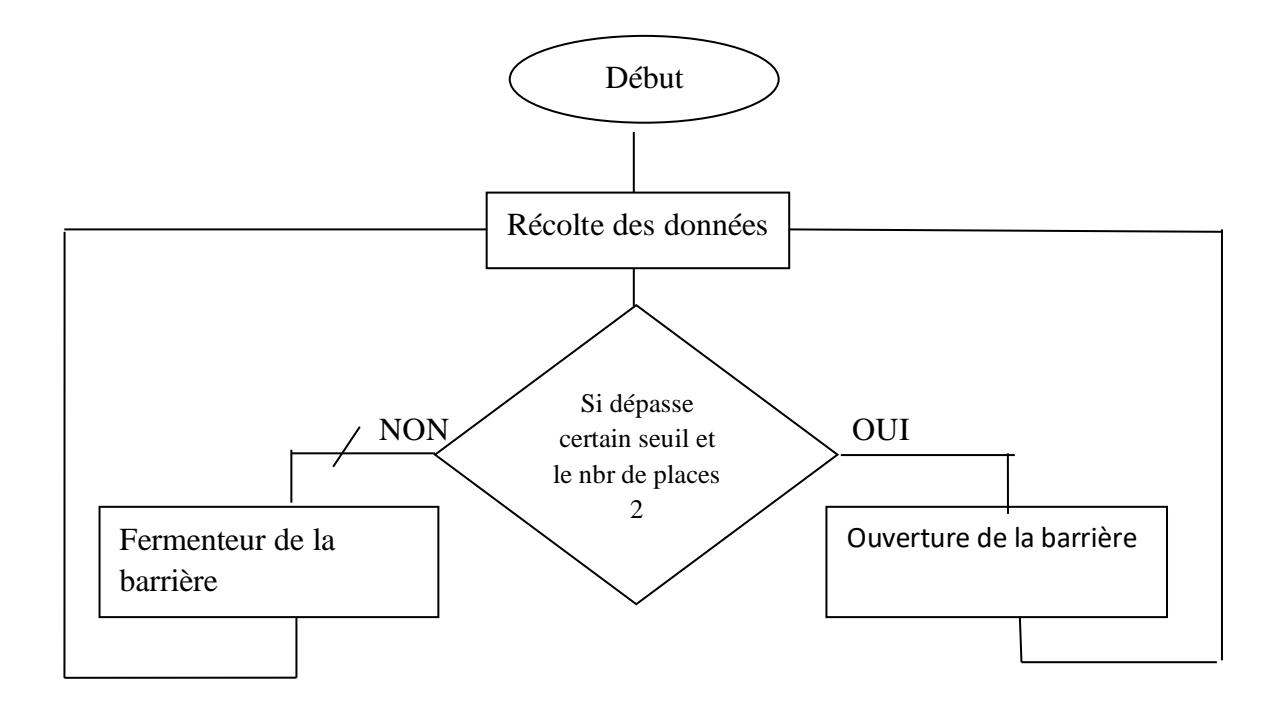

*Figure III.3 : Organigramme d'algorithme de la barrière*

# **III.3. Réalisation et L'implémentation de prototype :**

➢ La figure suivant illustre l'implémentation générale de notre prototype dans logiciel ISIS

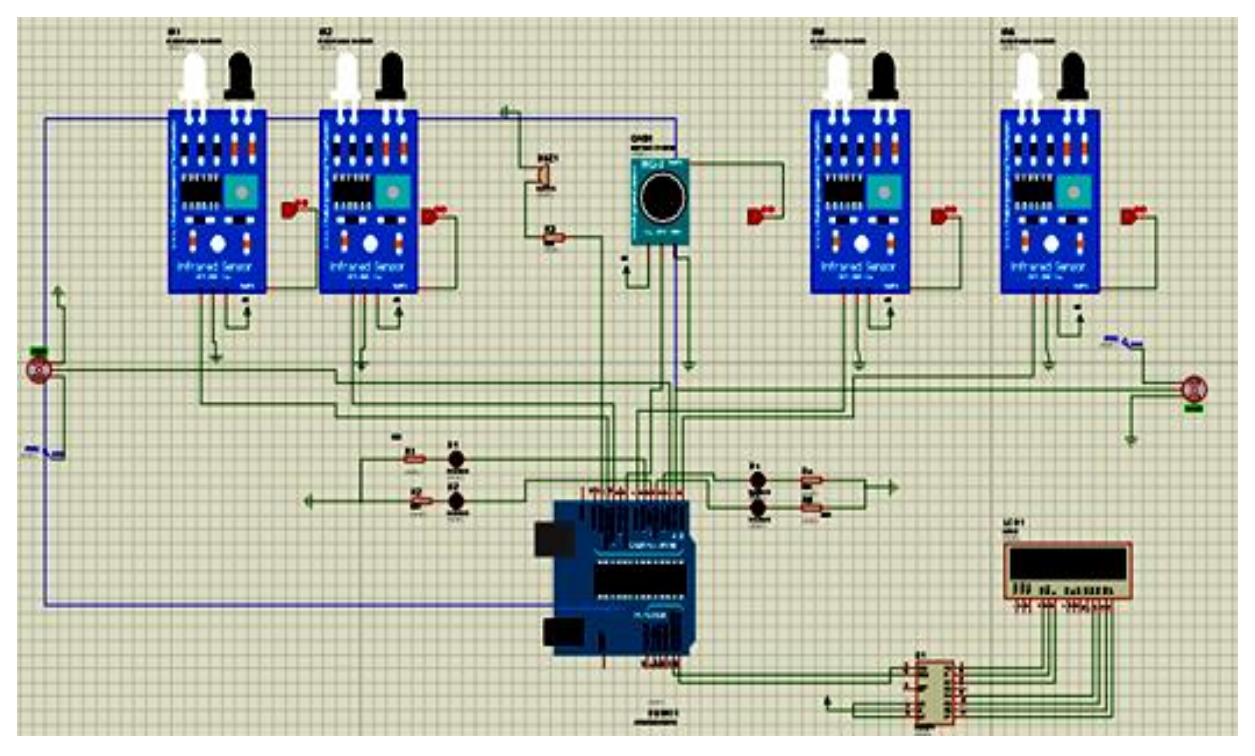

*Figure III.4 : Montage de prototype sous logiciel ISIS*

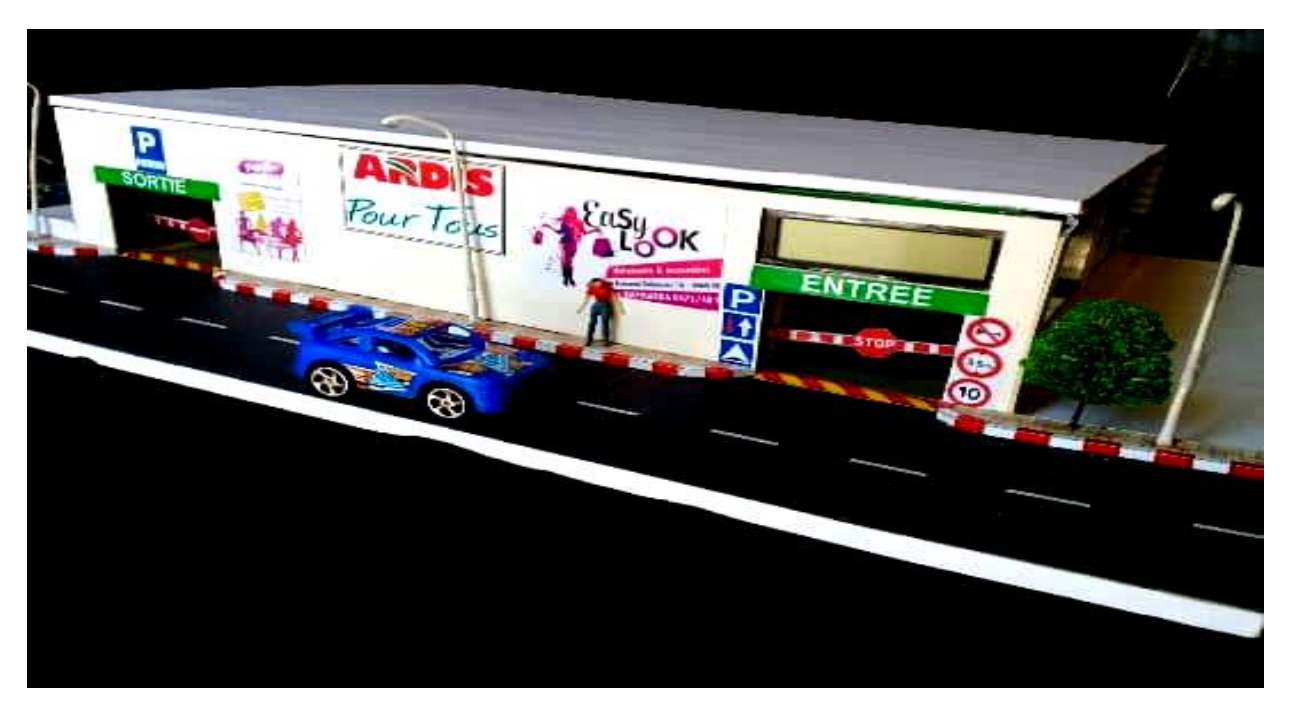

*Figure III. 5 : Réalisation d'une maquette de parking intelligent*

# **III .4. Le fonctionnement de notre système sur maquette :**

L'objectif de ce projet est de permettre de trouver immédiatement la place libre dans le parc de stationnement, Le système indique aux automobilistes les places disponibles par zones, et dans les allées de circulation, et apporte à l'exploitant des statistiques très détaillées sur l'occupation du parc. On réalise tout ceci par des équipements de gestion tel que :

- $\checkmark$  L'affichage sur un afficheur placé en extérieur du parking indique le nombre total de places libres: un afficheur graphique placé en extérieur indique le nombre total des places avec des messages de guidage et le nombre des places disponibles
- ✓ Une barrière automatique d'entrée et de sortie est utilisée pour l'ouverture et la fermeture du parking.
- $\checkmark$  Chaque place de stationnement, est équipée d'un capteur qui détecte la présence des véhicules stationnés et la transmet en temps réel au système.
- $\checkmark$  Des capteurs sont placés en face des places avec diodes LED devant chaque place, qui indique aux usagers, en temps réel, les places disponibles (voyant vert) et les places occupées (voyant rouge).
- $\checkmark$  Un Capteur de gaz/fumé pour la sécurité de parking.
- $\checkmark$  La création d'une application de stationnement intelligent connecté à un prototype.

# **III.4.1. Les procédures détaillées :**

**1.** Les clients doivent télécharger l'application sur leurs appareils mobiles, puis ils doivent activer l'application, réserver un stationnement on cliquant sur le Botton

<< Réserver une place >>

**2.** L'entrée du parking est équipée d'un afficheur graphique LCD qui indique le nombre de places disponibles et fait un comptage (incrémentation/décrémentation) en fonction de capteurs de présence (capteur Infrarouge) et d'une barrière automatique de sécurité qui prend son état (ouverture / fermeture) à travers un servomoteur qui est commandé par un capteur de présence :

- ouverture : détection de présence d'une voiture.
- fermeture : pas de détection de voiture ou la saturation des places

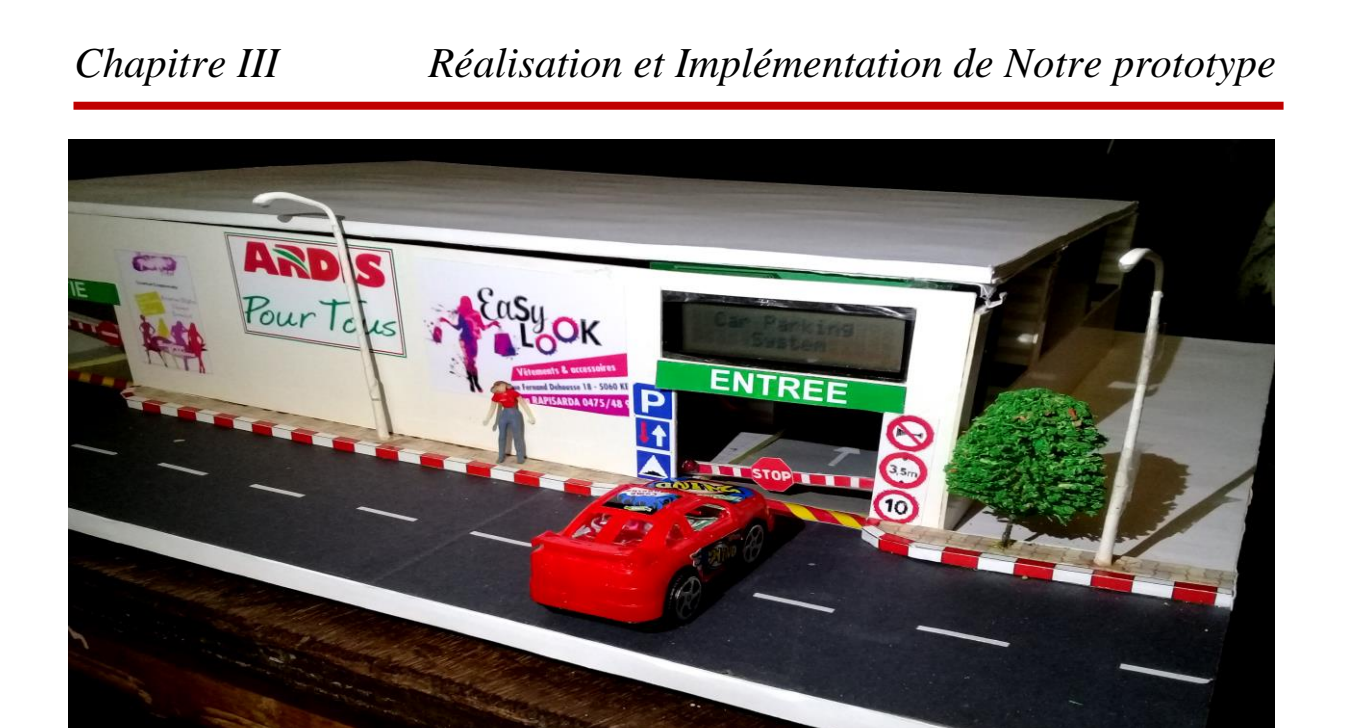

*Figure III.6 : L'affichage de LCD à l'entrée d'une voiture*

❖ Les figures en dessus illustrent la gestion de guidage dans le parking, Un afficheur LCD (16x2) qui affiche les places suivant un comptage des places disponibles et non disponibles.

Tout changement d'affichage est dû à une détections des capteurs qui était branché à une carte Arduino, cette carte va manipuler toute action dans ce montage via un code bien défini.

❖ L'incrémentation ou la décrémentation du nombre de place est effectué par la détection de présence de voiture dans chaque place de stationnement, suivant de l'ouverture de la barrière d'entrée et de sortie.

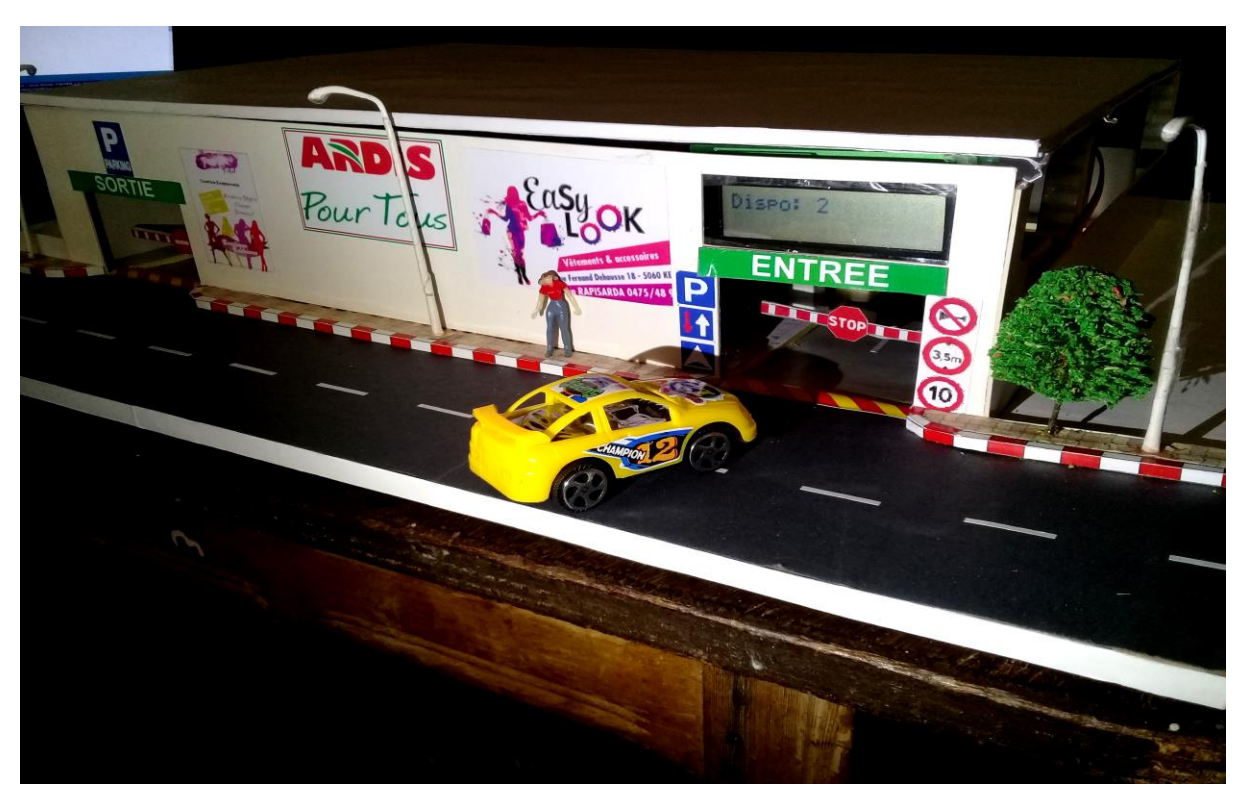

*Figure III.7 : La disponibilité de 2 places dans le parking*

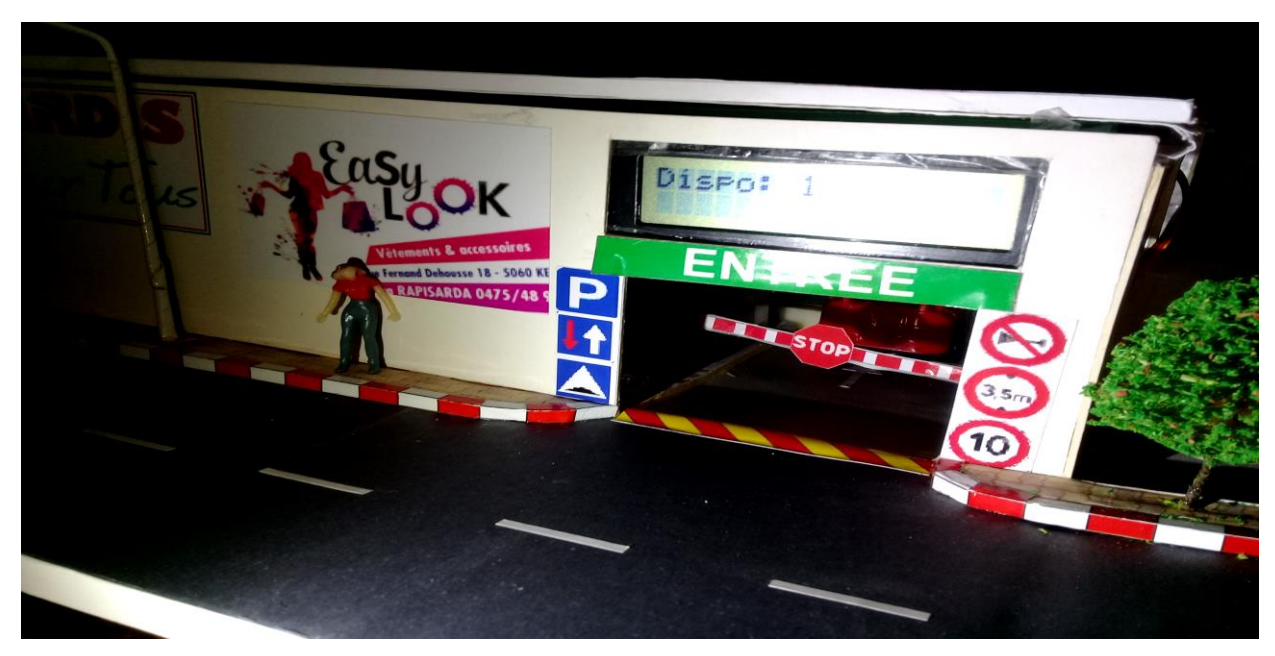

*Figure III.8 : La disponibilité d'une seule place dans le parking*

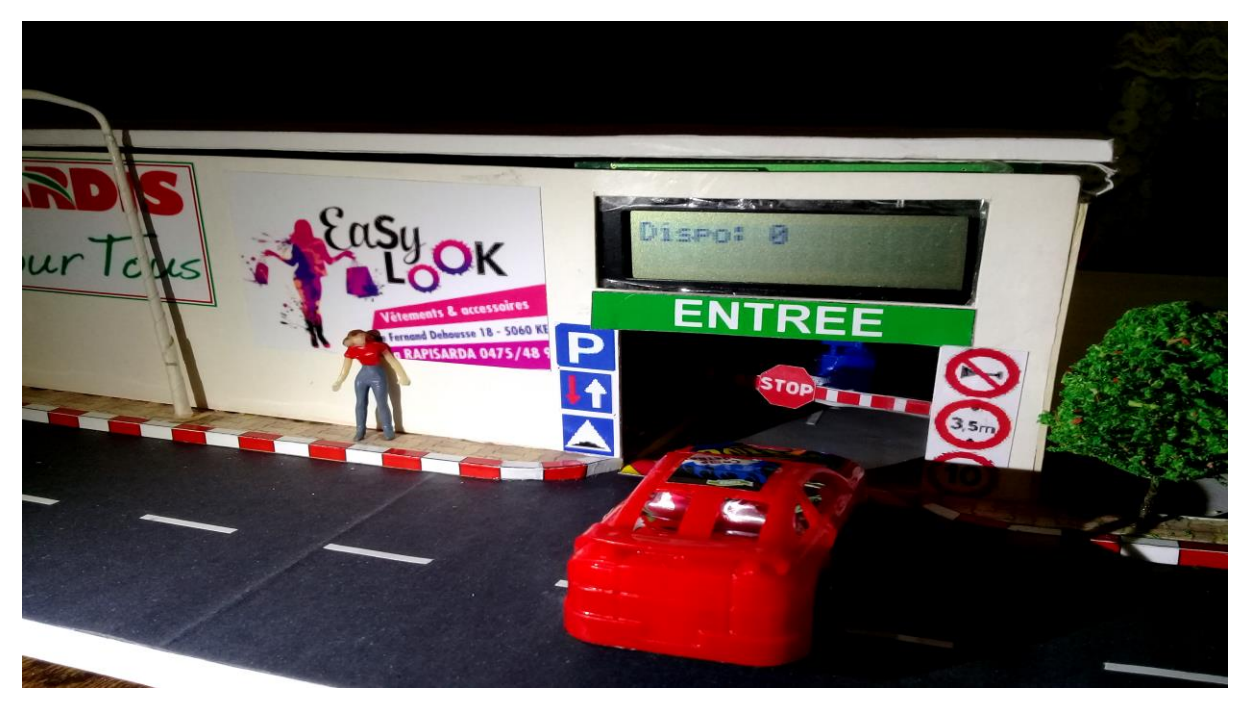

*Figure III.9 : La disponibilité d'aucune place dans le parking*

❖ On cas de saturation de parking l'afficheur LCD vas afficher aux clients un message pour indique la saturation des places dans le parking aux automobilistes à l'entrée et les barrières n'ouvre pas.

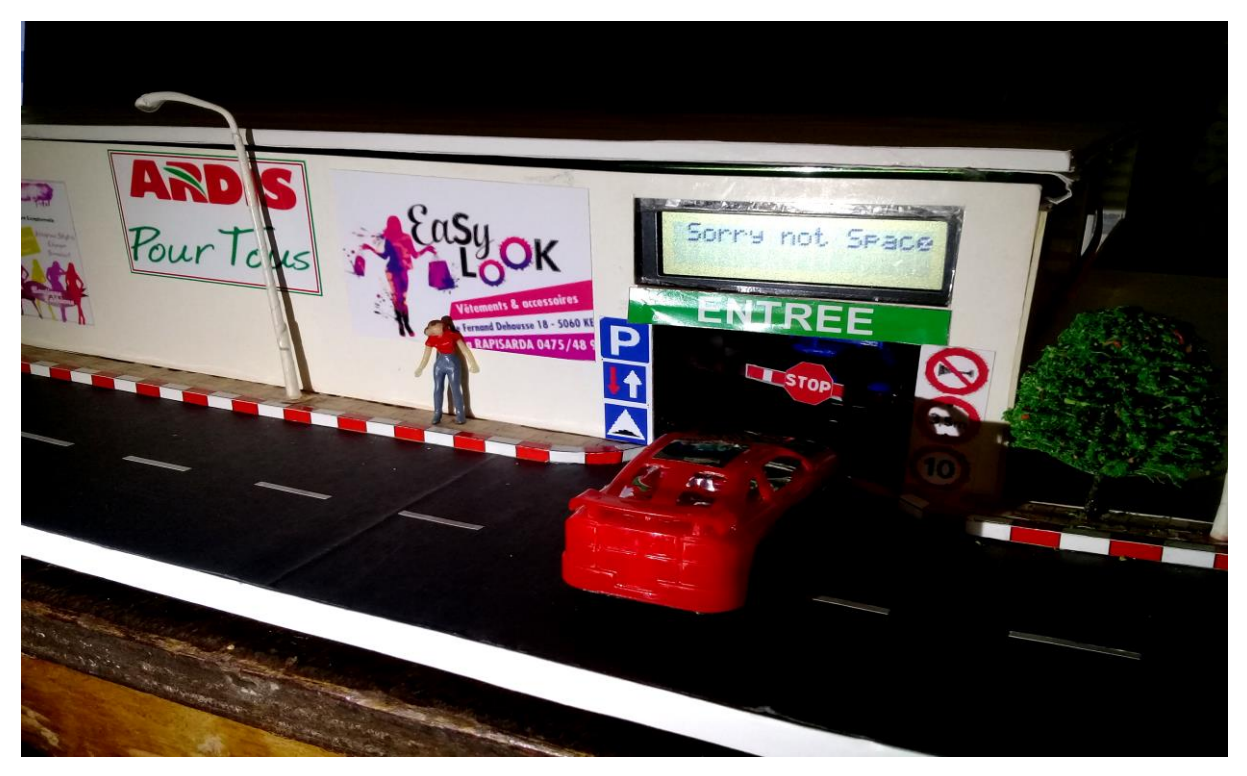

*Figure III.10 : La saturation de parking*

❖ Pour éviter l'encombrement à l'intérieur de parking de centre commercial il est favorable de séparer l'entrée et la sortie.

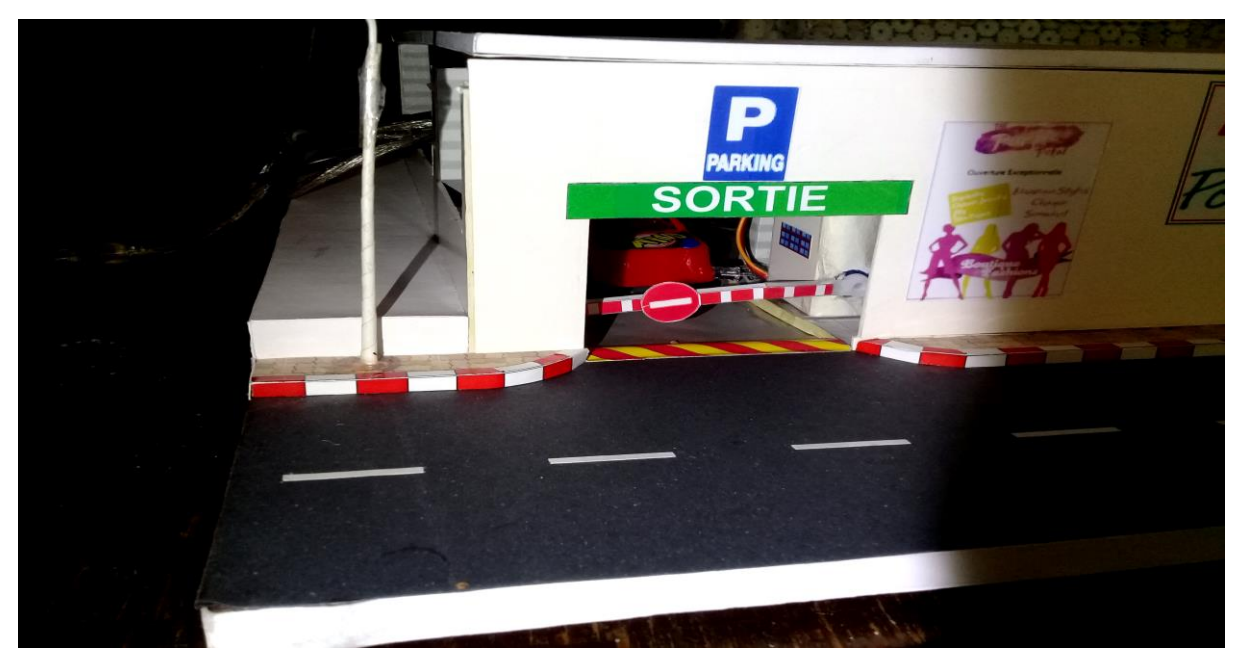

*Figure III. 11: La sortie d'une voiture.*

❖ Les LED sont utilisées pour indiquer l'état de la place de stationnement, chaque LED représente un état avec une couleur précise, la LED rouge allumée correspond à une place occupé ou réservé et la LED verte allumée à une place libre ce qui servira à orienter le conducteur et lui faciliter le choix de stationnement. Chaque LED est reliée à une résistance de 220 ohms pour la protection.

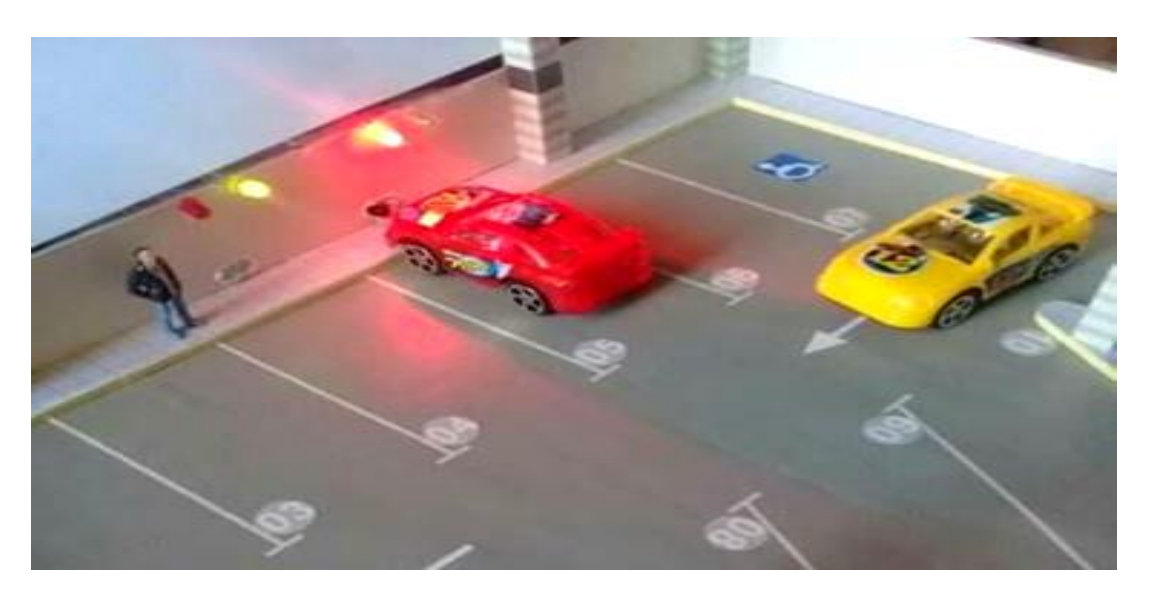

*Figure III. 12: Place occupée (LED rouge) et place libre (LED vert)*

**3.** Des voyants lumineux LED qui sont placés devant chaque place de stationnement et prennent son état par le capteur de présence, à la détection: présence d'une voiture place occupée/réserve (voyant rouge), pas de détection : absence de voiture ,place disponible (voyant vert).

# **4.. Les étapes de l'utilisation de l'application « PARKING »pour commander notre smart parking**

#### **Première étape**

- Nous devons ouvrir l'application.
- Nous activons le dispositif Bluetooth

-La figure suivant illustre l'interface de notre application Androïde appelée'' PARKING ''

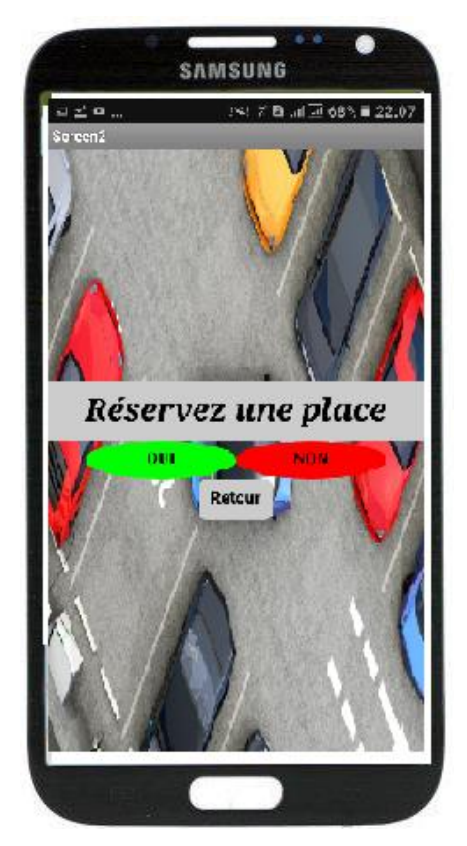

*Figure III.13 :L'interface de l'application Androïde.*

#### **Deuxième étape**

• Nous cliquons sur le Botton « cliquer pour réserver » pour choisir le temps de rentrée au parking.

#### **Troisième étape**

• Faire un choix de temps de réservation

-La figure suivante illustre l'interface de notre application pour la réservation.

**Remarque** : LED rouge est allumé aux places vides pour indique la réservation de place par l'application Androïde, dans les figure III. 14 suivent :

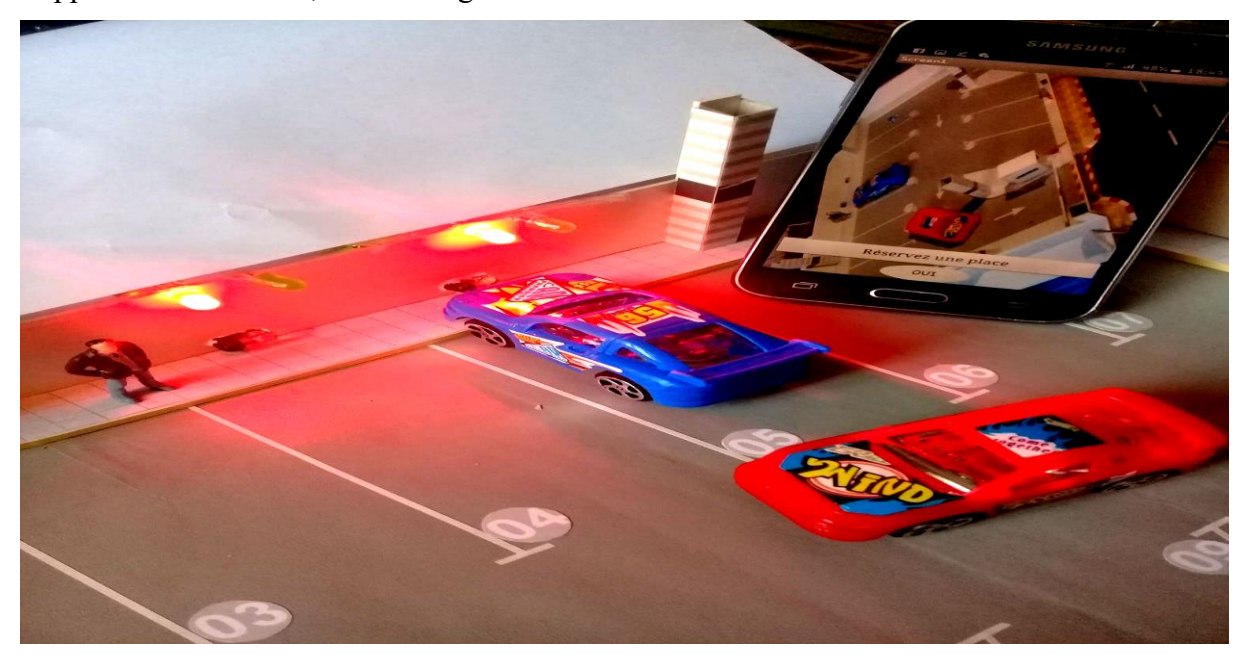

*Figure III. 14: Réservation de place par l'application Androïde*

**5.**Pour améliorer la sécurité de notre parking nous avons utilisé un capteur de gaz qui a pour rôle de détecter les gaz et fumés avec une indication sonore à l'aide d'un buzzer et visuelle à l'aide d'un afficheur LCD i2c (16x2) qui affiche un message d'alerte au clients.

Le buzzer a deux broches, l'anode connectée à la pin digital 10 de l'Arduino et la cathode branchée sur la masse GND. Pour le capteur de gaz, on a une pin d'alimentation avec une tension de 5V et une pin branchée à la masse GND tous deux de l'Arduino, et la troisième pin branché au port digitale de la carte Arduino.

La carte Arduino reçoit un « 0 » ou un « 1 » et fait un test de code après, elle réagit par un buzzer qui va déclencher un signal sonore pour renforcer l'indication de la détection de gaz plus l'affichage d'un message d'alerte sur de LCD i2c (16x2) pour informe les responsables et les clients.

- La figure *III. 15* suivante illustre l'affichage de LCD i2c de message d'alerte :

# *Chapitre III Réalisation et Implémentation de Notre prototype* ert<br>Detected Gaz **ENTREE** P G  $\blacktriangleleft$  $3.5<sub>m</sub>$  $\bullet$

*Figure III. 15. Affichage d'une alerte au cas de détection de gaz*

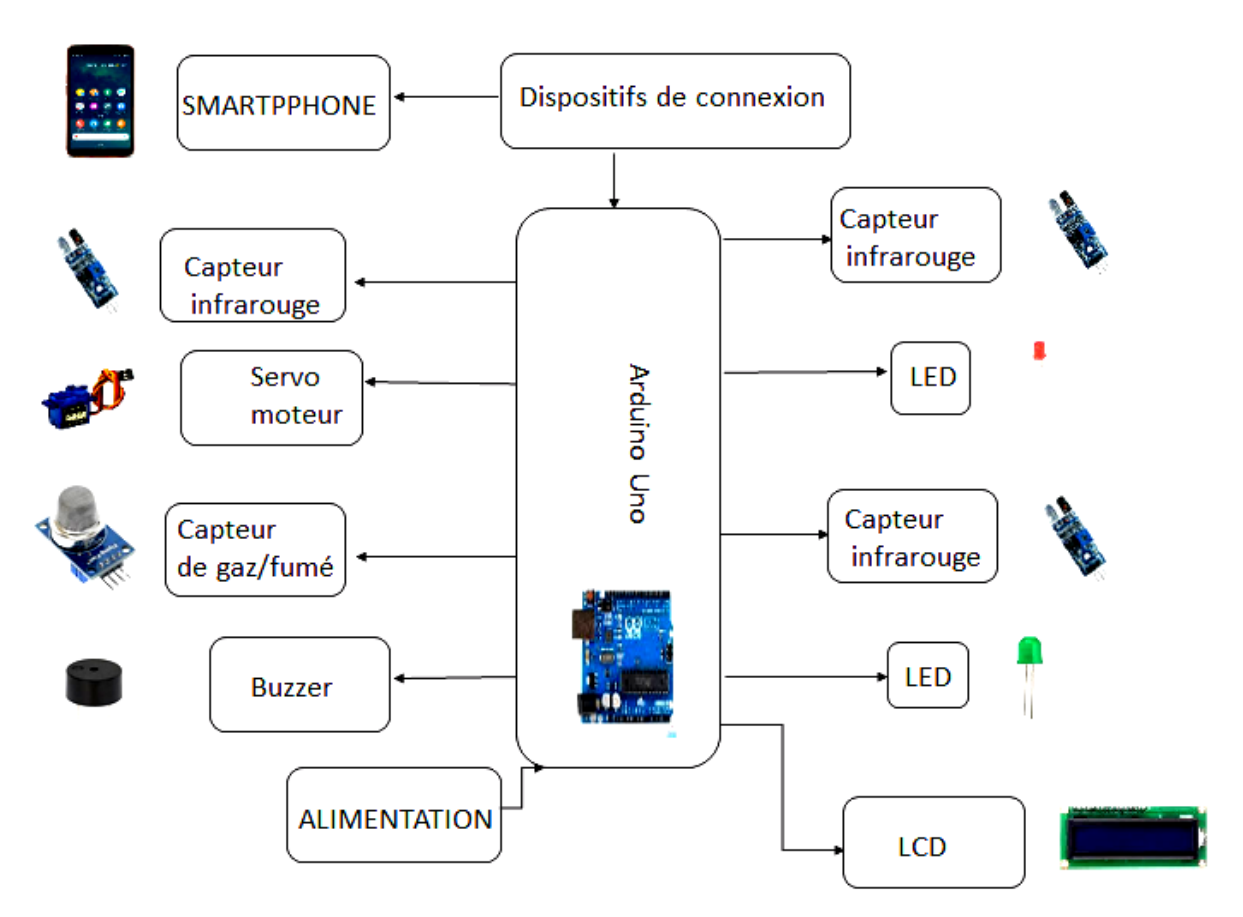

*Figure III.16 : Schéma bloc pour le fonctionnement du parking*

# **III.5 Les tests de différentes étapes de notre système :**

# **III.5.1 Test d Afficheur LCD :**

Le schéma de câblage ci-dessous montre comment connecter l'écran LCD I2C à l'Arduino. Le câblage d'un LCD I2C est beaucoup plus facile que de connecter un LCD standard. Il vous suffit de connecter 4 broches au lieu de 12.

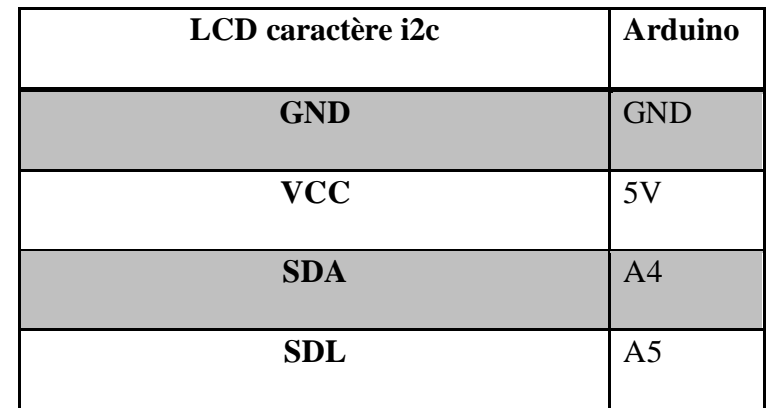

#### **III.5.1.1 Branchement et réglage de LCD:**

#### *Tableaux III.3 : les pins de connexion de LCD i2c avec Arduino.*

- Après avoir câblé l'écran LCD, on doit régler le contraste de l'écran. Sur le module I2C, on trouve un potentiomètre que nous pouvons tourner avec un petit tournevis.
- Branche le connecteur USB de l'Arduino pour alimenter l'écran LCD. on doit voir le rétro-éclairage s'allumer. On Tourne le potentiomètre jusqu'à ce qu'un  $(16 \times 2 \text{ LCD})$ ou 2 rangées  $(20 \times 4 \text{ LCD})$  de rectangles apparaissent.
- On peut modifie le contraste plus tard si nécessaire.

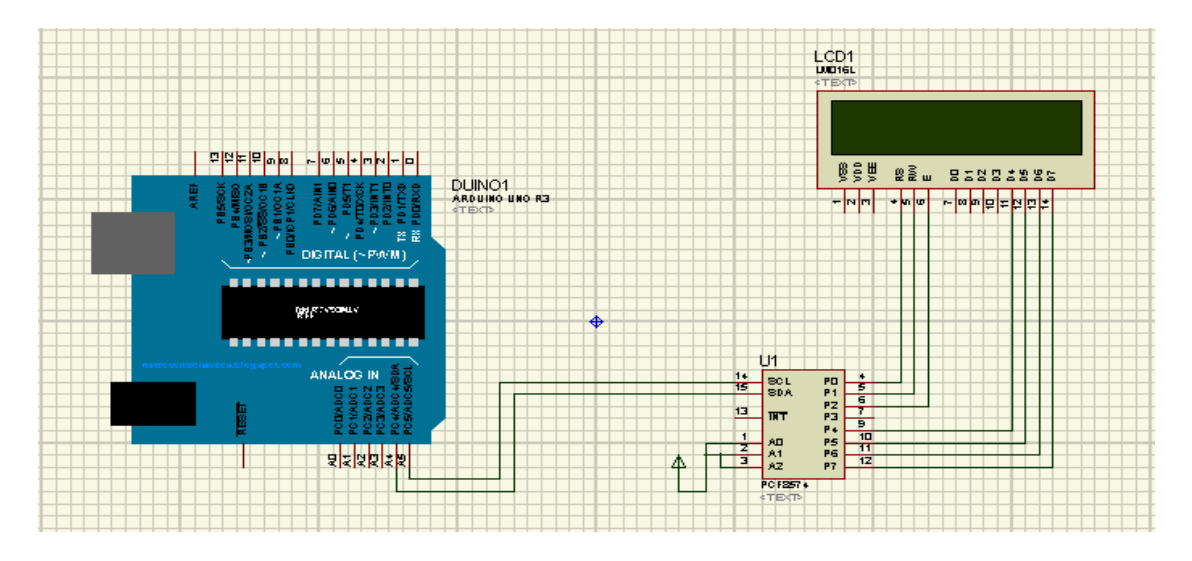

*Figure III.17 : Montage de LCD avec l Arduino sous ISIS*

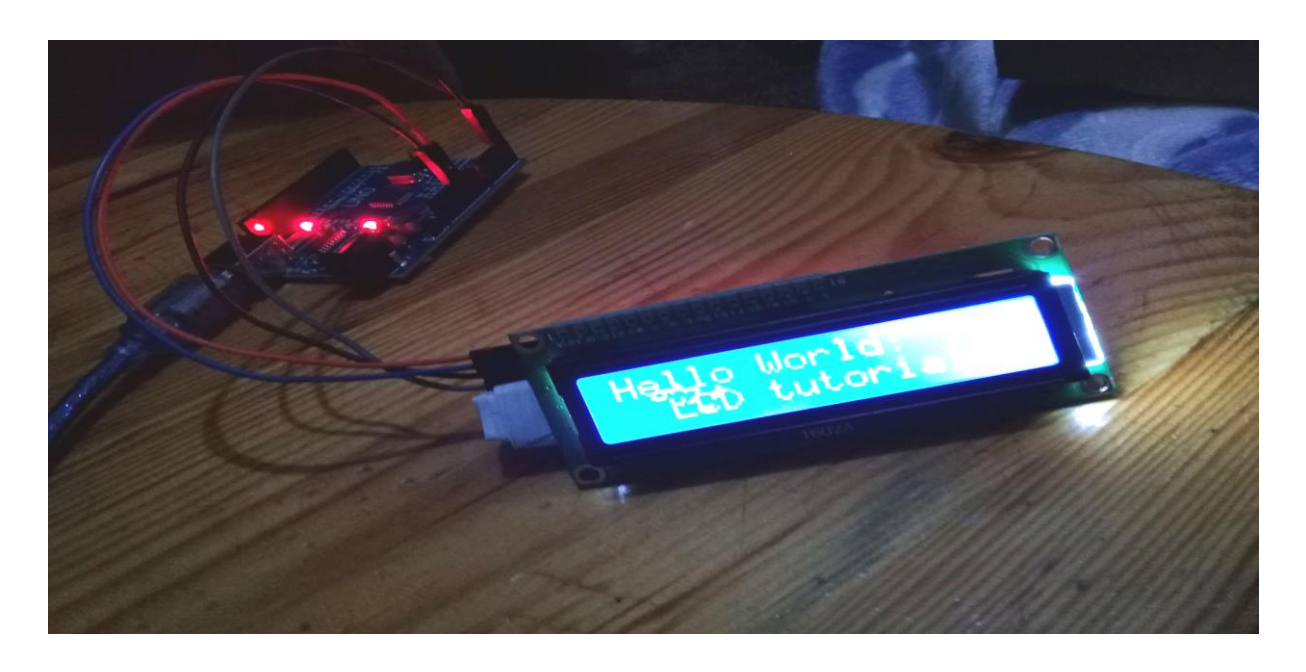

#### *Figure III.18 : Test de LCD i2c*

#### **III.5.2 Test de LED :**

La figure III.18 montre branchement d'une LED sur une carte Arduino UNO. Les LEDs sont utilisées pour le guidage des automobilistes `a l'intérieur du parking pour trouver une place libre rapidement et aussi pour l'éclairage de l'intérieur dans le cas d'un véhicule pénètre dans le parking.

Pour le branchement sur l'Arduino nous avons mis une résistance 220v pour chaque LED pour un bon fonctionnement.

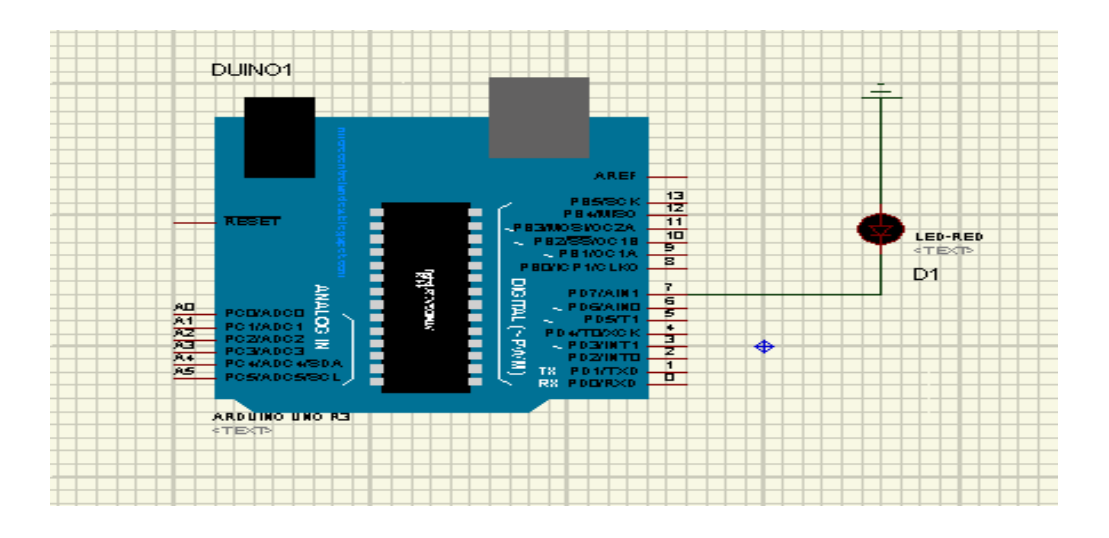

*Figure III. 19 : Montage d'une LED avec Arduino sous ISIS*

| <b>LED</b> | <b>Arduino</b> |
|------------|----------------|
| <b>GND</b> | <b>GND</b>     |
| <b>VCC</b> | D7             |

*Tableaux III.4 : les pins de connexion de LED avec Arduino.*

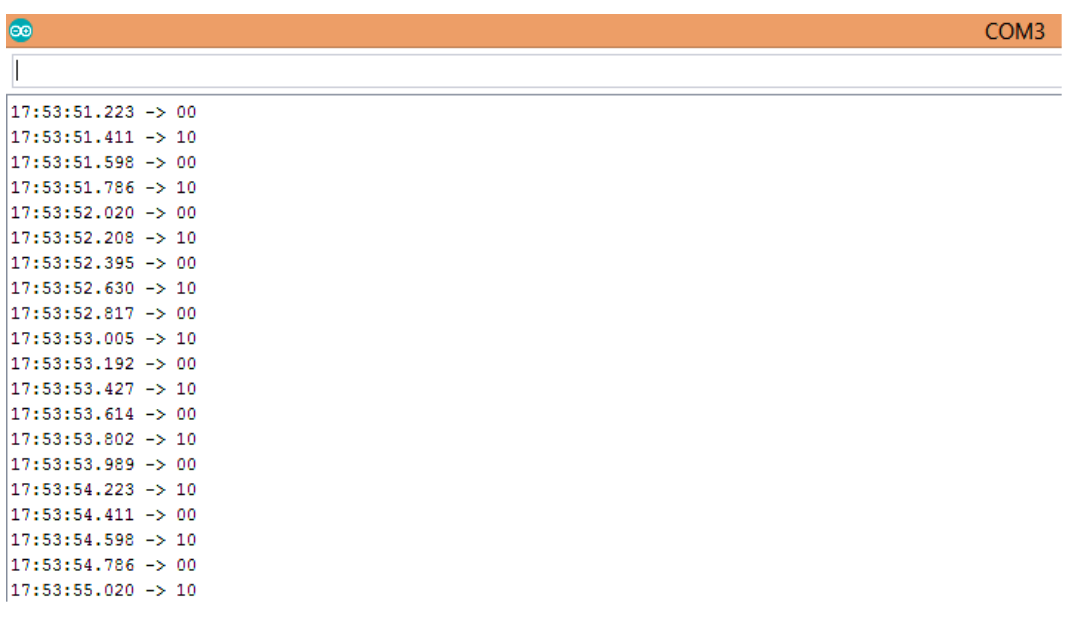

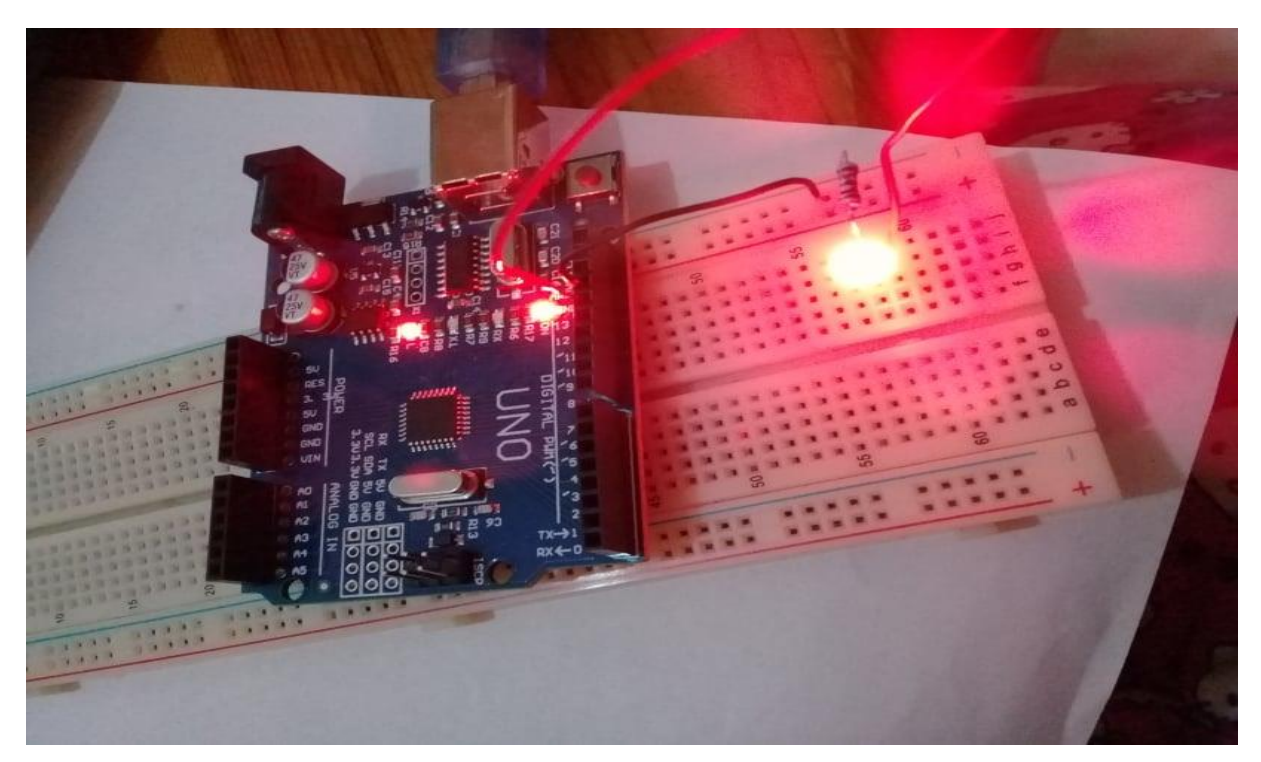

*Figure III.21 : Teste de LED avec Arduino*

# **III.5.3 Teste de servomoteur :**

Nous avons utilisé deux servomoteurs pour les deux barrières de l'entrée et de la sortie du parking avec deux ´état qui sont :

– Etat 1 : Ouverte à 90˚avec une durée suffisant d'ouverture pour le passage

D'un véhicule.

– Etat 2 : Fermeture `à  $0^{\circ}$  juste après le passage d'un véhicule.

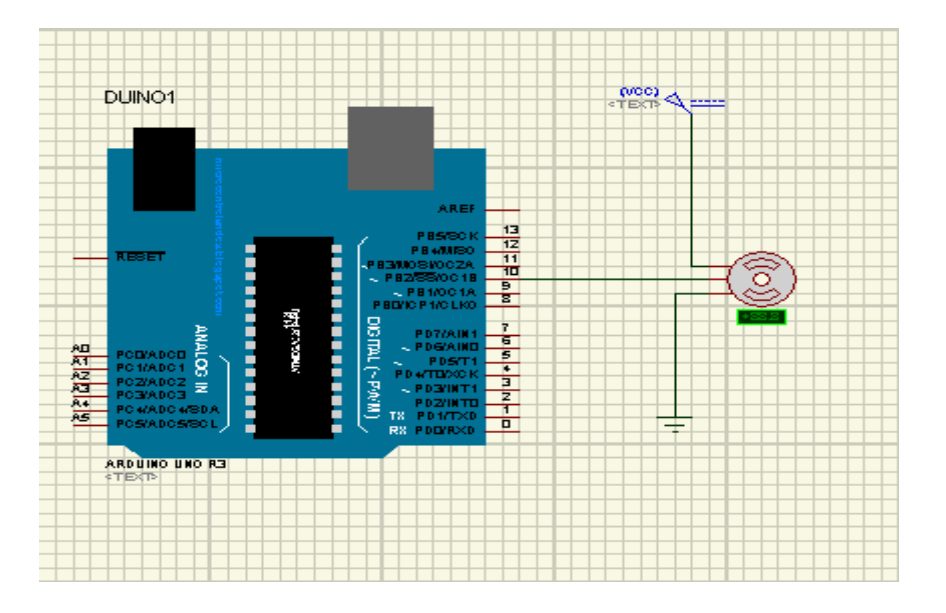

 $\sim$  45  $\sim$ *FigureIII.22 : Montage de servomoteur avec Arduino sous ISIS*

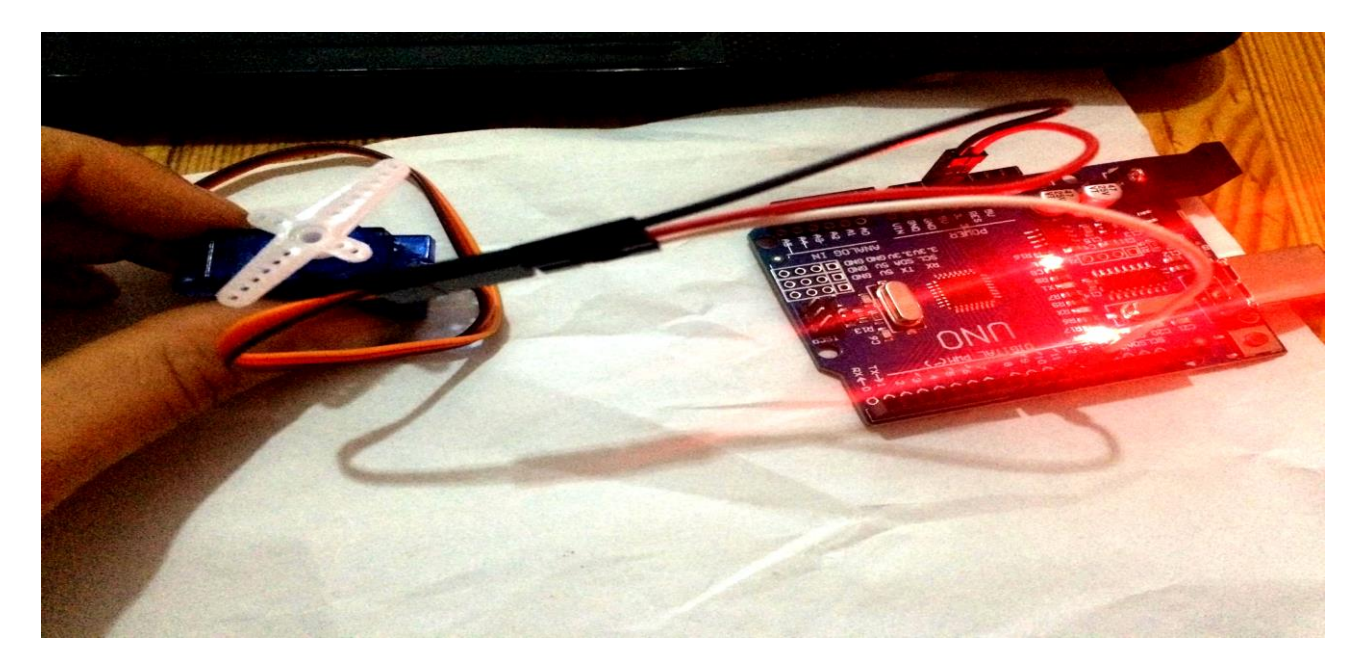

*FigureIII.23 : Test se servomoteur avec Arduino* **III.5.4 Test de capteur de gaze, 2 LED et buzzer :**

| Capteur de gaz | <b>Arduino</b>      |
|----------------|---------------------|
| $\mathbf{A0}$  | Broches analogiques |
| D <sub>0</sub> | Broches numériques  |
| <b>GND</b>     | <b>GND</b>          |
| <b>VCC</b>     | <b>VCC</b>          |

**III.5.4 Branchement de capteur de Gaz /fumé avec Arduino :**

*Tableaux III.5 : les pins de connexion de capteur gaz avec Arduino.*

Dès que le taux de fumé et de gaz CO2 dépasse le taux programme le buzzer émet un son aigue comme signal d'avertissement, Led vert éteindre et la LED rouge allume .Le schéma suivant montre le branchement du buzzer et du capteur MQ2 et les 2 Led avec le buzzer.

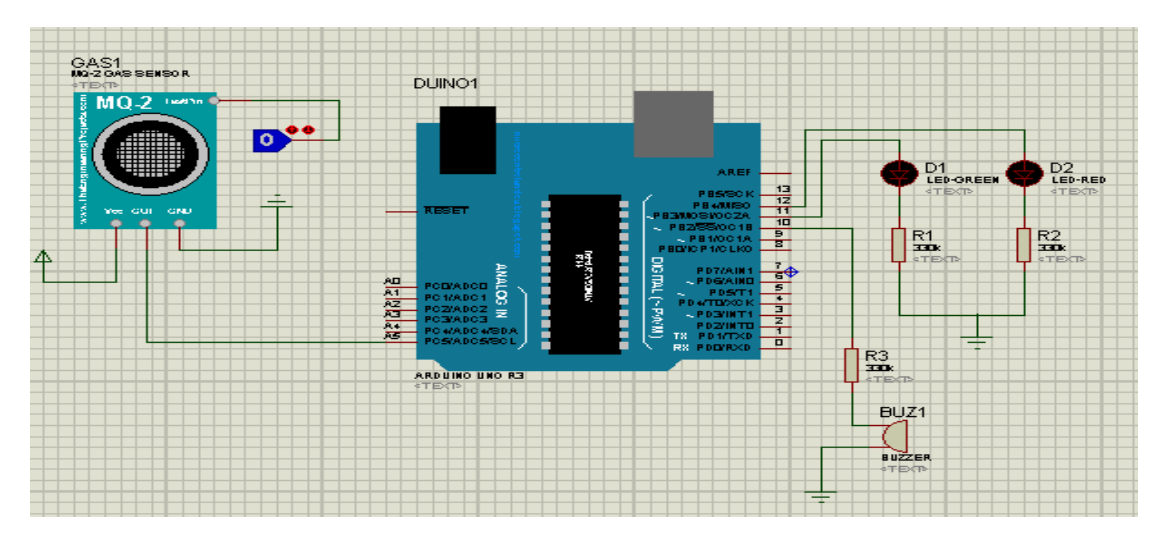

*FigureIII.24 : Montage de capteur de gaz avec 2 led et buzzer avec Arduino sous ISIS*

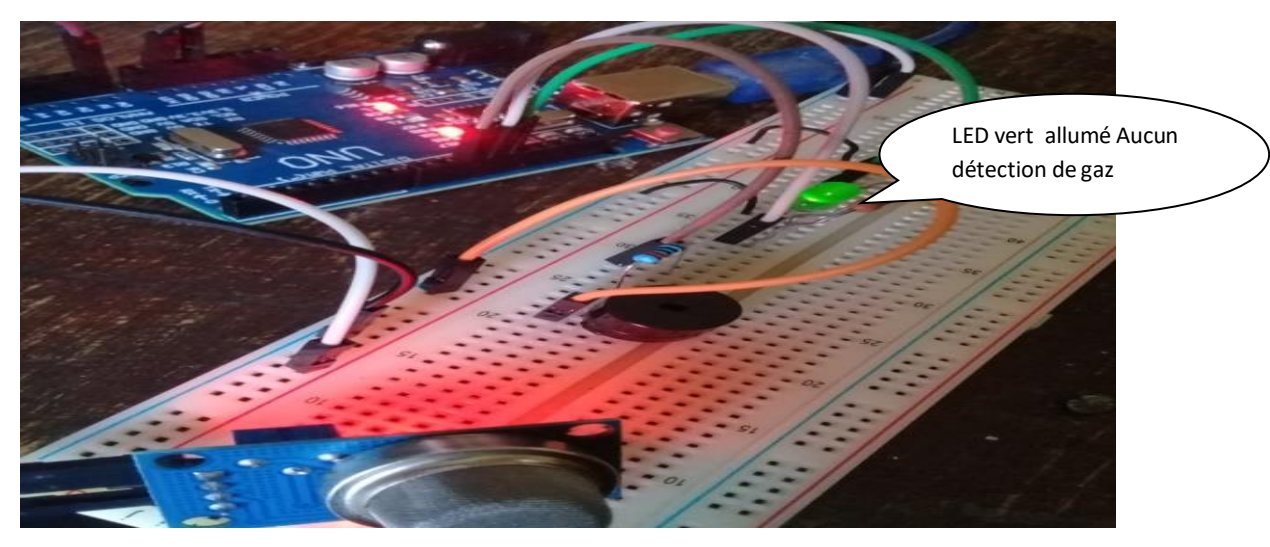

*FigureIII.25 : Test de capteur de gaz cas d'aucune détection de gaze/fumé*

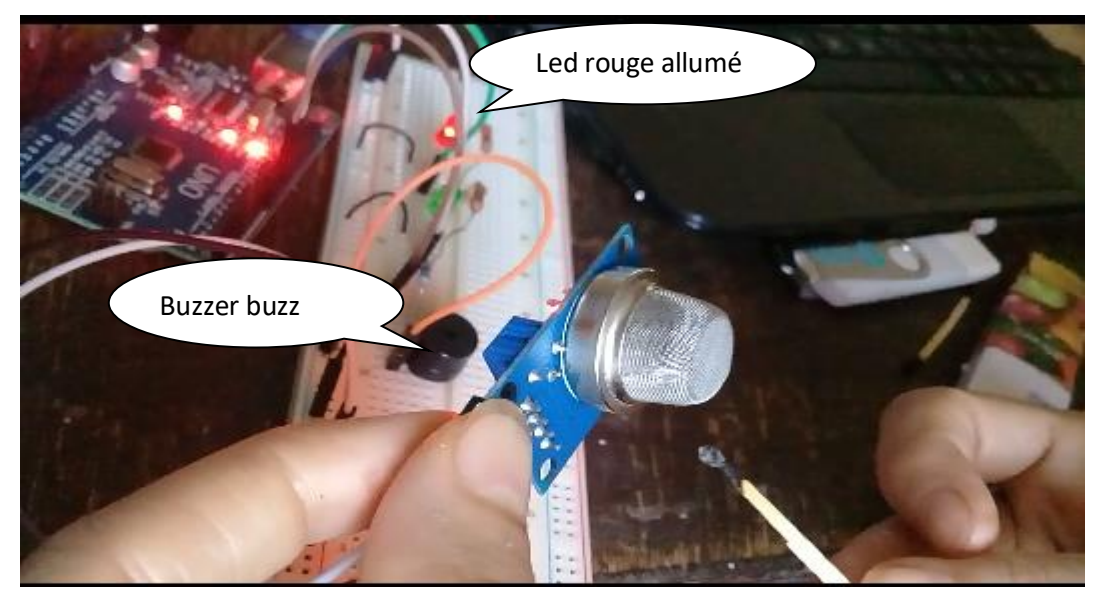

*FigureIII.26 : Test de capteur de gaz cas détection de gaze/fumé*

# **III.5.5 Test de capteur Infrarouge et 2 LED :**

Le choix de capteur IR ky-032 est important pour contrôler la détection de présence.

L'Arduino va périodiquement prendre les détections relevées par le capteur infrarouge est allumé les LED.

#### **III.5.5.1 Branchement et connexion de capteur IR :**

- ✓ connectez d'abord la broche IR VCC avec la broche VCC d'Arduino
- ✓ Connectez maintenant la broche IR GND avec la broche GND d'Arduino
- ✓ connecter la sortie IR directement à la broche Arduino d'D7
- $\checkmark$  Connectez les deux LED (rouge et vert) avec les résistances (220ohm)
- ✓ connecter la broche de VCC et GND des LED avec VCC et GND d Arduino et Connectez maintenant la broche Arduino UNO 9 avec un PIN positif de LED (vert) et la broche d Arduino UNO10 avec un PIN positif de LED (rouge)

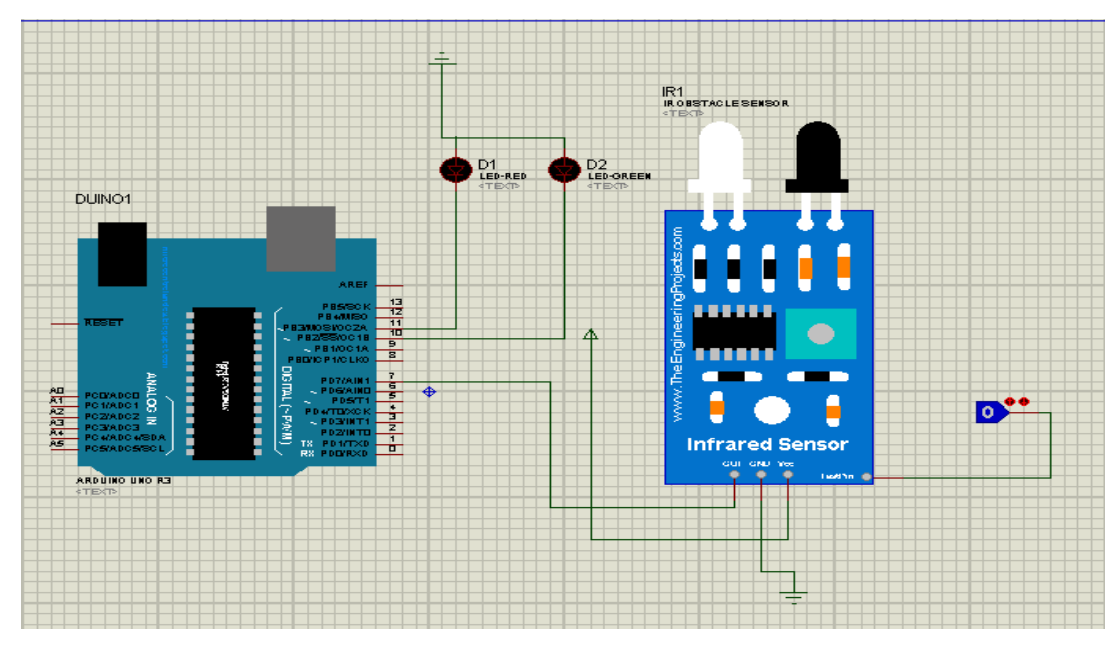

*Figure III .27. Montage de capteur infrarouge avec LED rouge et LED vert avec L'Arduino sous ISIS*

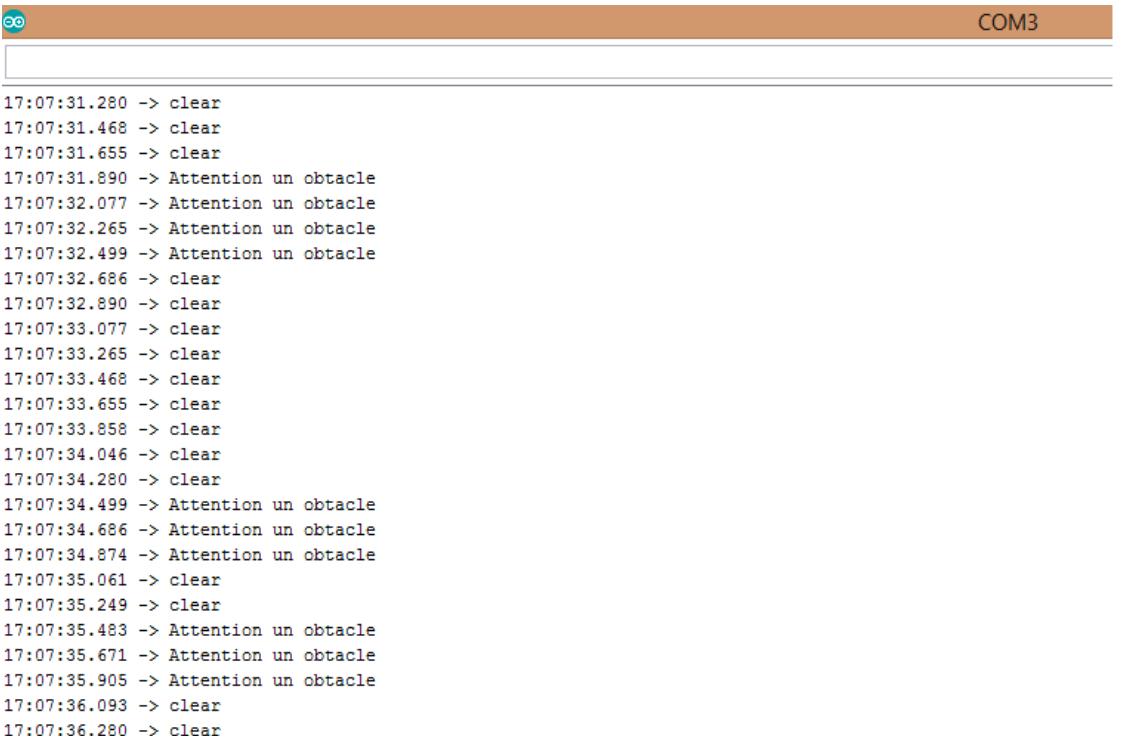

*FigureIII.28 : Résultat de logiciel IDE capteur IR et LED*

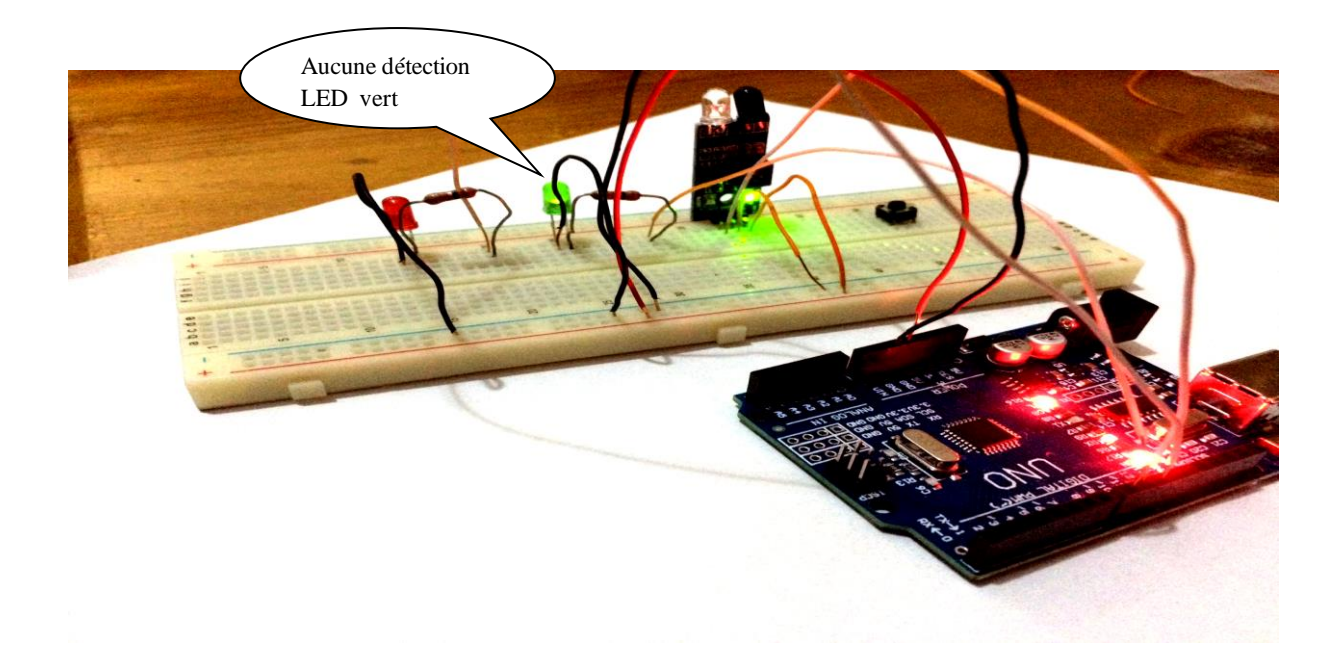

*Figure III.29 : Test de capteur IR cas d'absence d'objet.*

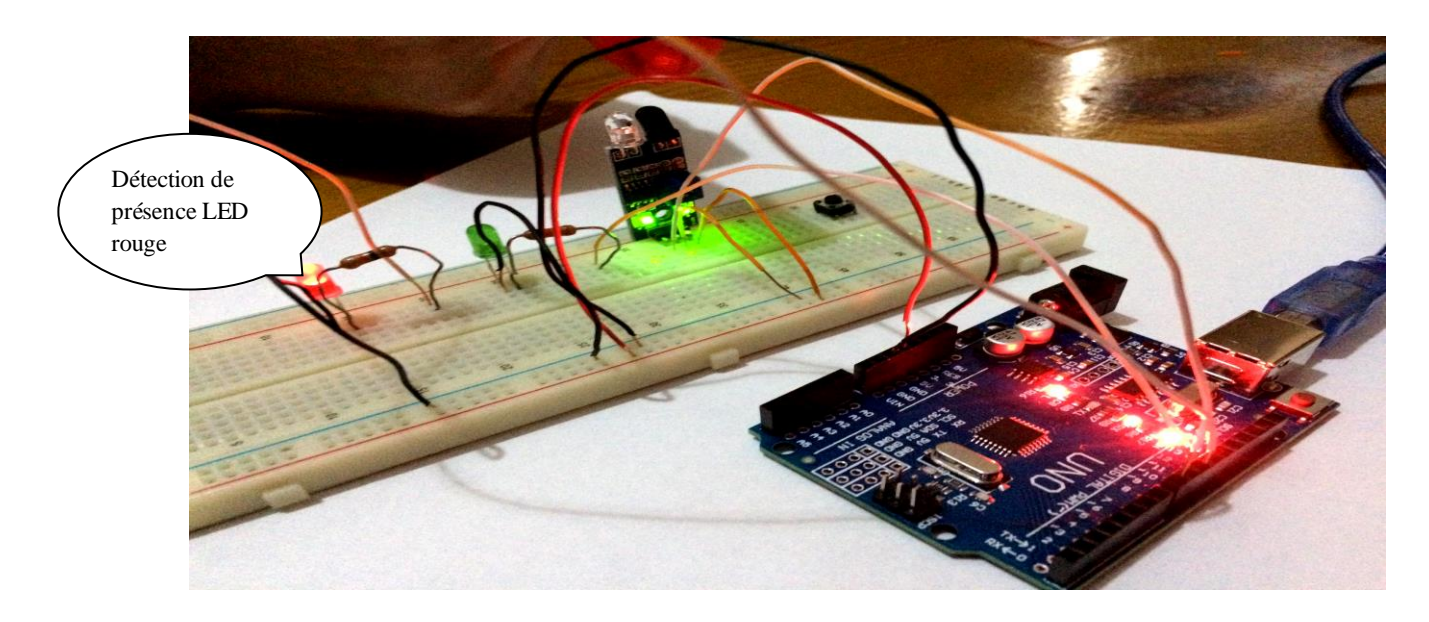

*Figure III.30 : Test de capteur IR cas de détection d'objet.*

#### **III.5.6 Test de capteur Infrarouge, LCD et LED :**

La figure III.20 présente un afficheur LCD, Capteur infrarouge et LED pour affiche les différents valeurs, message détecte par le capteur de présence.

Le branchage de LCD (16 x2), capteur IR et LED sur la carte Arduino UNO est représenté dans la figure III.12 ci-dessous

#### **III.5.6.1 Branchement et connexion de capteur IR, LCD et LED**

- ✓ connectez d'abord la broche IR VCC et le module I2C VCC juste avec la broche VCC d'Arduino
- ✓ Connectez maintenant la broche IR GND et le module I2C GND avec la broche GND d'Arduino
- ✓ connecter la sortie IR directement à la broche Arduino d'AO
- $\checkmark$  Connectez l'horloge du module I2C avec Arduino A5
- ✓ connecter la broche de données de votre module I2C avec la broche Arduino A4
- ✓ Connectez maintenant la broche Arduino UNO13 avec un PIN positif de LED
- $\checkmark$  La prochaine étape consiste à connecter votre broche de terre à la résistance
- ✓ Dernier point mais non le moindre Connectez la deuxième broche de résistance au négatif de la LED

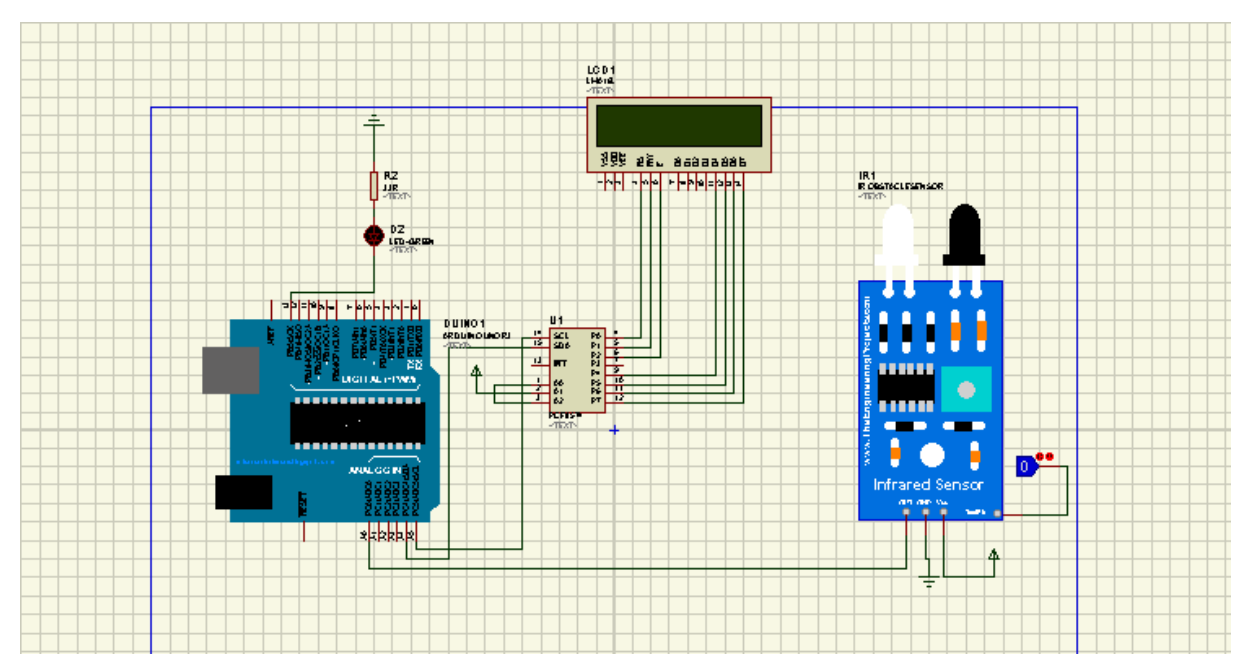

*Figure III .31. Montage de capteur infrarouge avec LED rouge et LCD i2c avec l Arduino sous ISIS*

| œ                      | COM <sub>3</sub> |
|------------------------|------------------|
|                        |                  |
| $00:42:29.612 -> 1003$ |                  |
| $00:42:29.706$ -> 1007 |                  |
| $00:42:29.800 -> 1004$ |                  |
| $00:42:29.940$ -> 1004 |                  |
| $00:42:30.034$ -> 1004 |                  |
| $00:42:30.128 - 1004$  |                  |
| $00:42:30.222 - 1004$  |                  |
| $00:42:30.362 -> 40$   |                  |
| $00:42:30.456$ -> 41   |                  |
| $00:42:30.550 -> 37$   |                  |
| $00:42:30.644 -> 37$   |                  |
| $00:42:30.737 -> 37$   |                  |
| $00:42:30.878 - 1003$  |                  |
| $00:42:30.972$ -> 1007 |                  |
| $00:42:31.065$ -> 1004 |                  |
| $00:42:31.159$ -> 1004 |                  |
| $00:42:31.284 -> 40$   |                  |
| $00:42:31.378 -> 40$   |                  |
| $00:42:31.472 -> 37$   |                  |
| $00:42:31.565 -> 37$   |                  |
| $00:42:31.737 - > 41$  |                  |
| $00:42:31.800 -> 40$   |                  |
| $00:42:31.894 -> 40$   |                  |

*FigureIII.32: Résultat de logiciel IDE capteur IR et LED et LCD i2c*

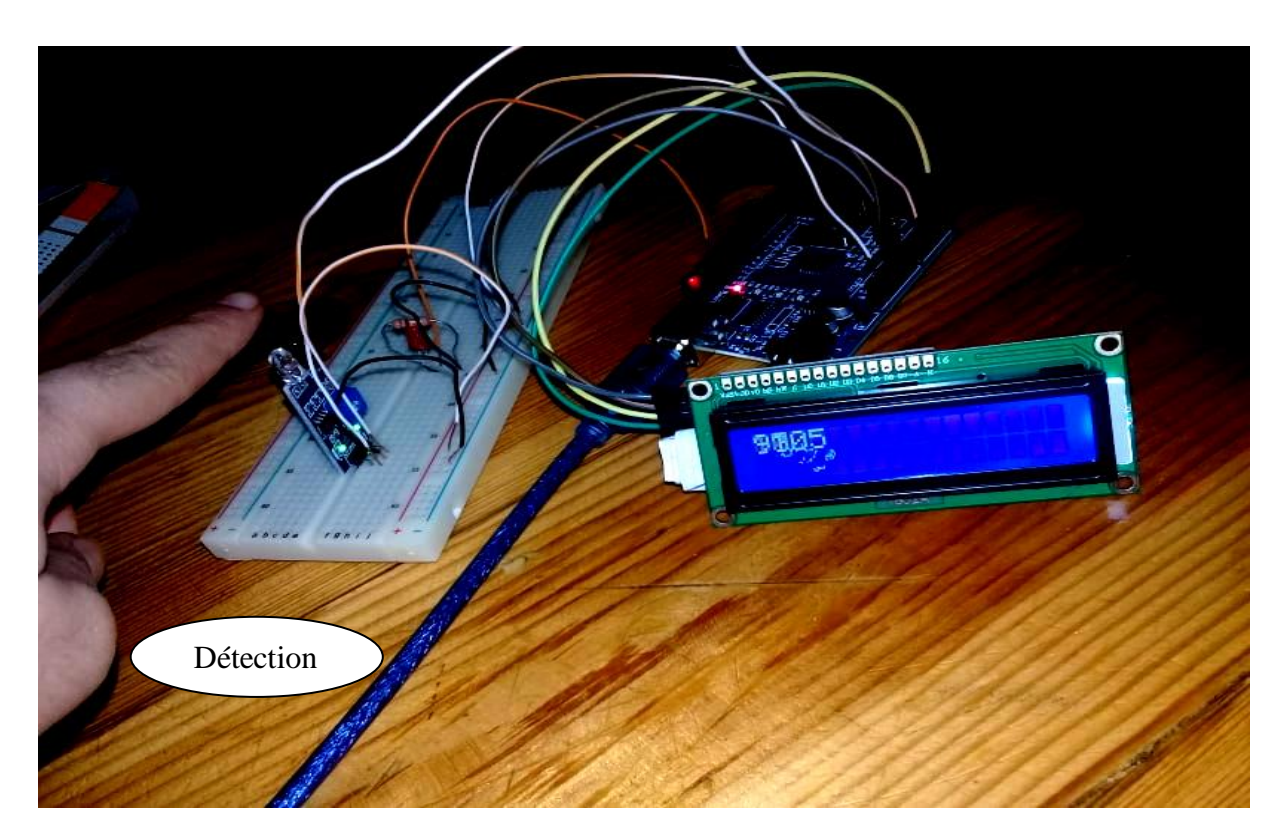

*Figure III.33: Test de capteur IR cas de détection d'objet*

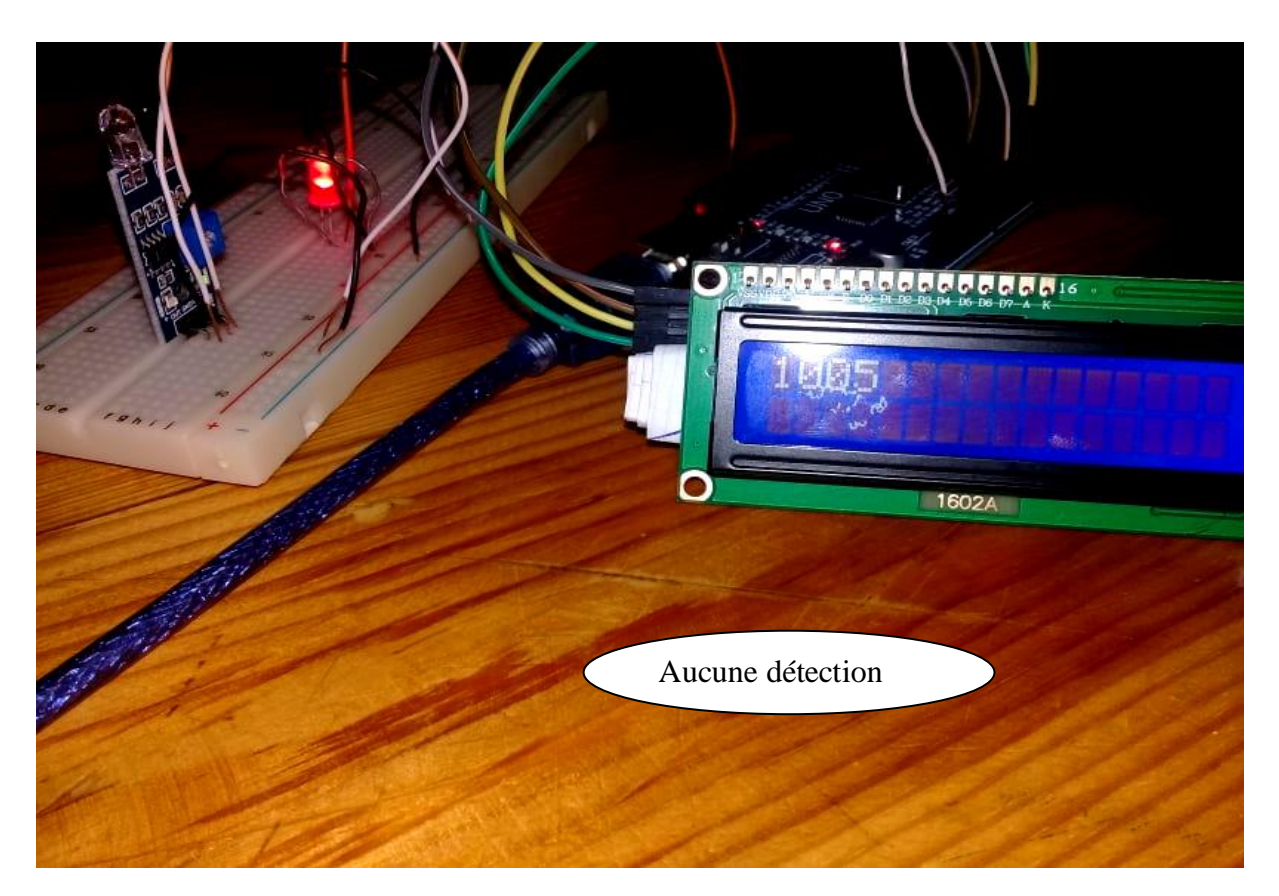

*Figure III.34..Test de capteur IR, LCD et LED cas d'absence d'objet*

# **Conclusion :**

Dans ce chapitre nous avons détaillé tous les étapes nécessaires pour réaliser notre prototype. Ensuite nous avons présenté notre maquette d'un parking intelligent conçu en utilisant la carte Arduino avec un environnement de programmation IDE, nous avons utilisé quelques capteurs et actionnaires pour aboutir à un résultat finale après plusieurs contraintes.

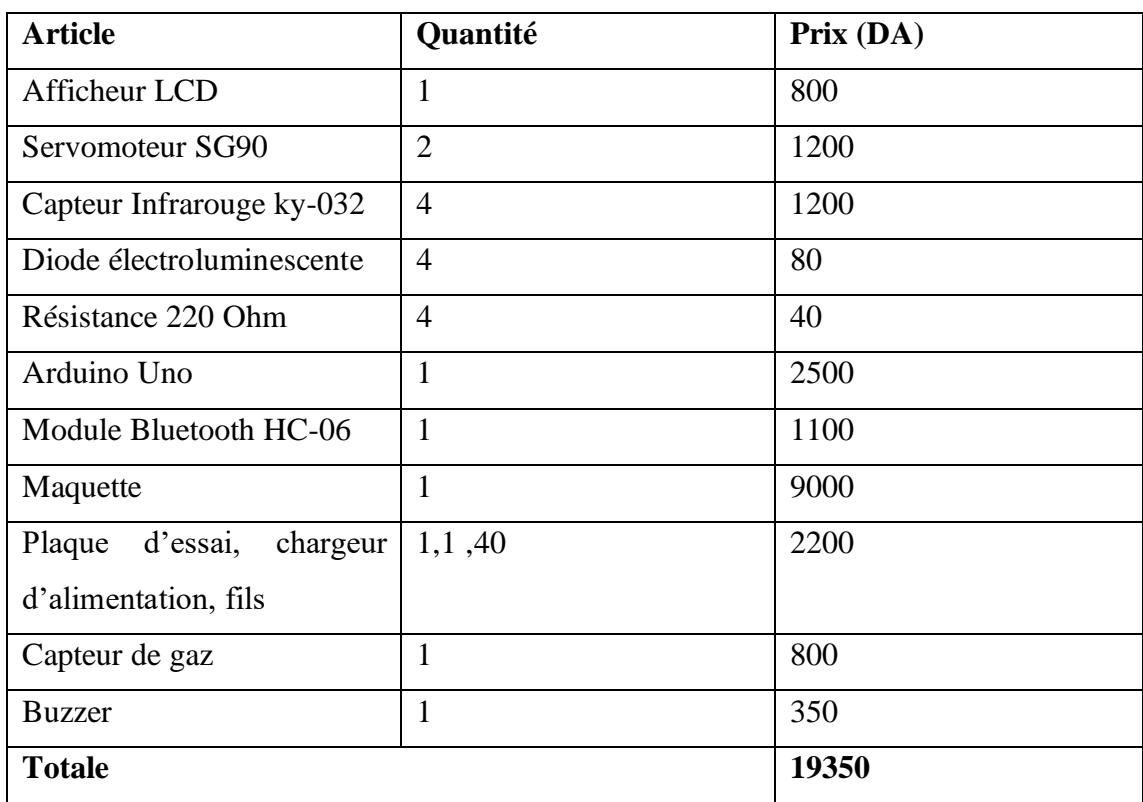

\*Le tableau en dessous résume les composants utilises avec prix :

Le but de ce projet consiste à optimiser un système de parking dans les centres commerciaux.

En premier lieu, nous avons présenté la problématique et motivation de notre projet. Ensuite, nous avons donné une description des composants électroniques et des logiciels utilisent pour la réalisation du parking intelligent.

Dans le troisième chapitre, nous avons réalisé et implémenté notre prototype

Avec ce système, les usagers trouvent le meilleur espace libre, ce qui permet d'économiser du temps et consommation du carburant ainsi la sécurité contre l'incendie . Le parking se remplit efficacement et l'espace peut être utilisé correctement par des entités commerciales et les entreprises. La circulation devient plus fluide car il y aura moins de voitures qui circulent à la recherche d'une place de stationnement ouverte, Ainsi que le développement des technologies des capteurs qui continue d'être au cœur du développement du stationnement intelligent, une grande variété d'autres créations technologiques permettent des systèmes plus souples tels que les caméras, les communications sans fil, l'analyse de données et les algorithmes avancés..

#### \***Les contraintes de réalisation de notre prototype :**

- Emergence et propagation rapide de covid 19.

- L'obligation de confinement des quatre dernier mois et fermeture des fournisseurs des matériaux électroniques a cause ce confinement.

- L'accès impossible au l laboratoire de université pendent le confinement .

- Le coût élevé des équipements.

-Non fiabilité des équipements électroniques utilise.

-La situation financier un étudiant (budget limité).

# \***Notre perceptives** :

-Système d'incendie.

- -L'éclairage automatique .
- -Ventilation (le parking souterrain).
- -System de paiement automatisé.
- -Système détectant les males stationnement des véhicules.
## *Bibliographie*

**[4]** Mr .BAIRI Abdel Ghani Et Mr.AMMOUR Abdelmadjid : « Réalisation d'un system de stationnement intelligent **»** Pour l'obtention du diplôme de Master en : Domaine :

Technologie, Filière : Génie Electrique, Spécialité : Électronique des systèmes embarquée.

**[7]** MrTikialin Yacine Et Mr Khedda Kamel : « Etat de l'art de « Smart Parking », étude et conception d'un prototype de stationnement intelligent **».** Pour l'obtention du diplôme de Master en : Domaine : Technologie, Filière : Génie Electrique, Spécialité : System Et Télécommunication.

[13] Mr BENSALEM Mohamed Amine Et M<sup>lle</sup>.MEHADJI-RAHO Fatima Zohra : « Conception et réalisation d'un système de contrôle intelligent d'une piscine connectée a base d'arduino »

**»** Pour l'obtention du diplôme de Master en : Domaine : Technologie, Filière : Génie Electrique, Spécialité : Réseaux Et Télécommunication.

[11] Astalaseven , Eskimon et olyte 4/08/2012 : «Arduino pour bien commencer en électronique et en programmation ».302 p

[12] « ARDUINO : 1 ER PA EN INFORMATIQUE EMBARQUE »Simon Landrault(Eskimon) et Hippolyte Weisslinger (olyte),( Édition du 01 juin 2014)

## *Webographie*

**[1]**<https://www.digora.com/fr/blog/definition-iot-et-strategie-iot> **. Consultée le : Fevrie2020**

**[2]** <https://itsocial.fr/innovation/objets-connectes/quest-liot-definition-de-liot-linternet-objets/> **Consultée le : Fevrie2020**

**[3]**[https://wikimemoires.net/2019/09/domaines-d-applications-de-l-iot/.](https://wikimemoires.net/2019/09/domaines-d-applications-de-l-iot/)**Consulte Le :avril 2020**

**[5]** <http://www.bilanmagazine.com/parking-ou-aire-de-stationnement-toutes-les-informations/> **Consulte le : avril 2020**

**[6]** <http://www.bilanmagazine.com/parking-ou-aire-de-stationnement-toutes-les-informations/> **Consultée le : avril 2020**

**[8]**[https://www.researchgate.net/publication/327601288\\_C'est\\_quoi\\_une\\_Ville\\_Intelligente\\_C](https://www.researchgate.net/publication/327601288_C) [omment\\_l'expliquer\\_a\\_mes\\_eleves\\_de\\_maniere\\_ludique?fbclid=IwAR0nVpjF645smavZBR](https://www.researchgate.net/publication/327601288_C) [RNOLAJAHKTXPmKTGapDAbNIDMZto0pX3Wu-K08DtE](https://www.researchgate.net/publication/327601288_C)**Consulte le : Mars 2020**

**[9]** <https://www.digitalcorner-wavestone.com/2014/05/stationnement-intelligent-arrive-villes/>

## **Consultée le : avril 2020**

**[10]** [http://arduino.education/wp-content/uploads/2018/08/Arduino\\_cours\\_sept2018.pdf](http://arduino.education/wp-content/uploads/2018/08/Arduino_cours_sept2018.pdf)  **Consultée le : février 2020**

**[14]** [https://pecquery.wixsite.com/arduino-passion/copie-de-le-detecteur-a-ultrasons-h-](https://pecquery.wixsite.com/arduino-passion/copie-de-le-detecteur-a-ultrasons-h-1#:~:text=Le%20module%20Bluetooth%20HC%2D06%20permet%20d)[1#:~:text=Le%20module%20Bluetooth%20HC%2D06%20permet%20d'%C3%A9tablir%20u](https://pecquery.wixsite.com/arduino-passion/copie-de-le-detecteur-a-ultrasons-h-1#:~:text=Le%20module%20Bluetooth%20HC%2D06%20permet%20d) [ne%20liaison,05%20qui%20est%20%22ma%C3%AEtre%22.](https://pecquery.wixsite.com/arduino-passion/copie-de-le-detecteur-a-ultrasons-h-1#:~:text=Le%20module%20Bluetooth%20HC%2D06%20permet%20d) **Consulte le :Mai 2020**

**[15]**[http://www.gtliens.com/transport/parking](http://www.gtliens.com/transport/parking/)**/ consulté le :mars 2020**

**[16]**<https://investir.costockage.fr/les-conditions-de-vente-dune-place-de-parking/> **Consultée le :mars 2020**

**[17]**[https://www.usinenouvelle.com/expo/parking-silo-modulaire](https://www.usinenouvelle.com/expo/parking-silo-modulaire-edemontablep210770920.html)[edemontablep210770920.html](https://www.usinenouvelle.com/expo/parking-silo-modulaire-edemontablep210770920.html) **consulté le :mars 2020**

**[18]** <https://fr.hobbytronics.co.uk/mq2-gas-smoke-sensor> **consulté le :Mai 2020**

**[19]**[https://linuxfr.org/news/nodemcu-esp8266-une-alternative-a-l-arduino?fbclid=IwAR0W-](https://linuxfr.org/news/nodemcu-esp8266-une-alternative-a-l-arduino?fbclid=IwAR0W-7DEsNzN8TZ-R5i72boq6pyc5ls-yxg3r0b2pf-Eh5OLTYeTo3nvzyU)[7DEsNzN8TZ-R5i72boq6pyc5ls-yxg3r0b2pf-Eh5OLTYeTo3nvzyU](https://linuxfr.org/news/nodemcu-esp8266-une-alternative-a-l-arduino?fbclid=IwAR0W-7DEsNzN8TZ-R5i72boq6pyc5ls-yxg3r0b2pf-Eh5OLTYeTo3nvzyU) **consulté le :Mars 2020**

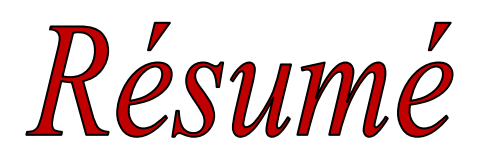

Ces derniers temps Le nombre de Voitures augmente chaque jour de manière rapide, Cela cause un sérieux problème d'encombrement et de stationnement notamment dans les centres commerciaux.

Notre projet est un système de parking intelligent qui est basée sur une carte Arduino et un ensemble de capteurs dotes d'une application smart phone pour améliorer la gestion de notre parking en terme (confort, gestion du temps, Guide les usages et les visiteurs et énergie et de coût).

Mots clés : IOT, Arduino, Capteurs, Parking, Application, Smart phone.

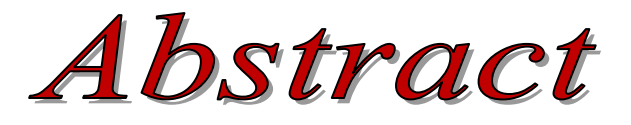

In récent times the number of cars is increasing rapidly every day. This is causing a serious problem of congestion and parking, especially in shopping centers. Our project is an intelligent parking system which is based on an Arduino board and a set of sensors equipped with a smart phone application to improve the management of our parking in term (comfort, time management, Guide to uses and visitors and energy and cost).

Keywords : IOT, Arduino, Sensors, Parking, Application, Smart phone.

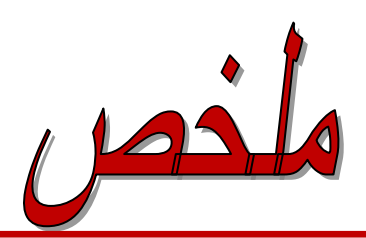

في اآلونة الخيرة يتزايد عدد سيارات بشكل سريع كل يوم مما يسبب مشكلة ازدحام مواقف السيارات وخاصة في مراكزالتسوق. مشرعنا عبارة عن نظام ذكي لوقوف السيارات يعتمد على لوحة أرد وينو ومجموعة من اجهزة االستشعار مجهز بتطبيق الهاتف الدكي.

لتحسين ادارة مواقف السيارات فيما يخص (الراحة وادارة الوقت)

الكلمات المفتاحية: انترنت االشياء، أرد وينو، اجهزة استشعار، موقف سيارات، تطبيق، هاتف ذكي